# SharkFest '16 Europe

twitter: #sf16eu @SYNbit

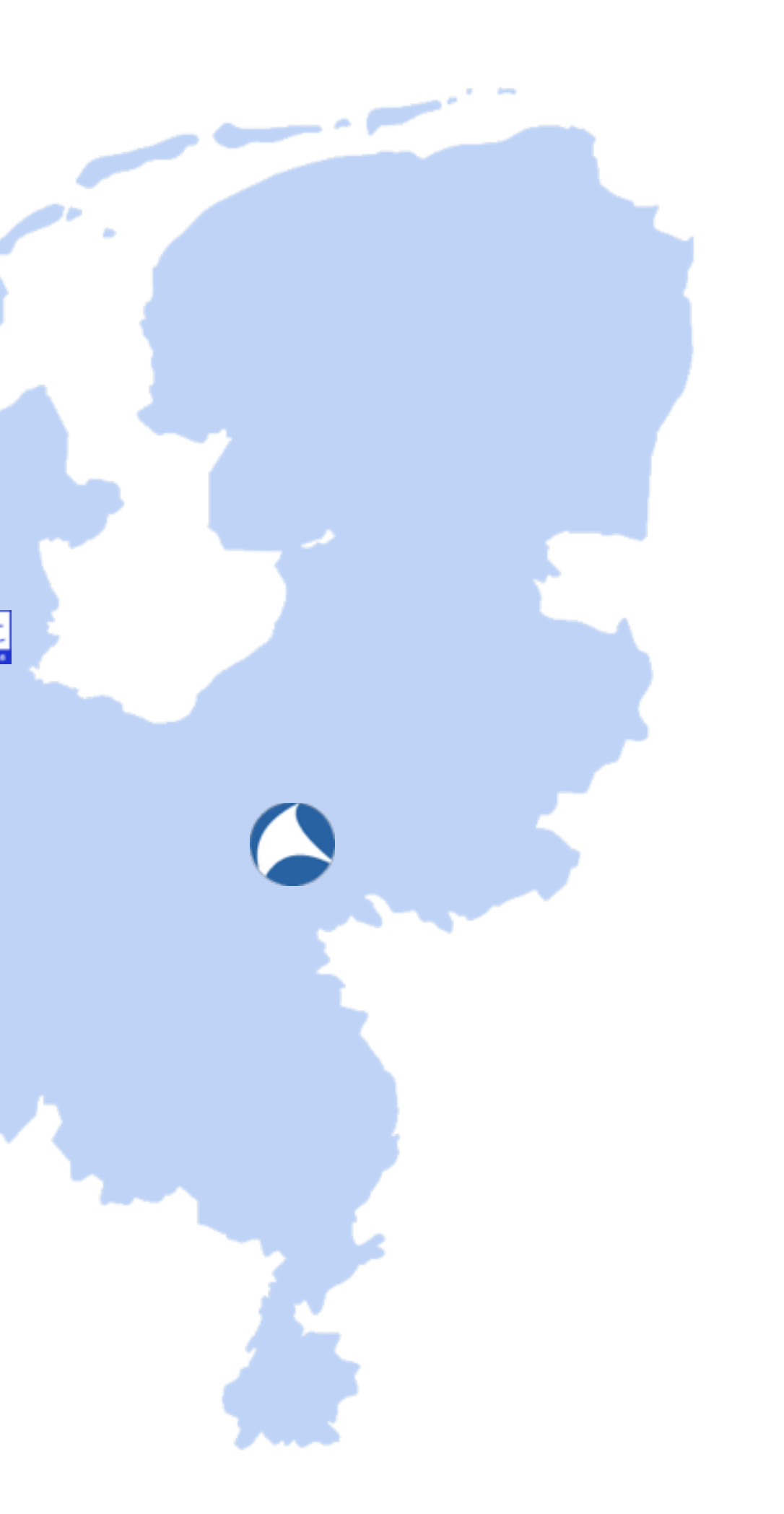

SYN-bit

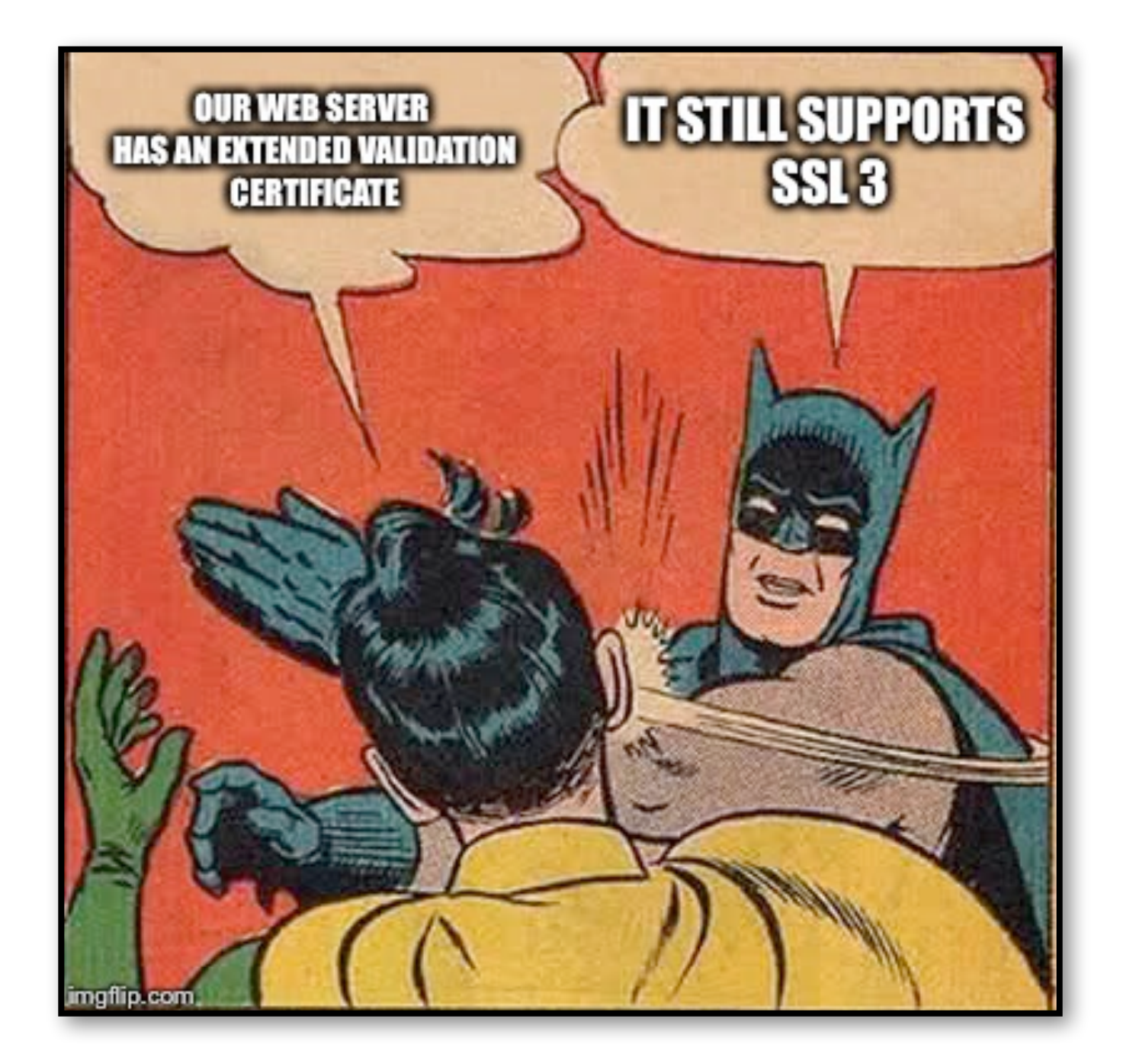

Tuesday, October 18th 2016

### Sake Blok Packet Analyst | SYN-bit

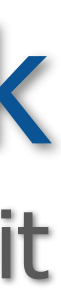

### SSL troubleshooting with Wireshark (and Tshark)

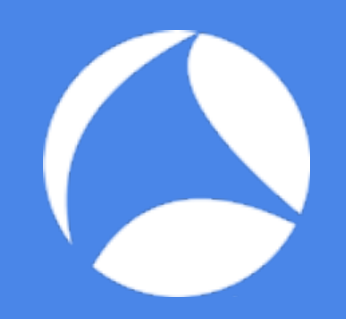

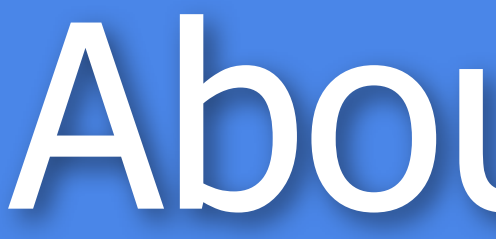

### EURONET A INTERNET

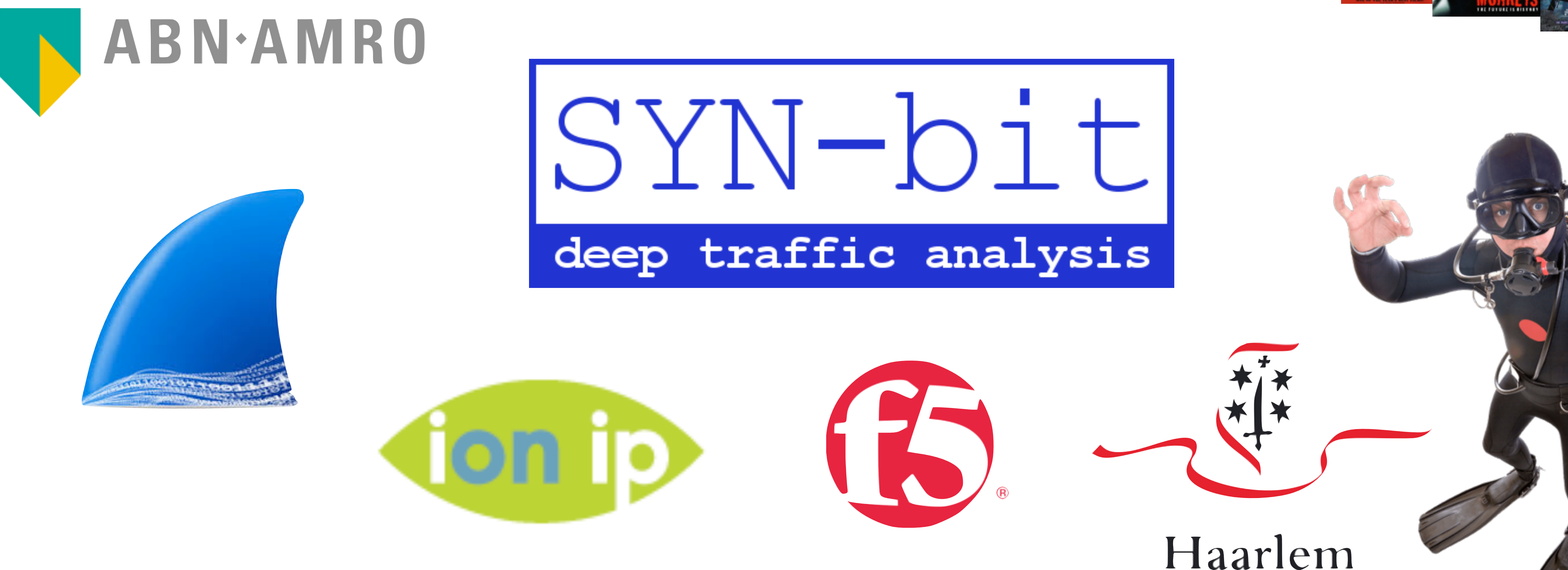

#sf16eu • SharkFest '16 Europe • Arnhem, Netherlands • October 17-19, 2016

### About me… 2

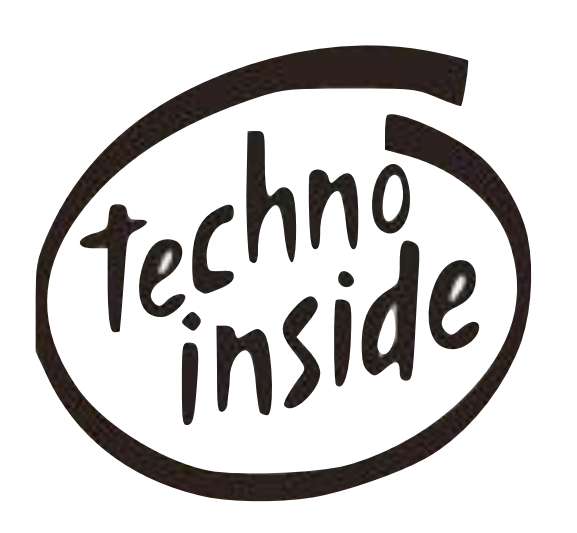

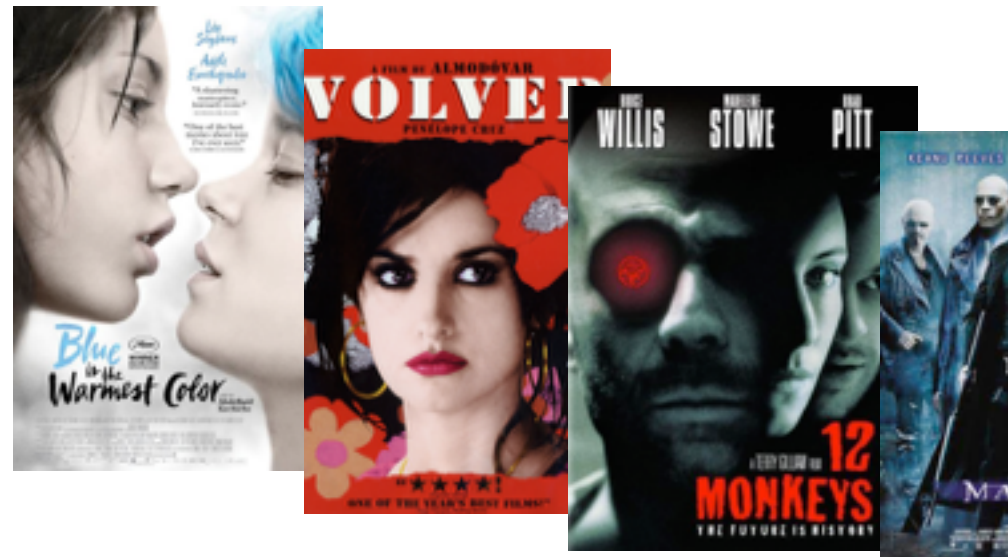

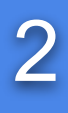

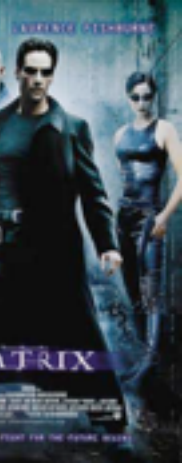

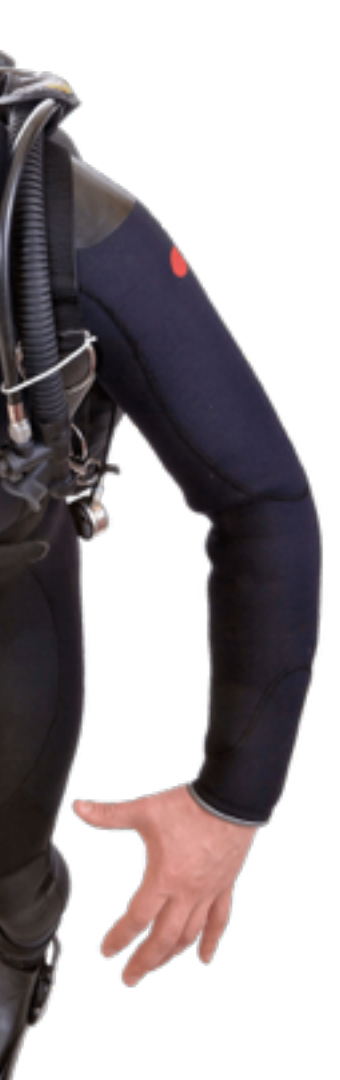

### Do you trust these companies?

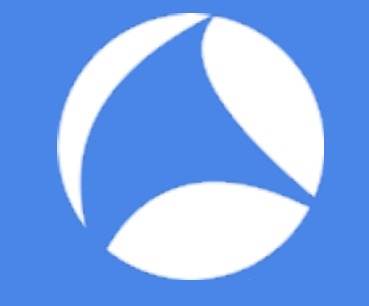

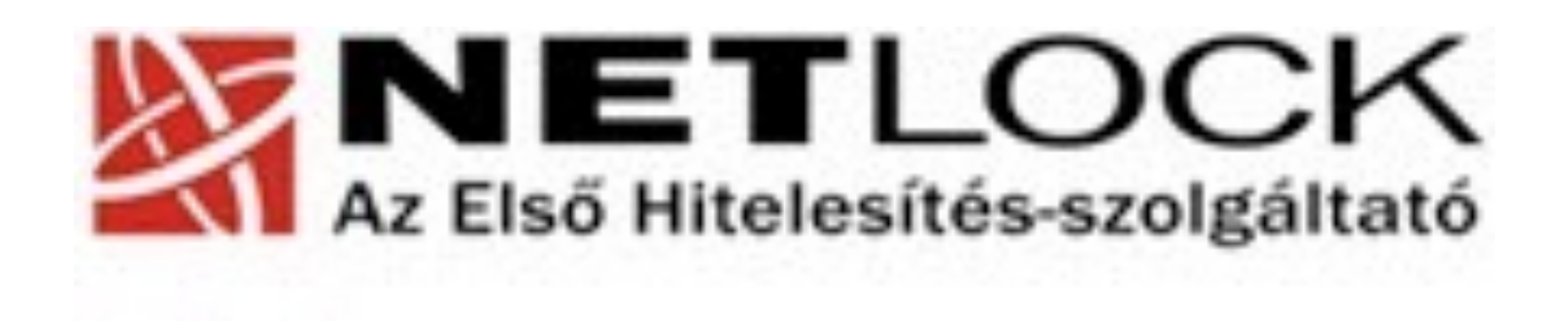

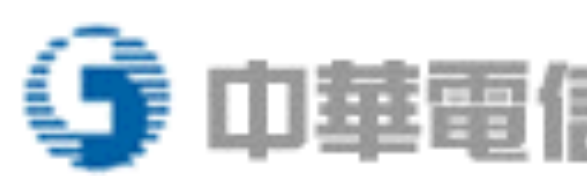

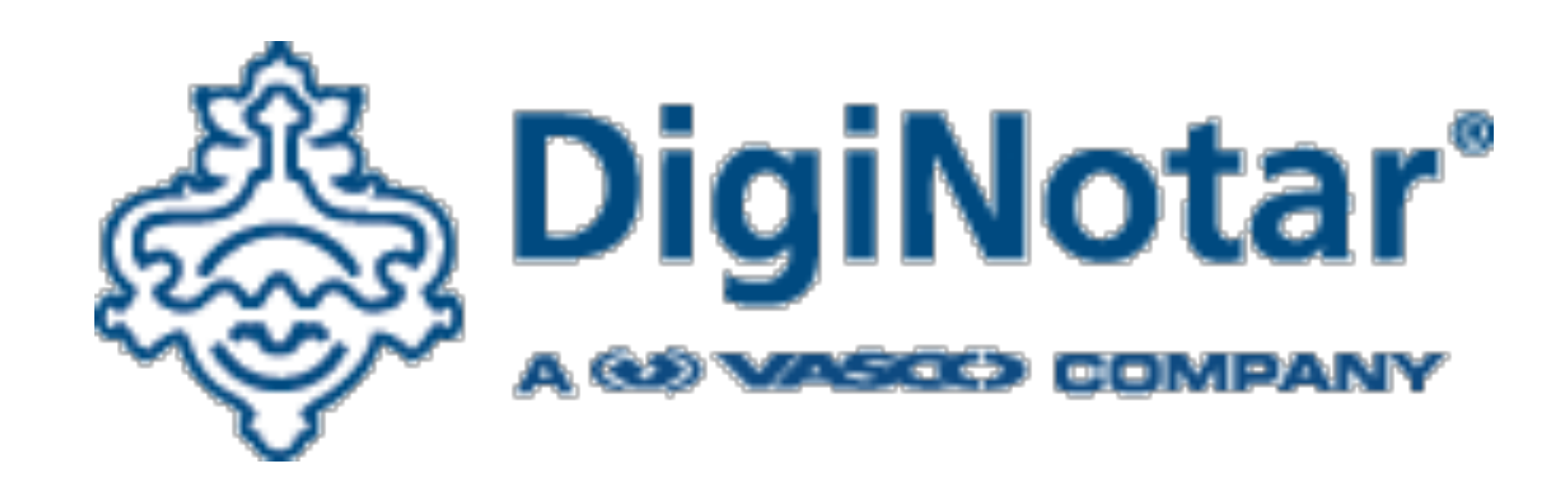

#sf16eu • SharkFest '16 Europe • Arnhem, Netherlands • October 17-19, 2016

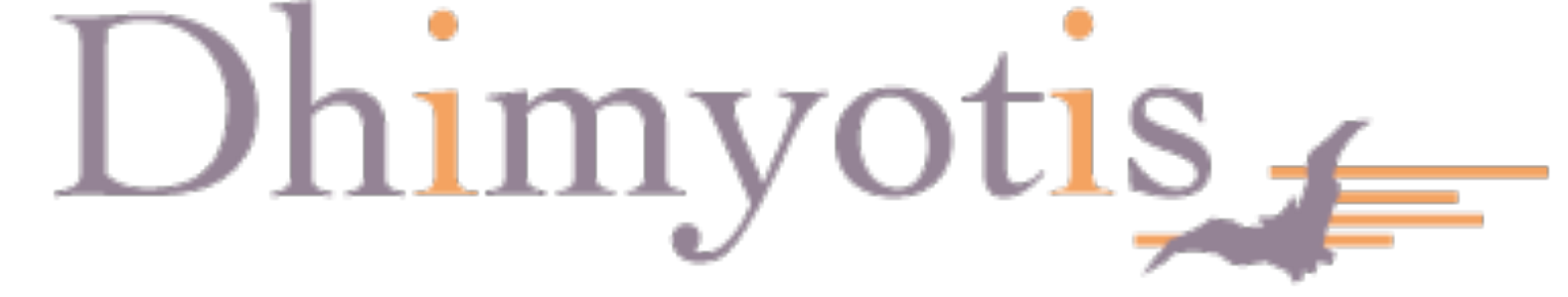

### (今 中華電信公開金鑰基礎建設

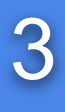

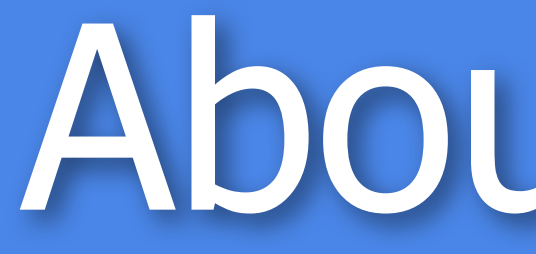

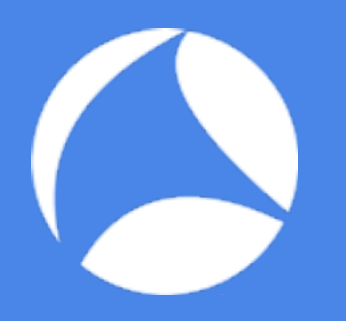

### Who? ...thinks SSL is just about encryption? …and had to troubleshoot SSL? ...and to decrypt SSL traffic? ...but ran into problems decrypting?

- 
- …has run into trouble setting up SSL connections?
	-
- …had to analyze application traffic inside SSL?
	-
	-

Why… …do we need SSL in the first place?

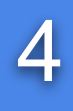

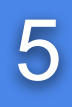

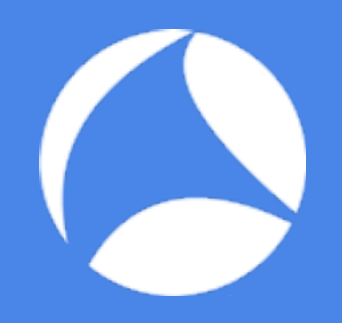

### Confidentiality Message Integrity Authentication Encryption / Decryption Message Digests / Signing Certificates / Certificate Authorities

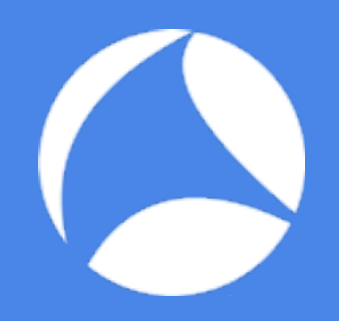

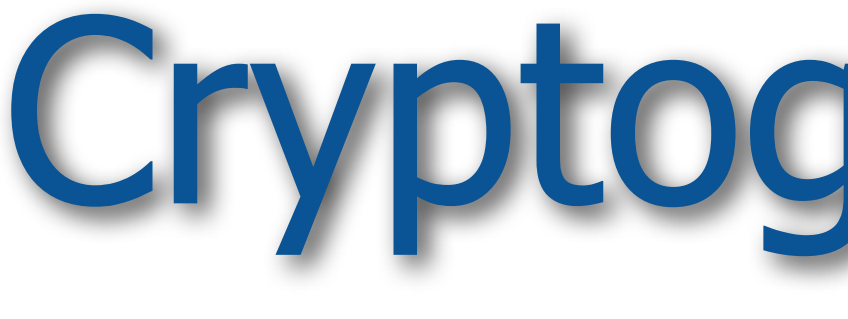

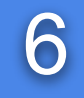

## Cryptography 101

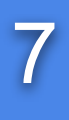

- Same key for encryption and decryption
- Computatively "cheap"
- Short keys (typically 40-256 bits)
- DES, 3DES, AESxxx, RC4

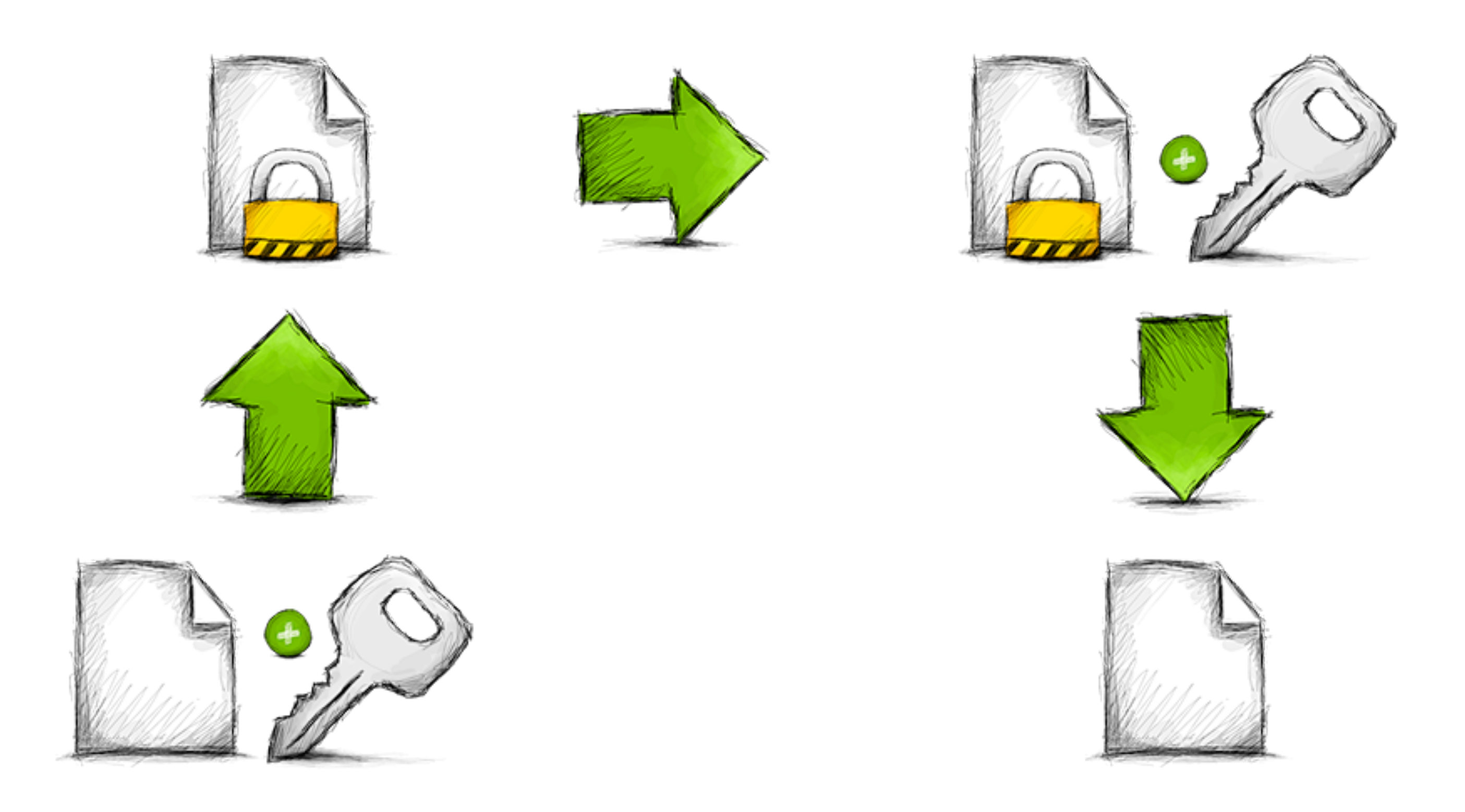

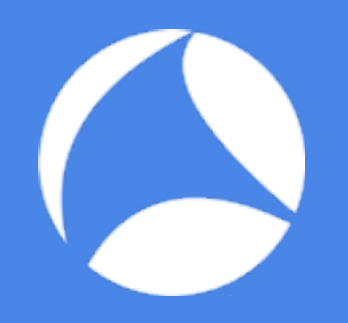

## Symmetrical Encryption

### Symmetrical Session Key 888

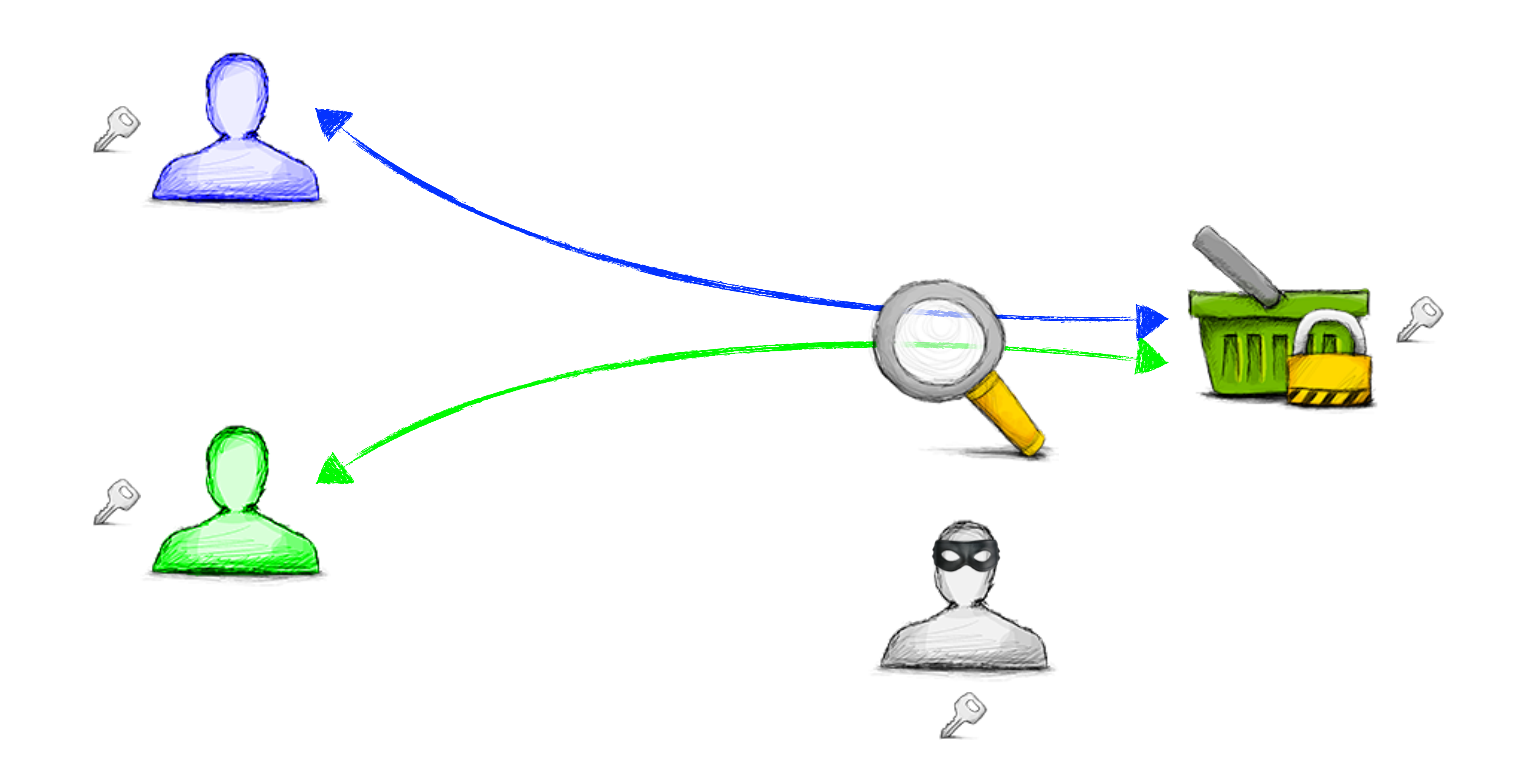

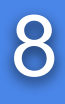

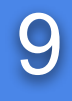

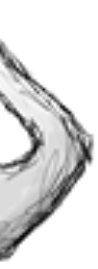

- One key for encryption, second key for decryption (both keys form a pair)
- Computatively "expensive"
- Long keys (RSA: 512-4096 bits)
- RSA, DSA, ECC

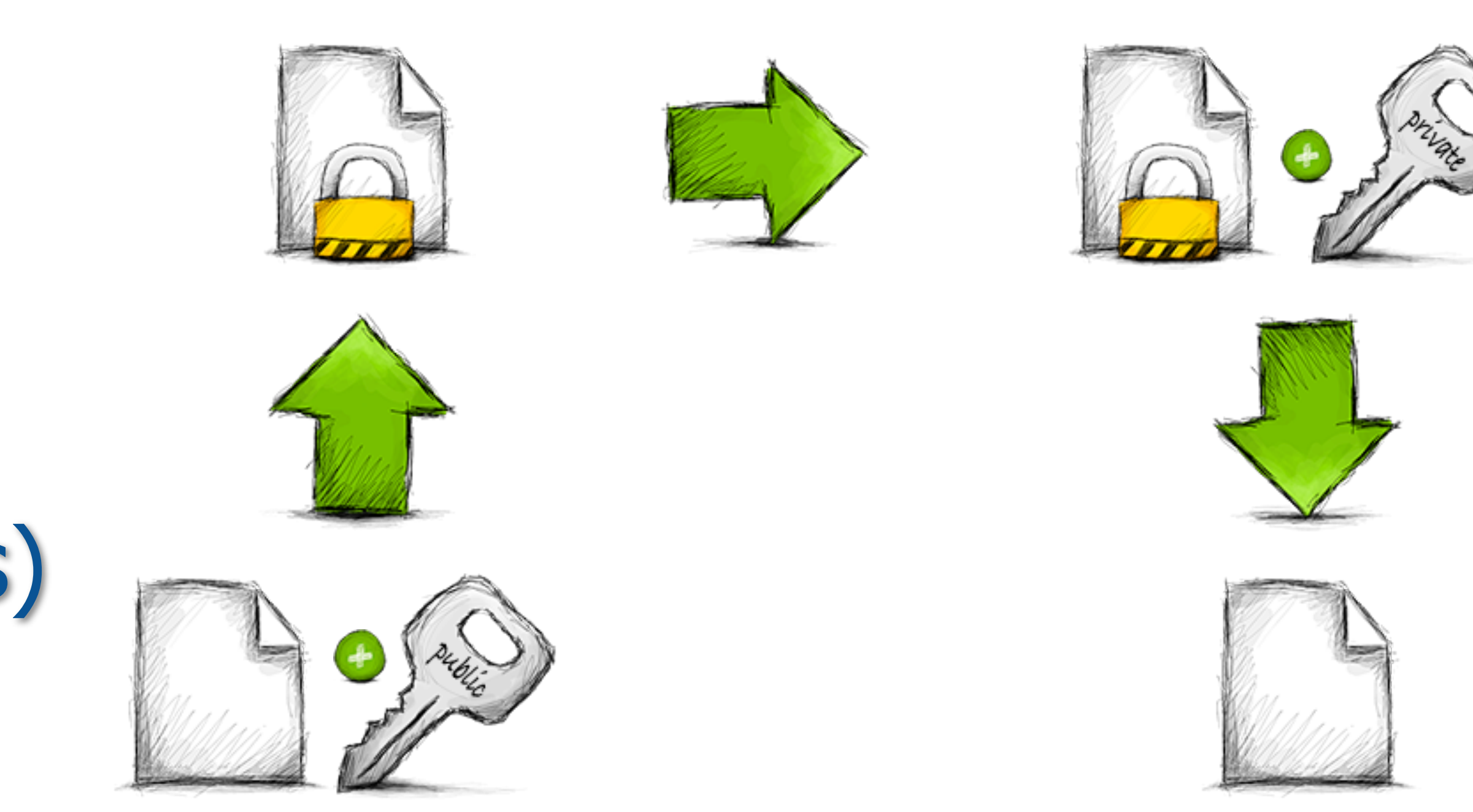

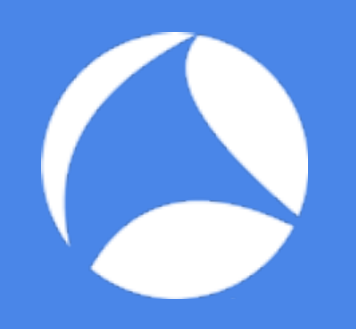

## Asymmetrical Encryption

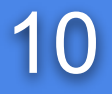

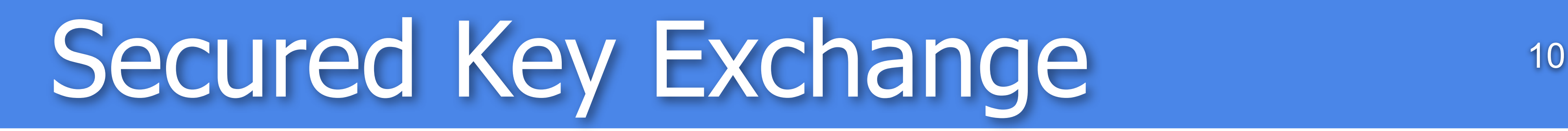

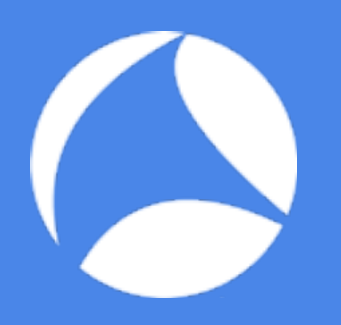

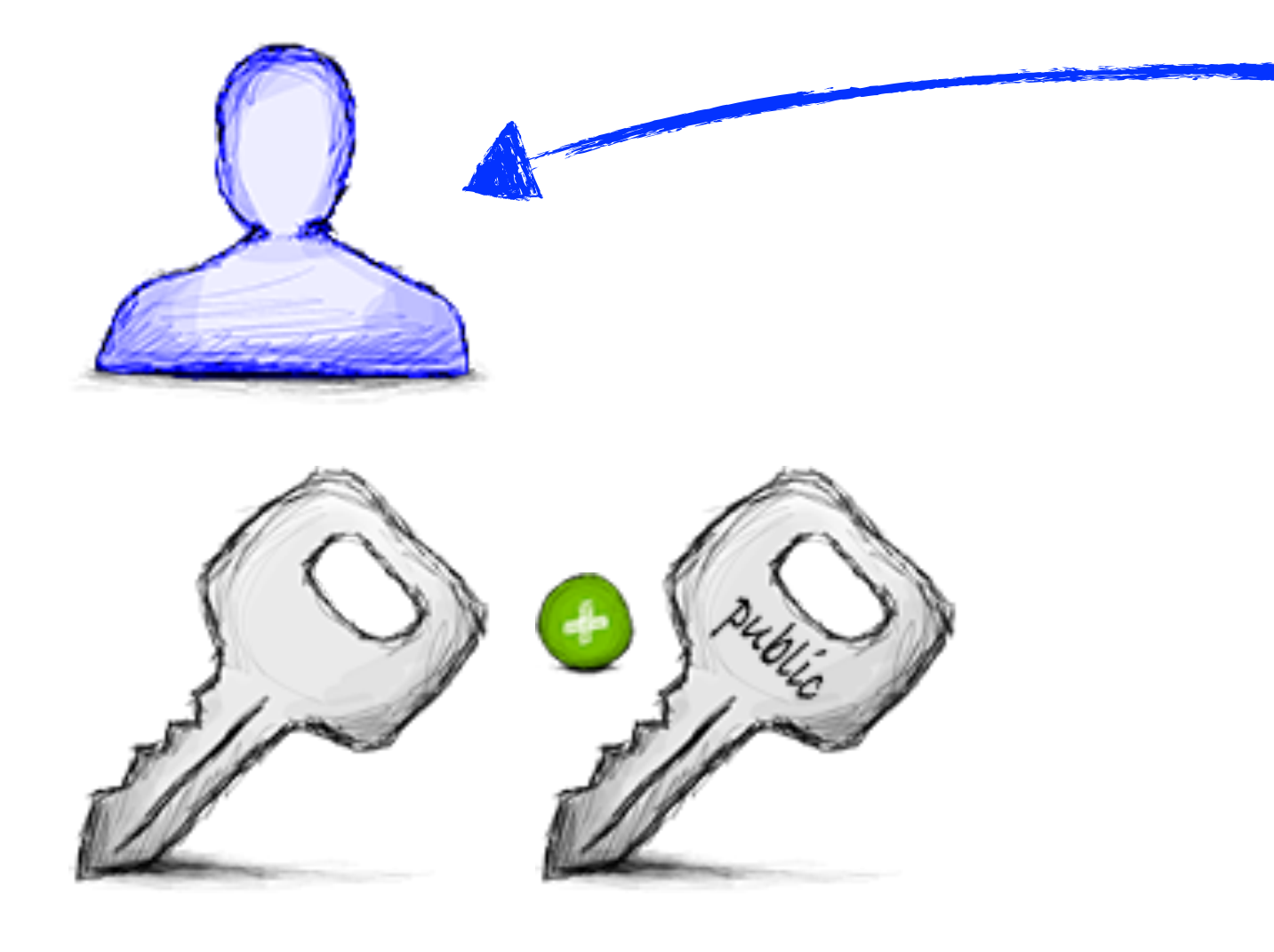

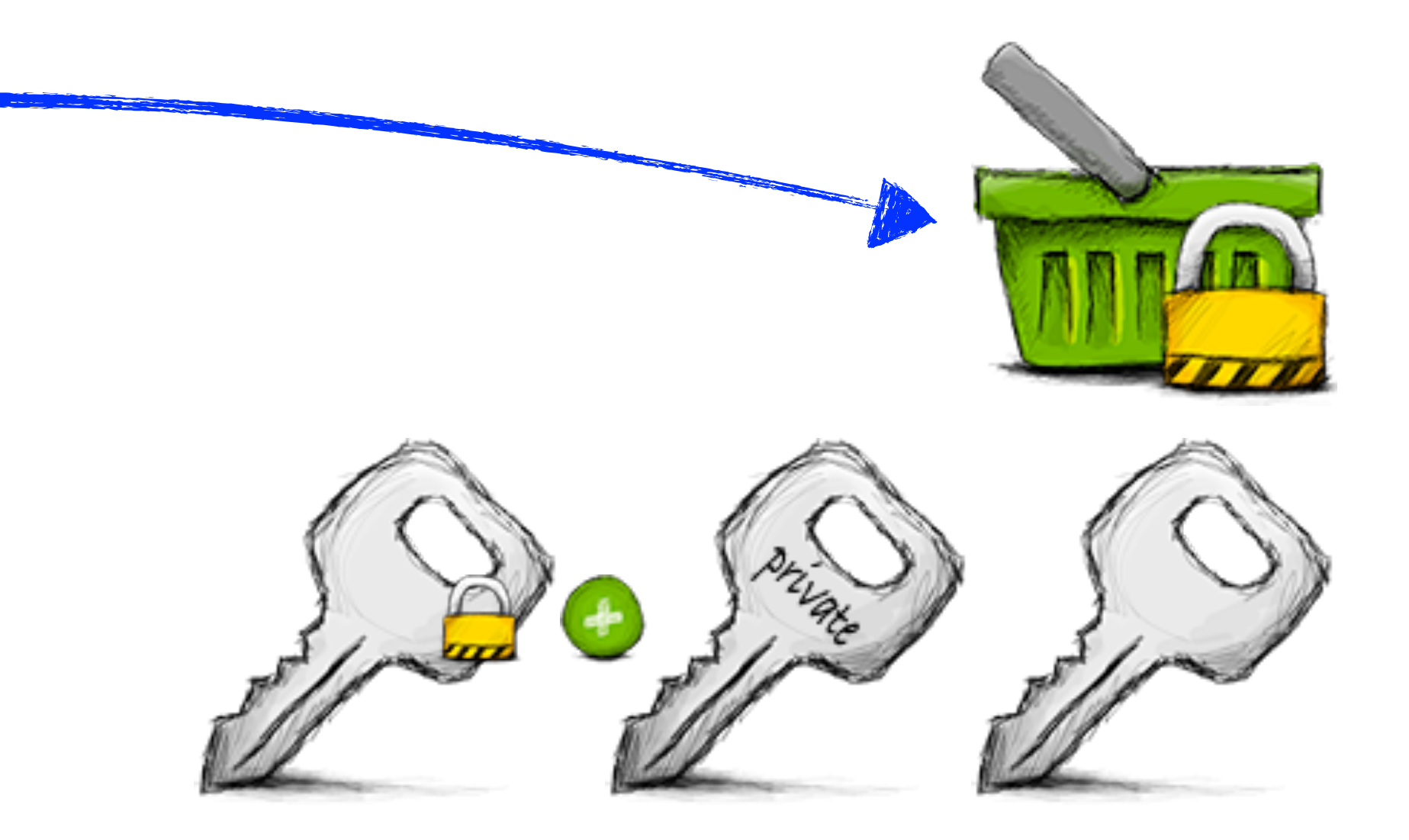

### Man-in-the-Middle 11

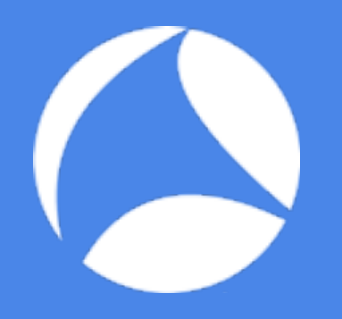

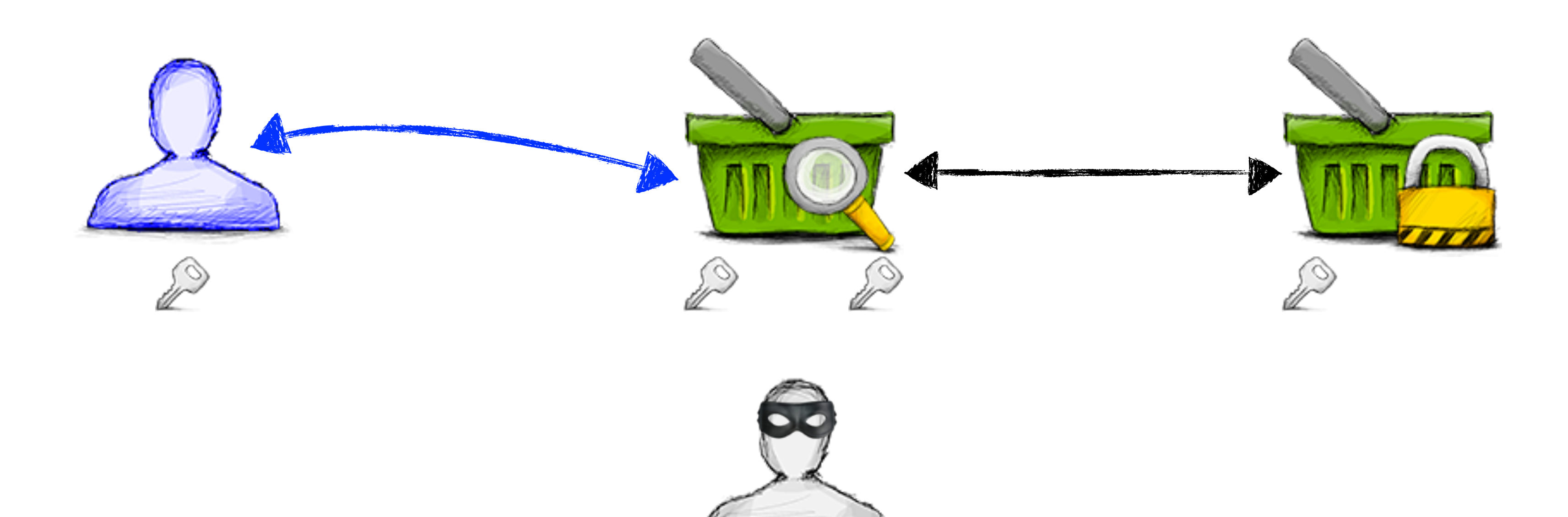

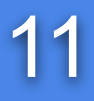

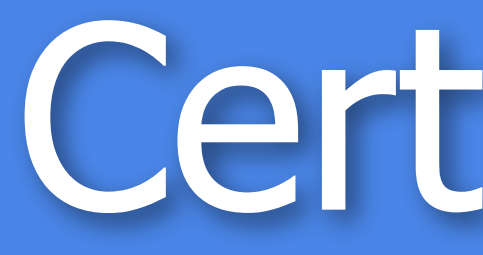

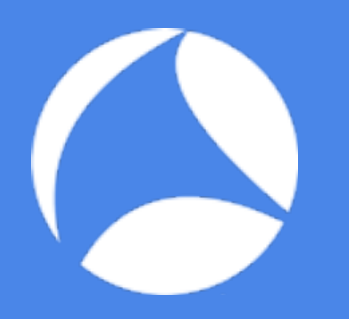

"In cryptography, a public key certificate (or identity certificate) is an **electronic document**  which utilizes a **digital signature** to bind together a **public key** with an **identity**." (From http://en.wikipedia.org/wiki/Digital\_certificate)

But what is signing??? And who is doing it?

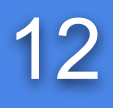

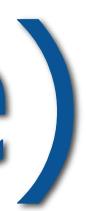

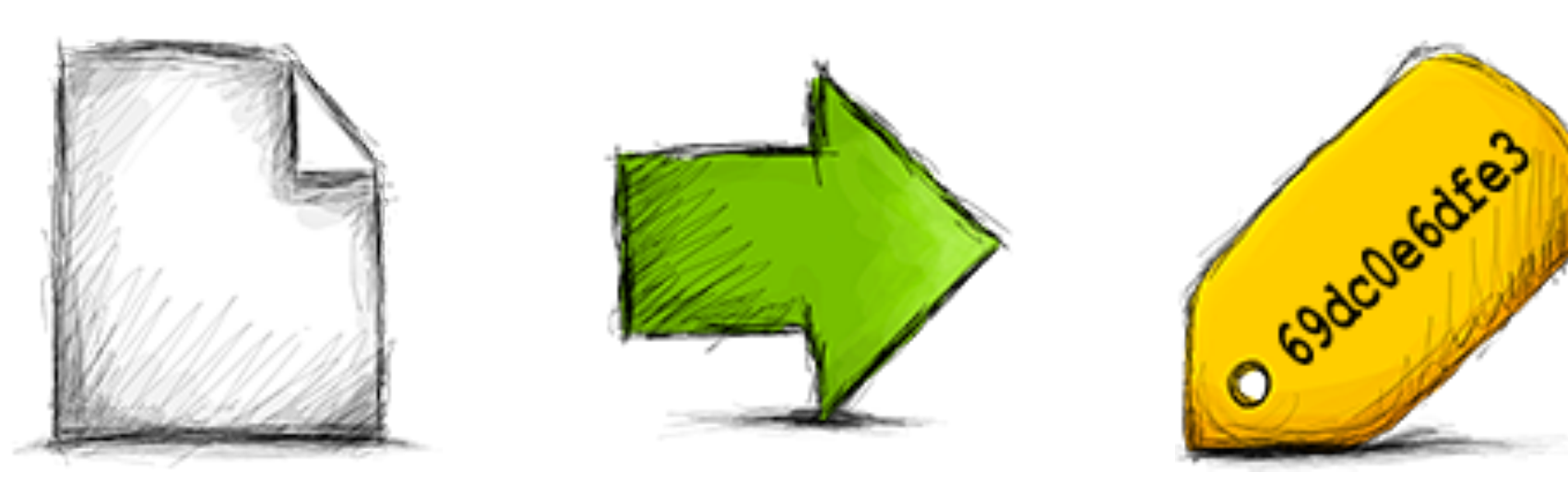

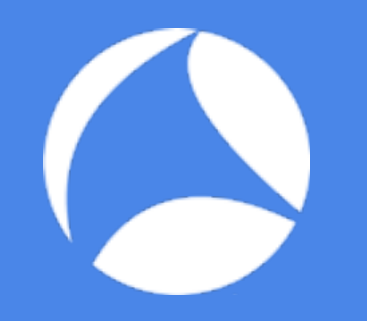

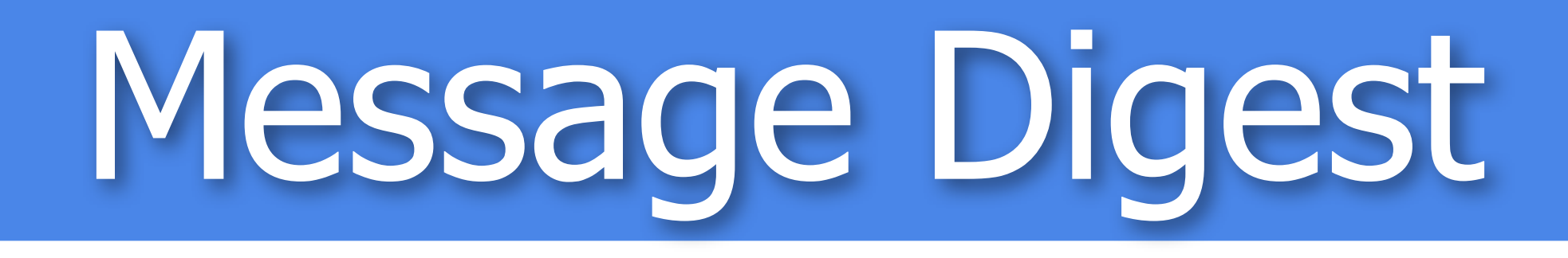

- Irreversible
	- original text not reproducable from the digest
- Collision-resistance
	- "Not possible" to create a message M' so that it has the same digest as message M
- MD5, SHA-1, SHA-2, SHA-3

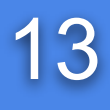

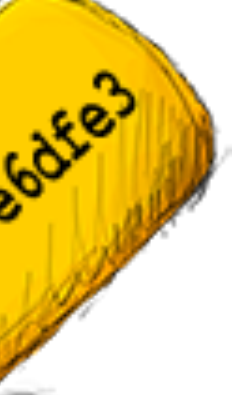

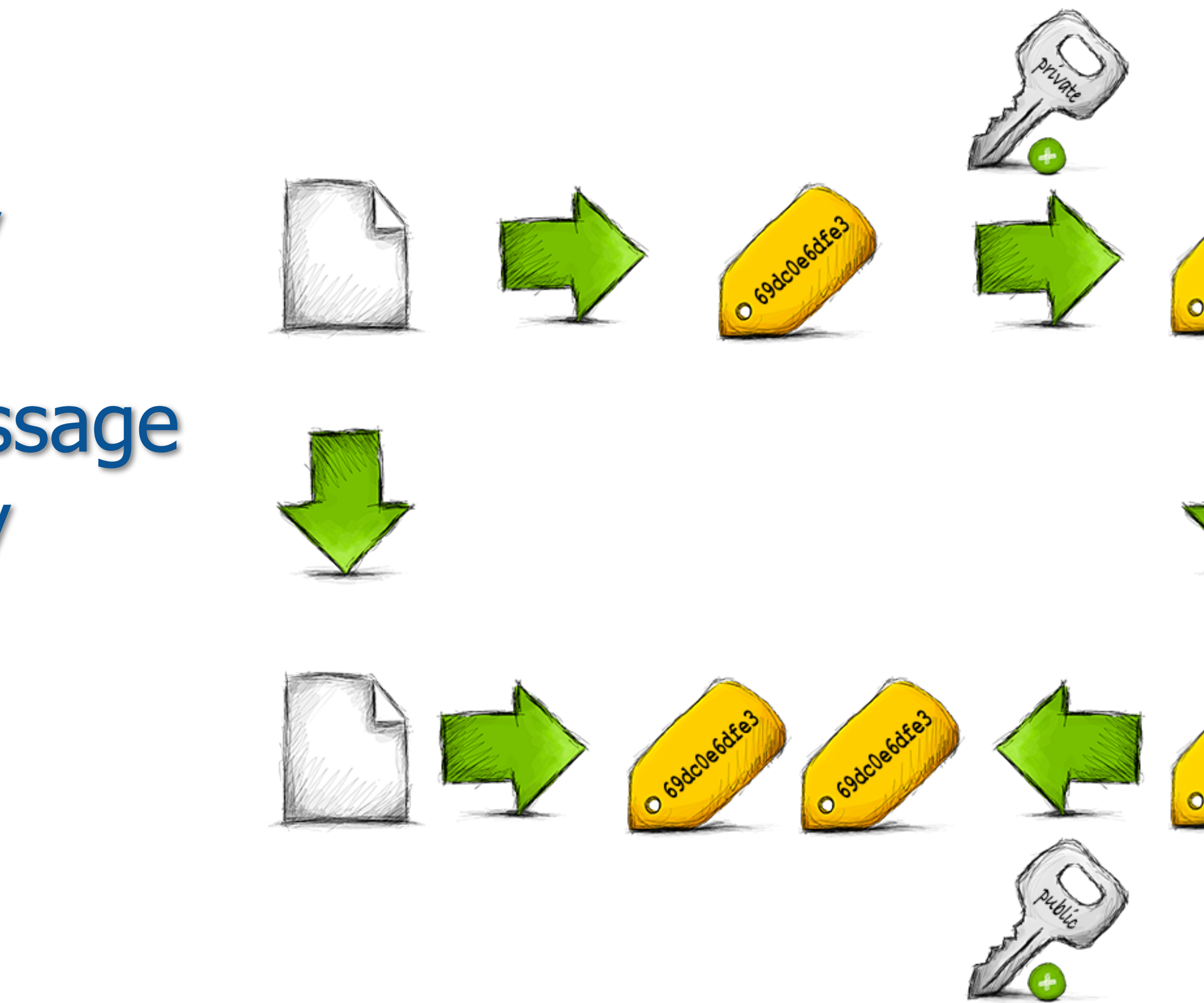

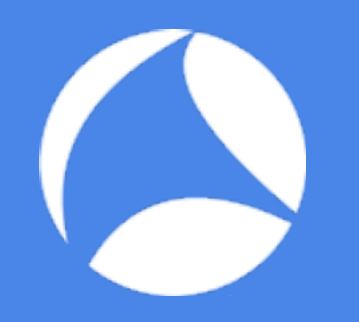

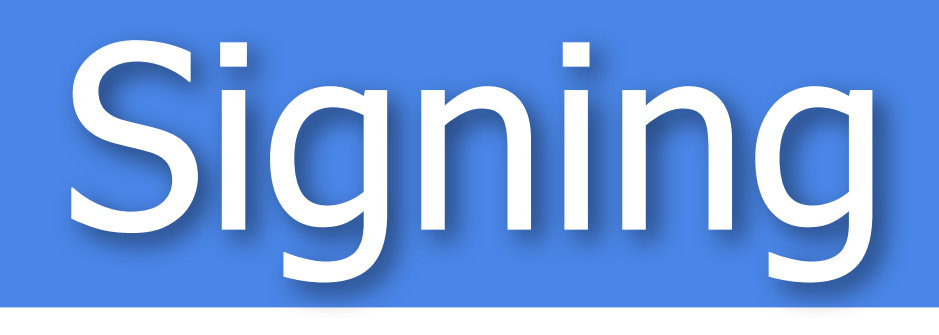

- Create digest of message
- Encrypt digest with private key
- Authenticity and sender of message can be checked with public key

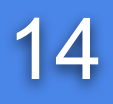

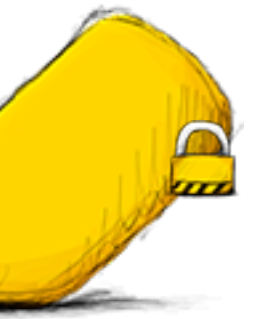

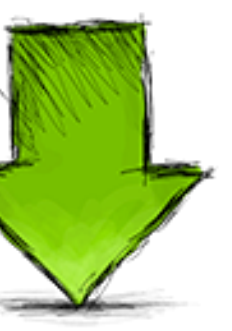

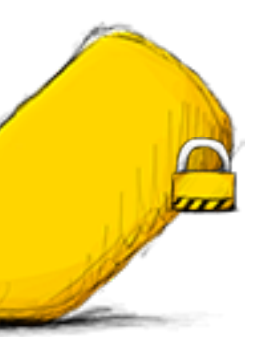

### Certificate Authority 15

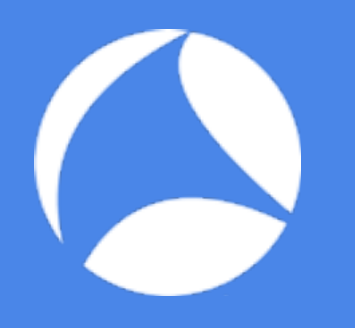

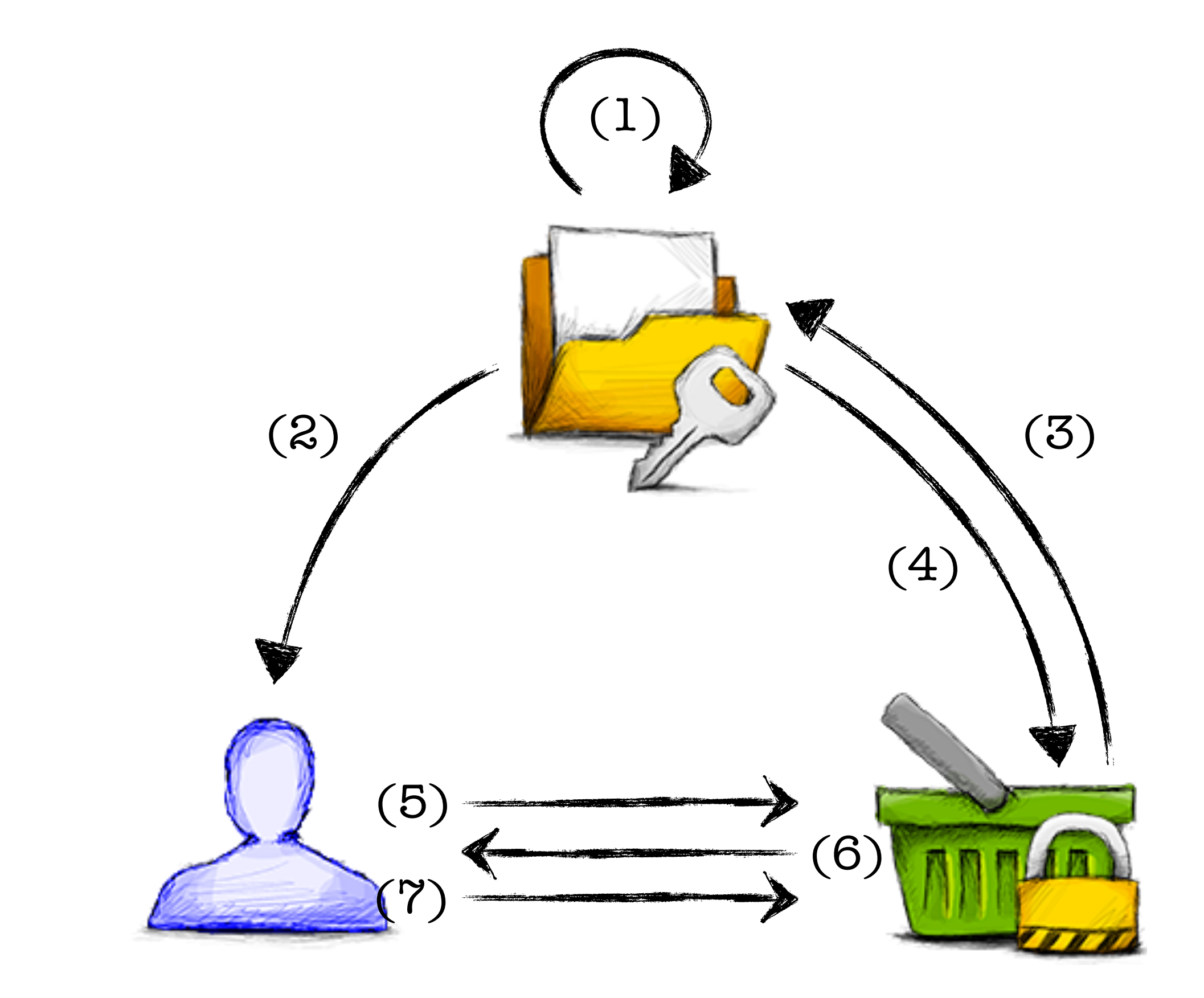

- Certificate Authority (CA) creates Identity & Keypair
- CA signs Identity & Public Key with Private Key to create its root-certificate (1)
- CA sends root-certificate to Clients (2)
- Server creates Identity & Keypair
- Server sends Identity & Public Key to Authority (3) **•CA Checks Identity**
- 
- CA Signs Identity & Public Key with Private Key
- CA sends back Certificate (4)
- Client connect to the Server (5)
- Server sends Certificate to Client (6)
- Client verifies Certificate with Public Key from the CA
- Client creates session keys
- Client encrypts session keys with the server Public Key
- Client sends encrypted keys to the server (7)
- Server decrypts session keys with its Private Key

• Client and server use session keys to exchange data

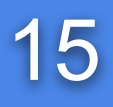

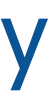

### Intermediate CA's 16

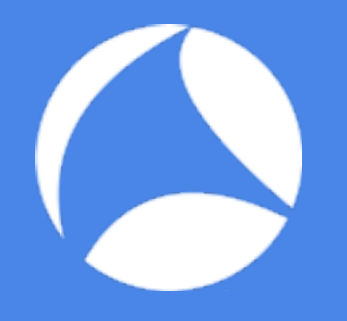

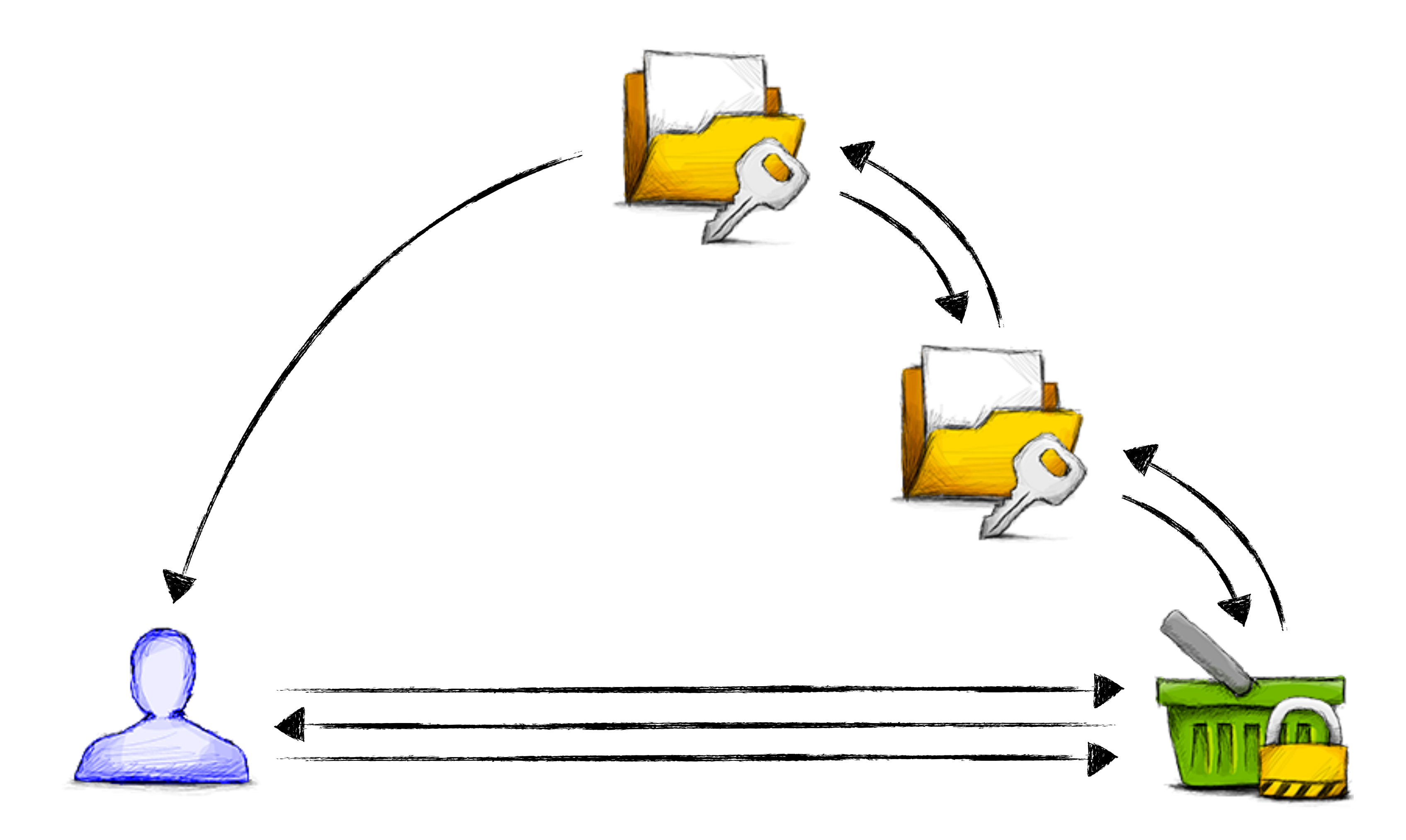

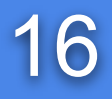

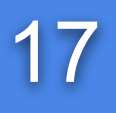

### Man-in-the-Middle II 17

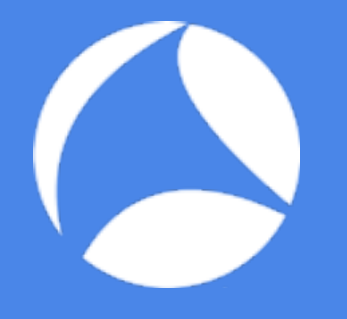

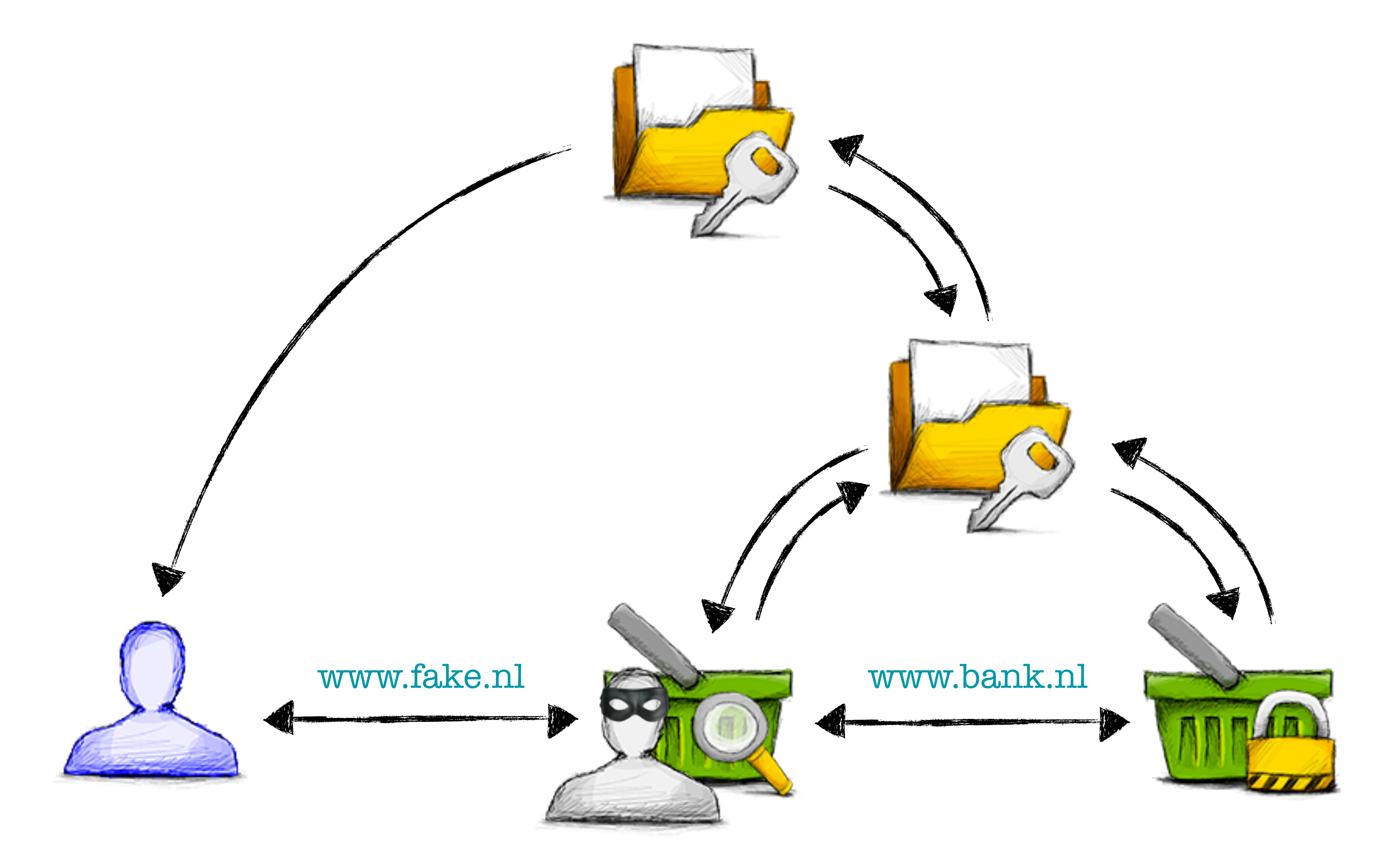

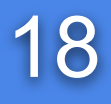

### Compromised Server Key 18

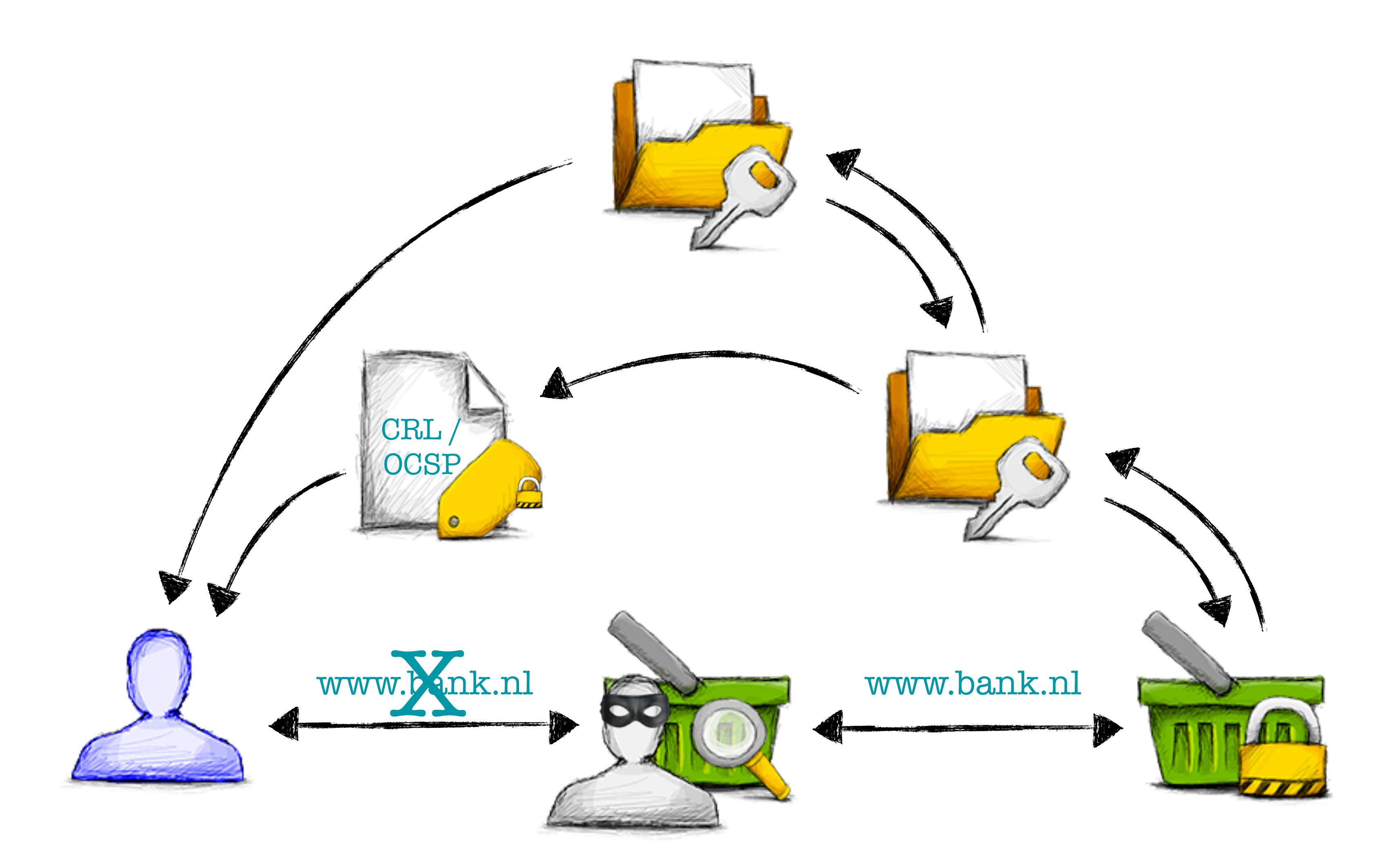

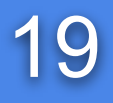

## Compromised CA 19

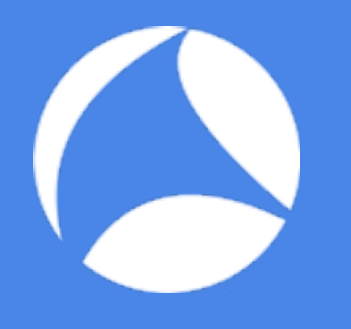

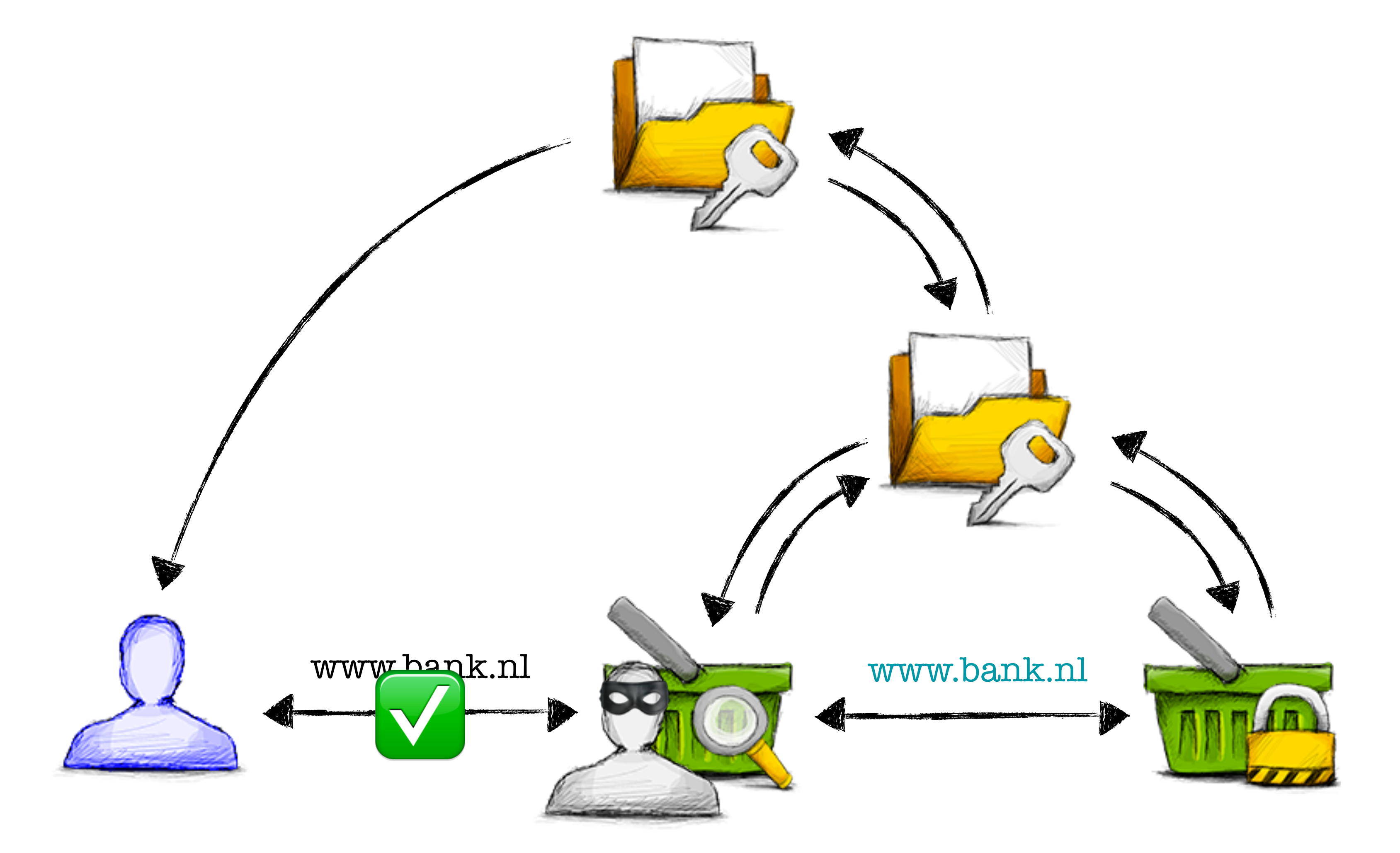

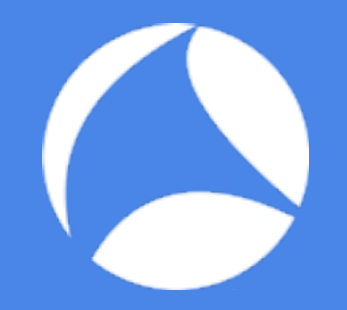

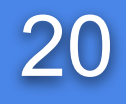

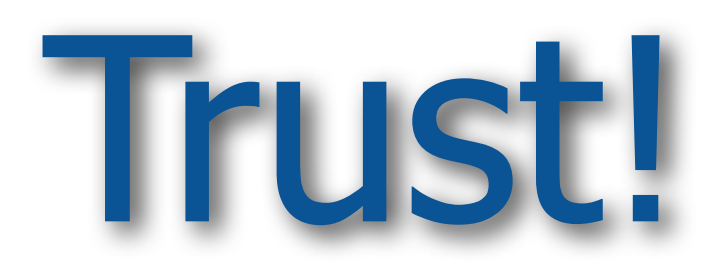

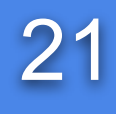

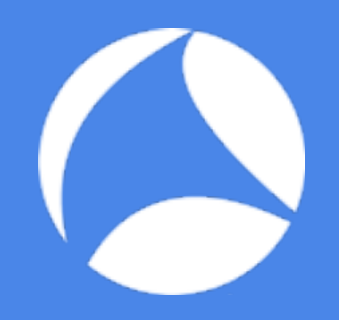

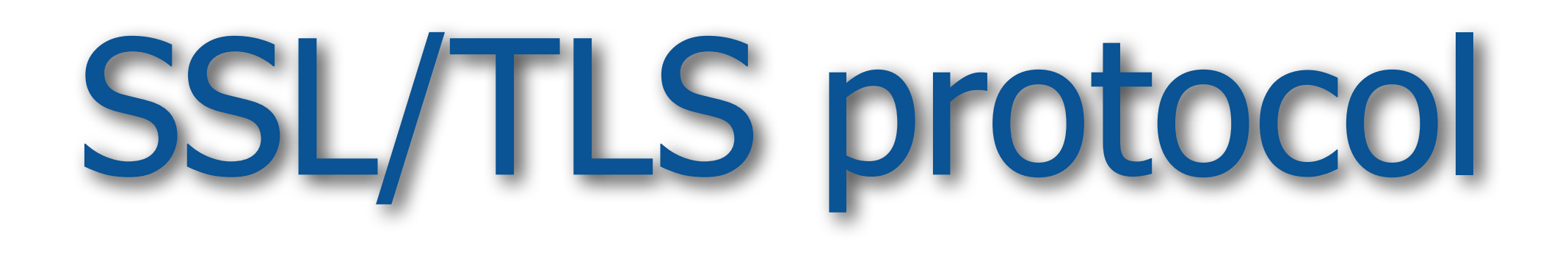

## SSL/TLS History

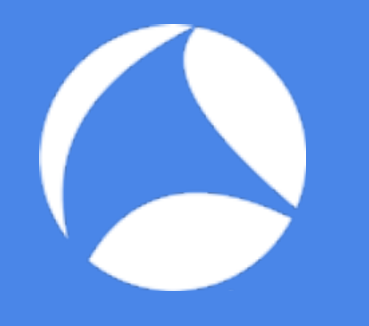

- SSLv1 by Netscape (unreleased, 1994)
- SSLv2 by Netscape (v2-draft,1994) - deprecated in 2011 ([RFC 6176](http://www.ietf.org/rfc/rfc6176.txt))
- SSLv3 by Netscape (v3-draft, 1995) - deprecated in June 2015 [\(RFC 7568](http://www.ietf.org/rfc/rfc7568.txt))
- TLSv1.0, IETF [\(RFC 2246](http://www.ietf.org/rfc/rfc2246.txt), 1999)
- TLSv1.1, IETF [\(RFC 4346](http://www.ietf.org/rfc/rfc4346.txt), 2006)
- TLSv1.2, IETF [\(RFC 5246](http://www.ietf.org/rfc/rfc5246.txt), 2008)
- TLSv1.3, IETF [\(draft 16,](https://tools.ietf.org/html/draft-ietf-tls-tls13-16) 2016)

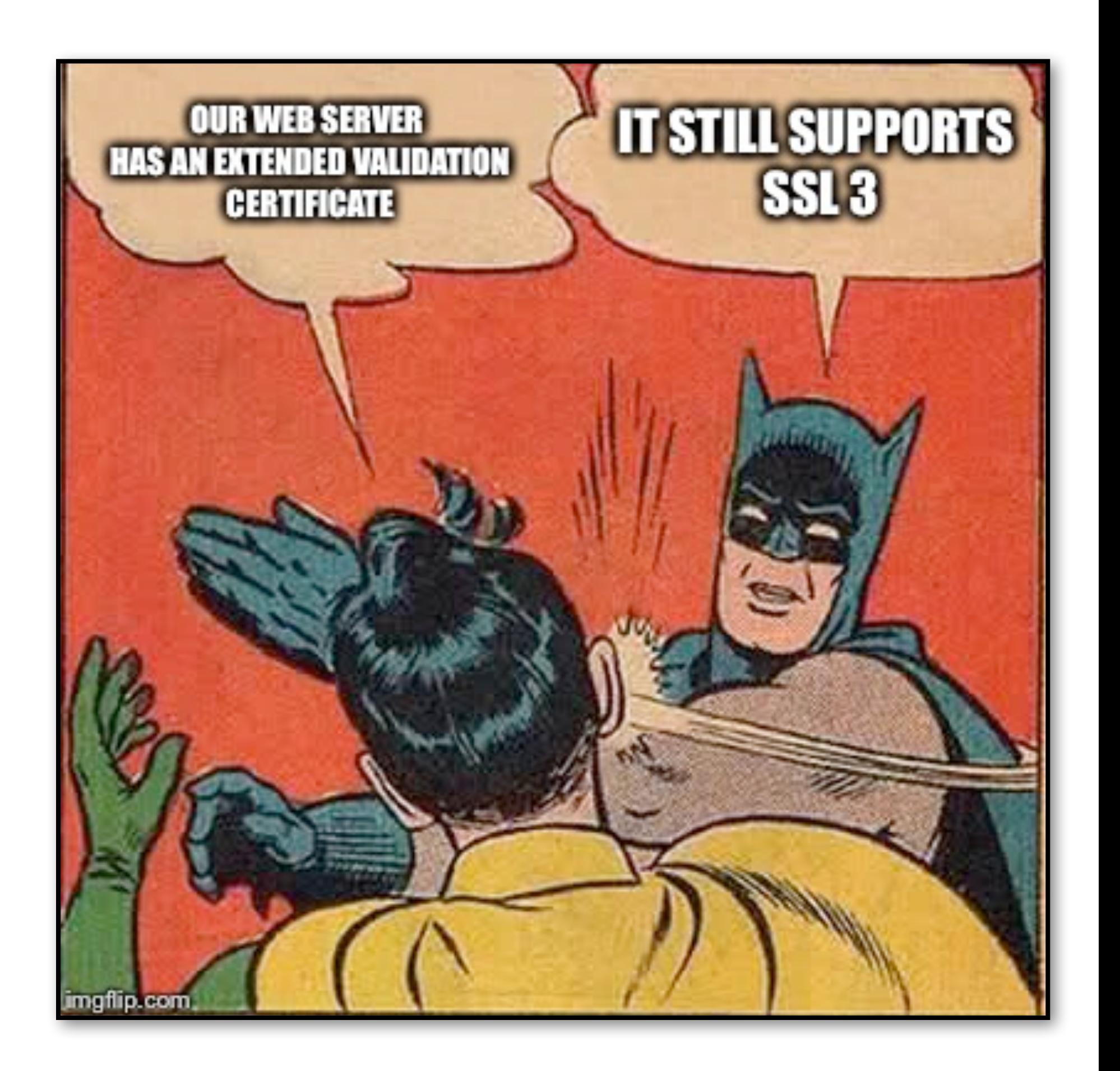

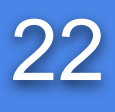

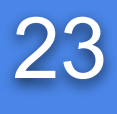

• Between transport and application layer • Protocol independent

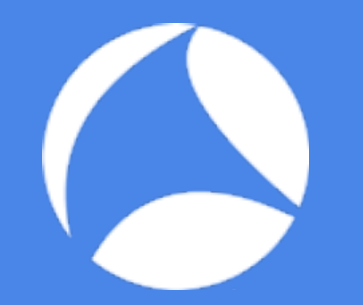

### Place in TCP/IP stack

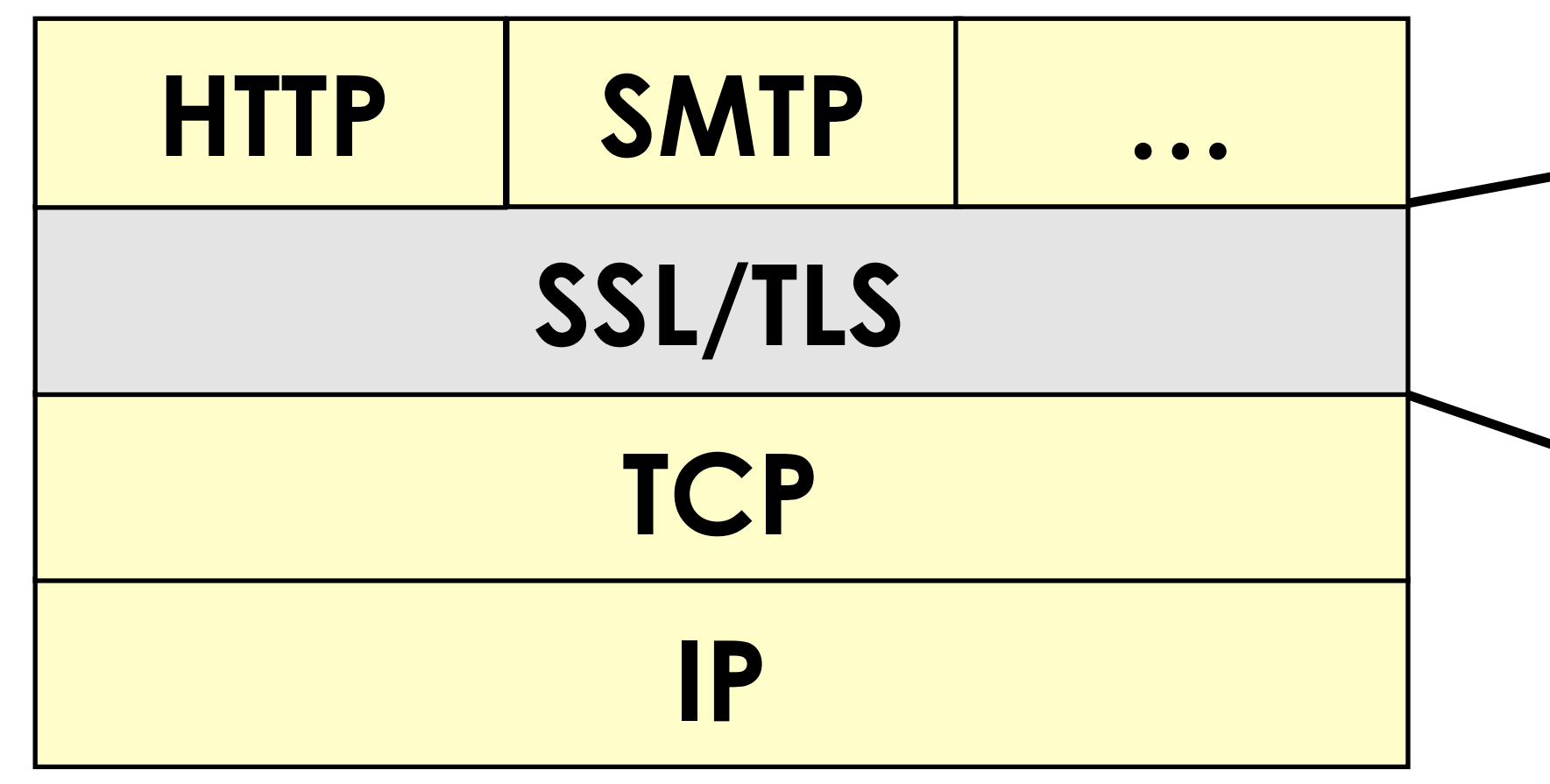

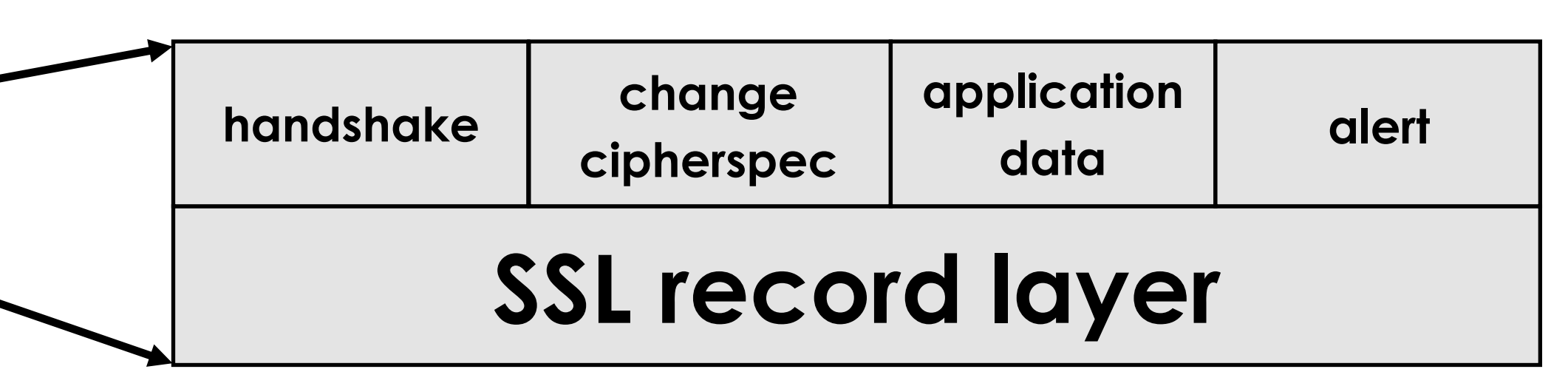

## SSL Record Layer

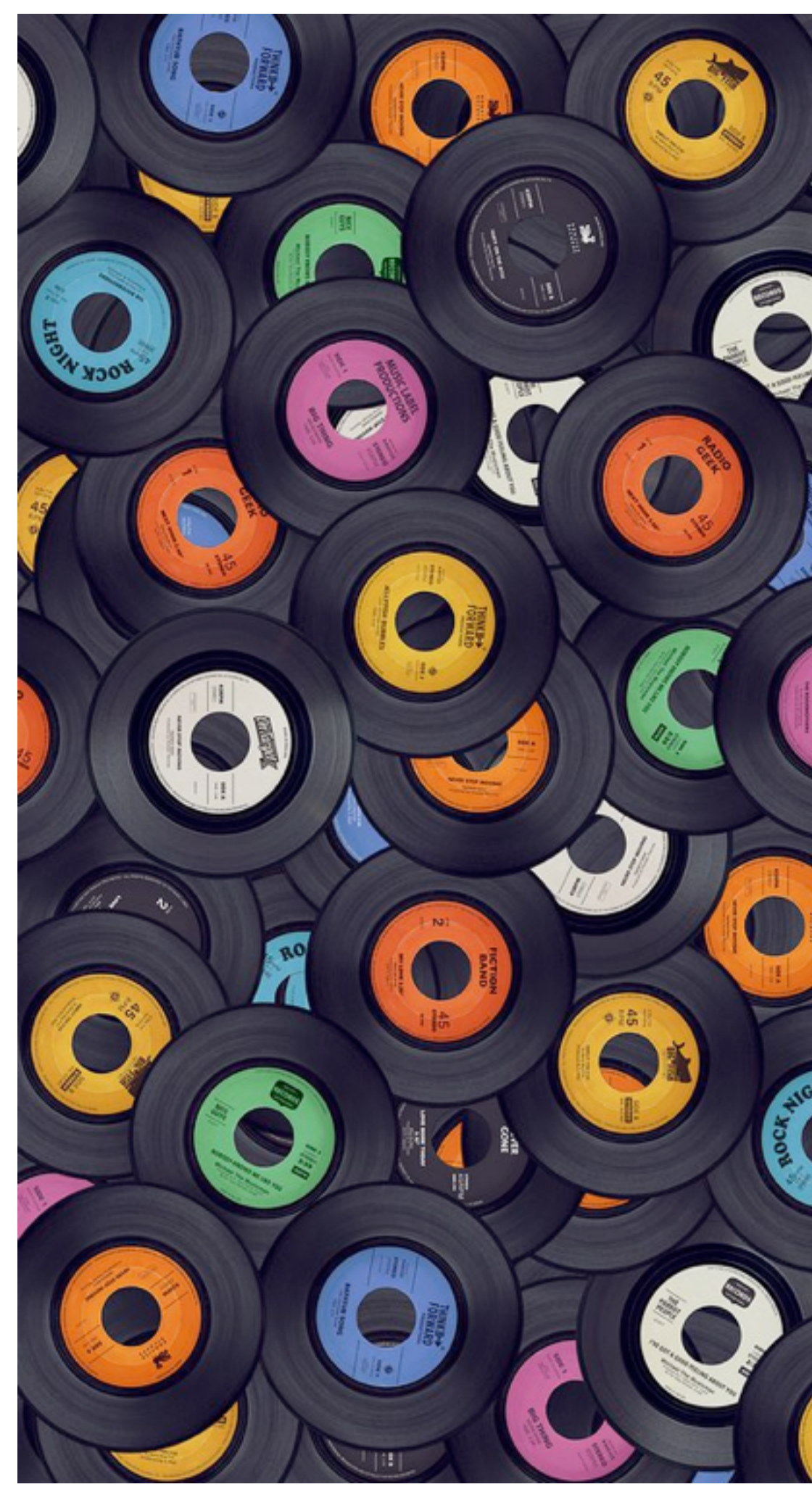

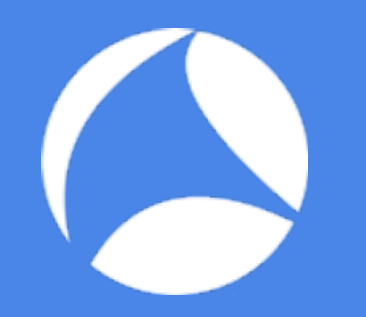

- Provides fragmentation (max size 2^14)
- Multiple SSL messages (of one content type) per SSL Record allowed
- SSL Record can be split over multiple TCP-segments (2^14 > MSS!)
- One TCP-segment can contain multiple SSL Records (or fragments)

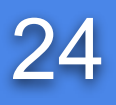

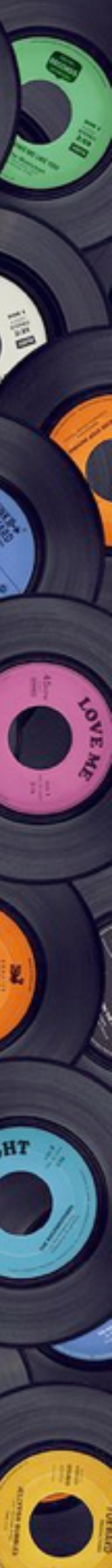

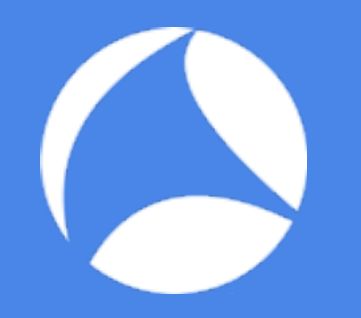

## SSL Content Types

- Handshake Protocol (0x16) - responsible for authentication and session key setup
- ChangeCipherSpec Protocol (0x14) - Notify start of encryption
- Alert Protocol (0x15) - Reporting of warnings and fatal errors
- Application Protocol (0x17) - Actual encryption and transport of data

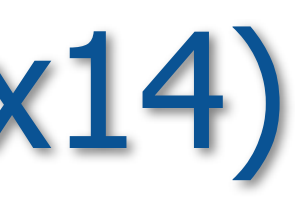

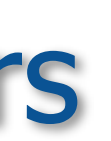

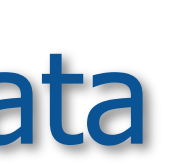

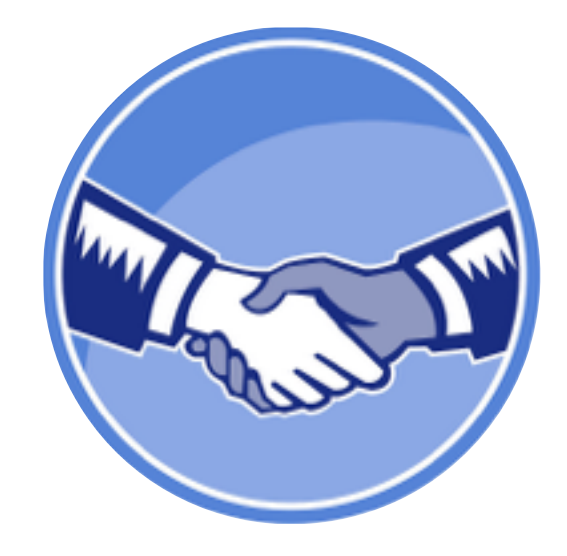

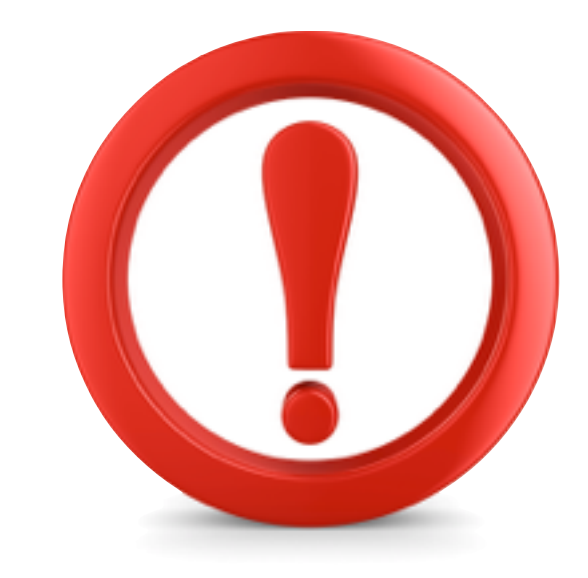

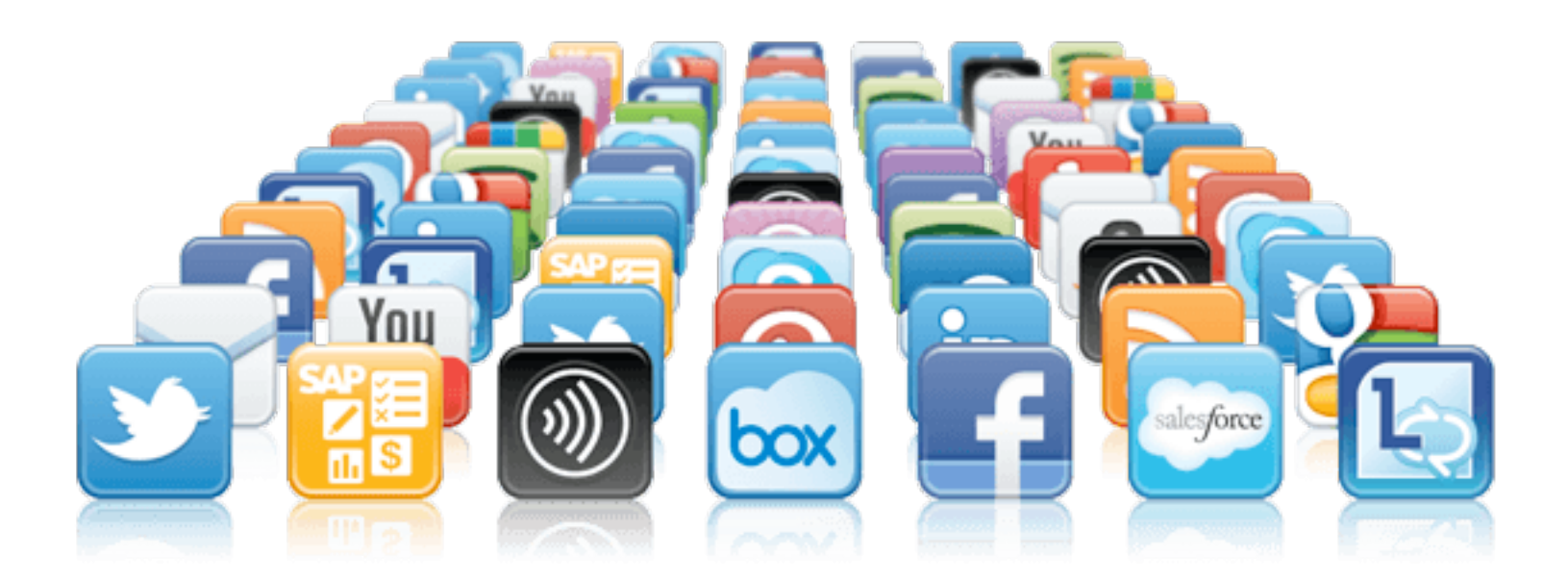

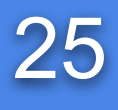

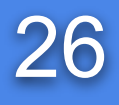

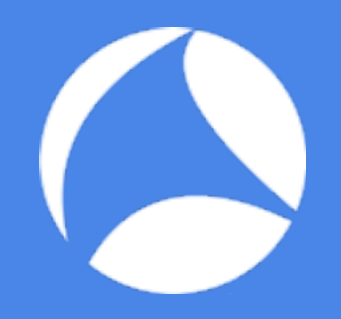

## Troubleshooting SSL/TLS

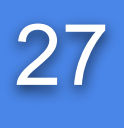

## Choosing the right settings  $27$

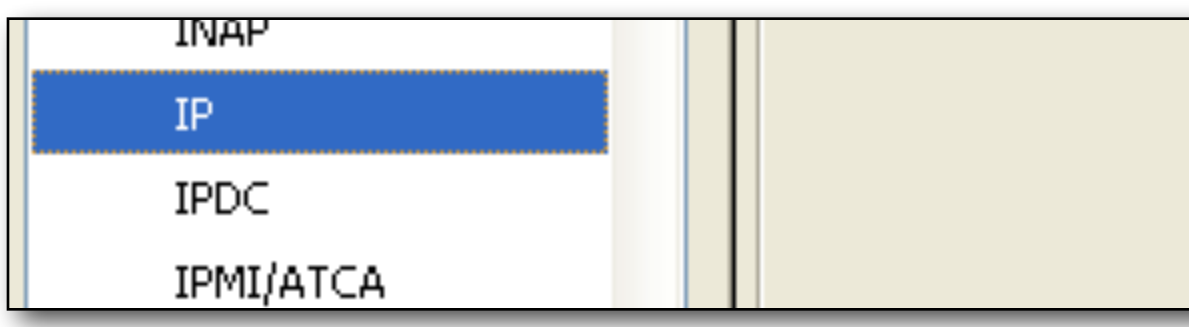

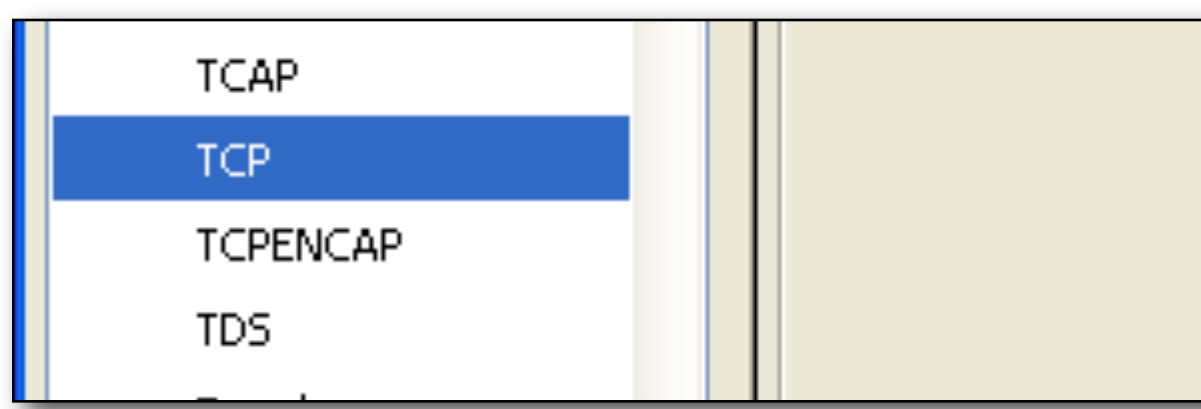

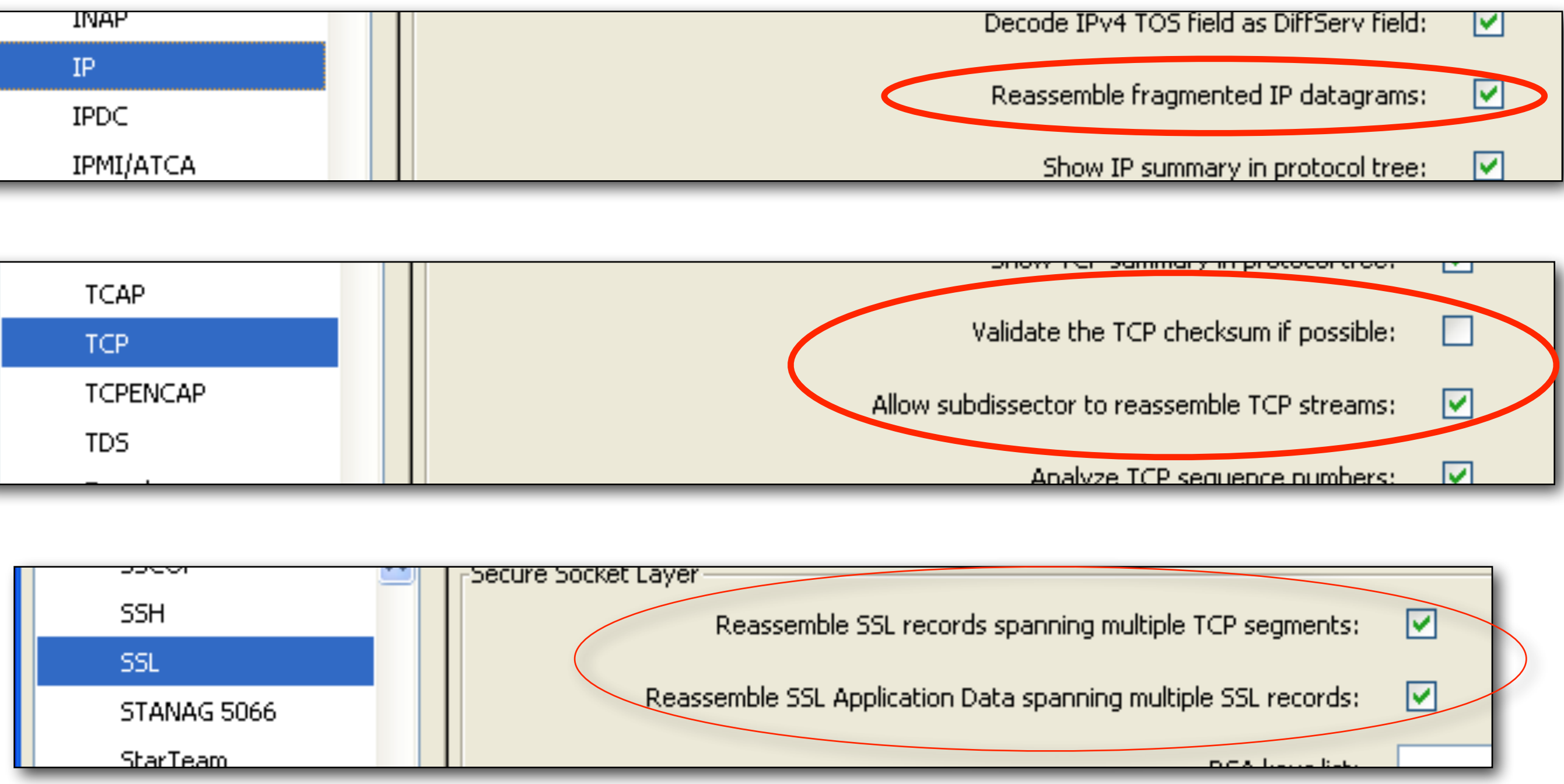

ip.defragment: TRUE tcp.check\_checksum: FALSE tcp.desegment\_tcp\_streams: TRUE ssl.desegment\_ssl\_records: TRUE ssl.desegment\_ssl\_application\_data: TRUE

## Analyzing the SSL record layer  $(1)$  28

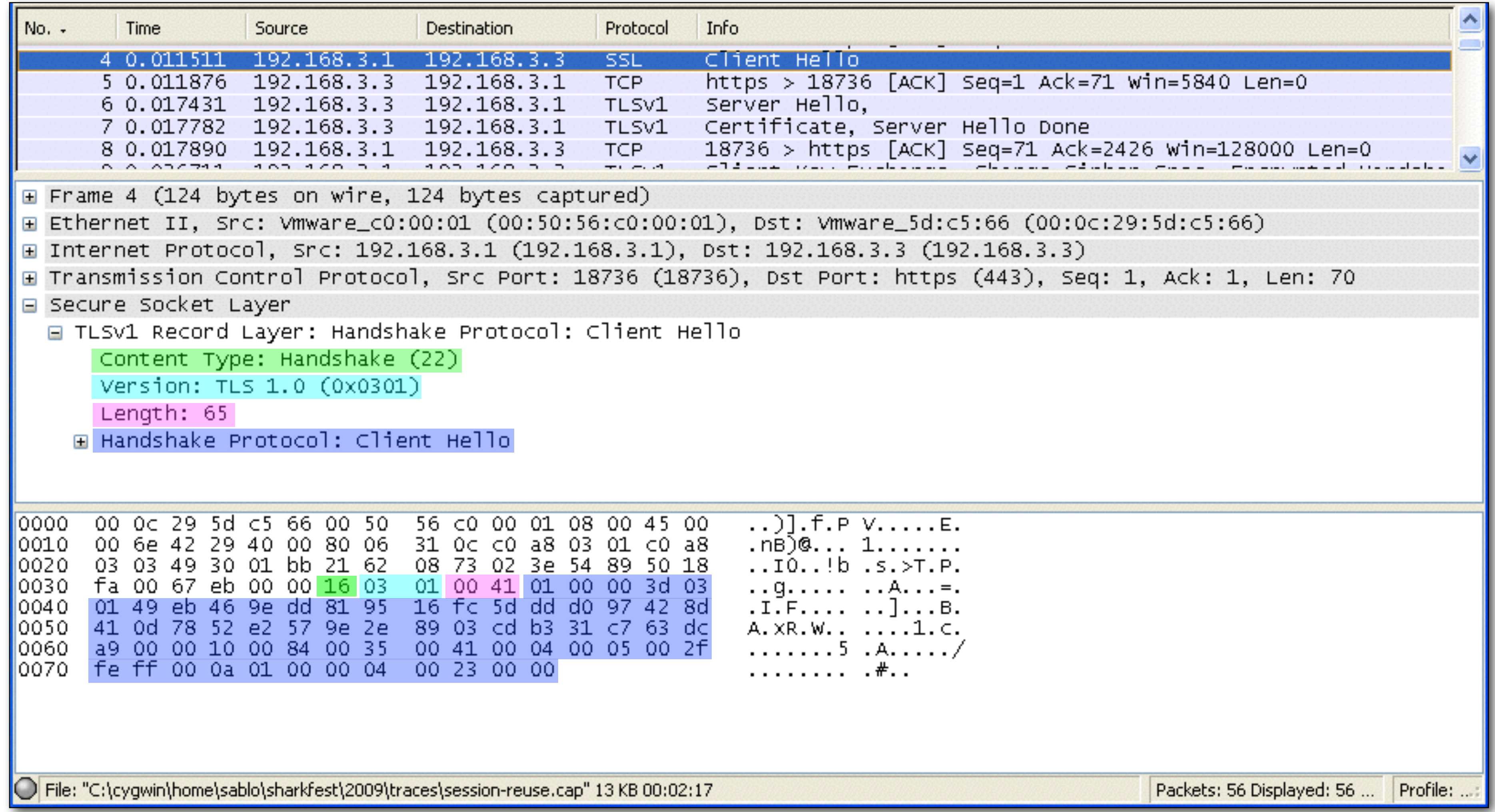

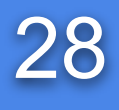

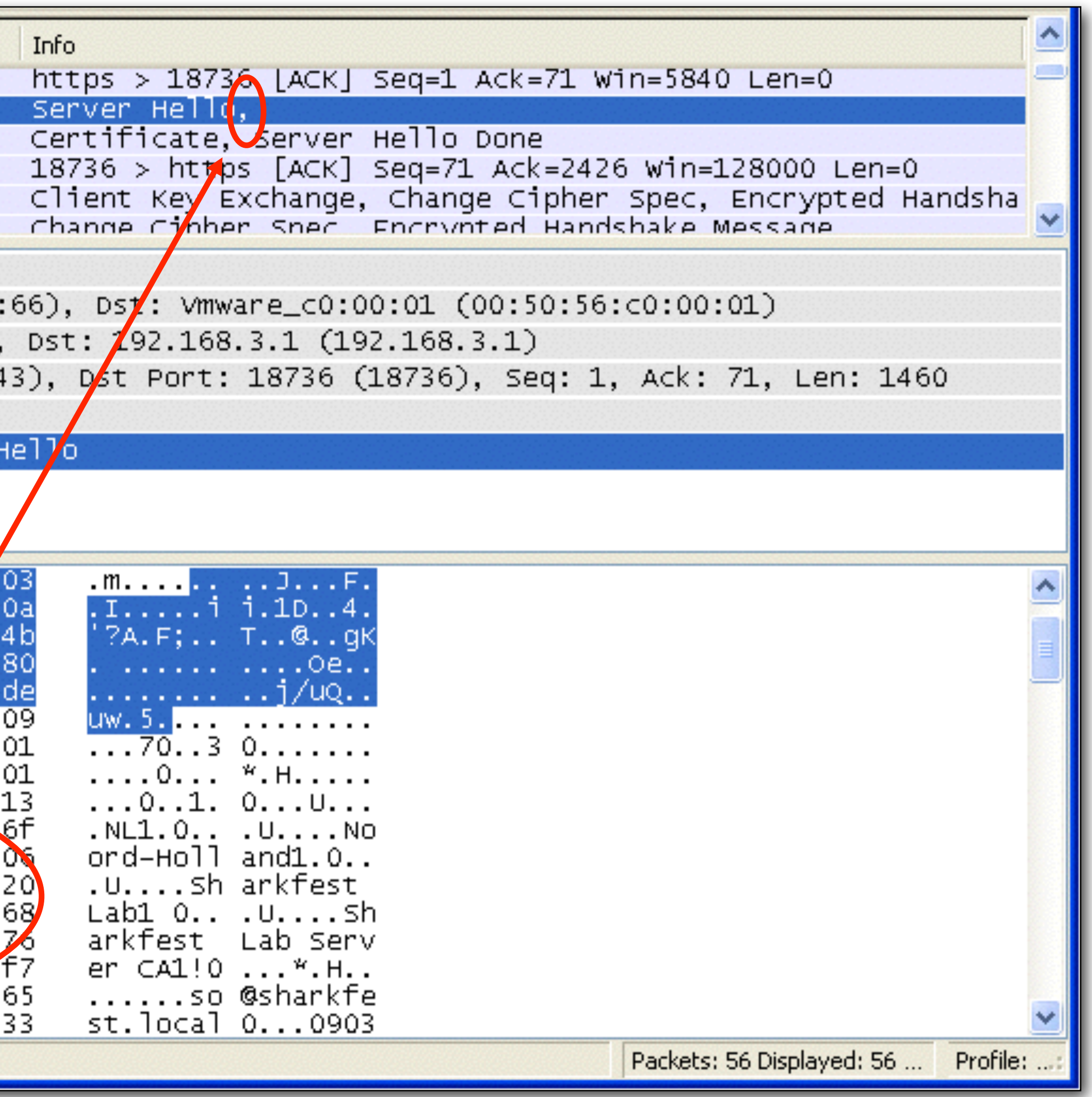

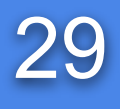

## Analyzing the SSL record layer (2) 29

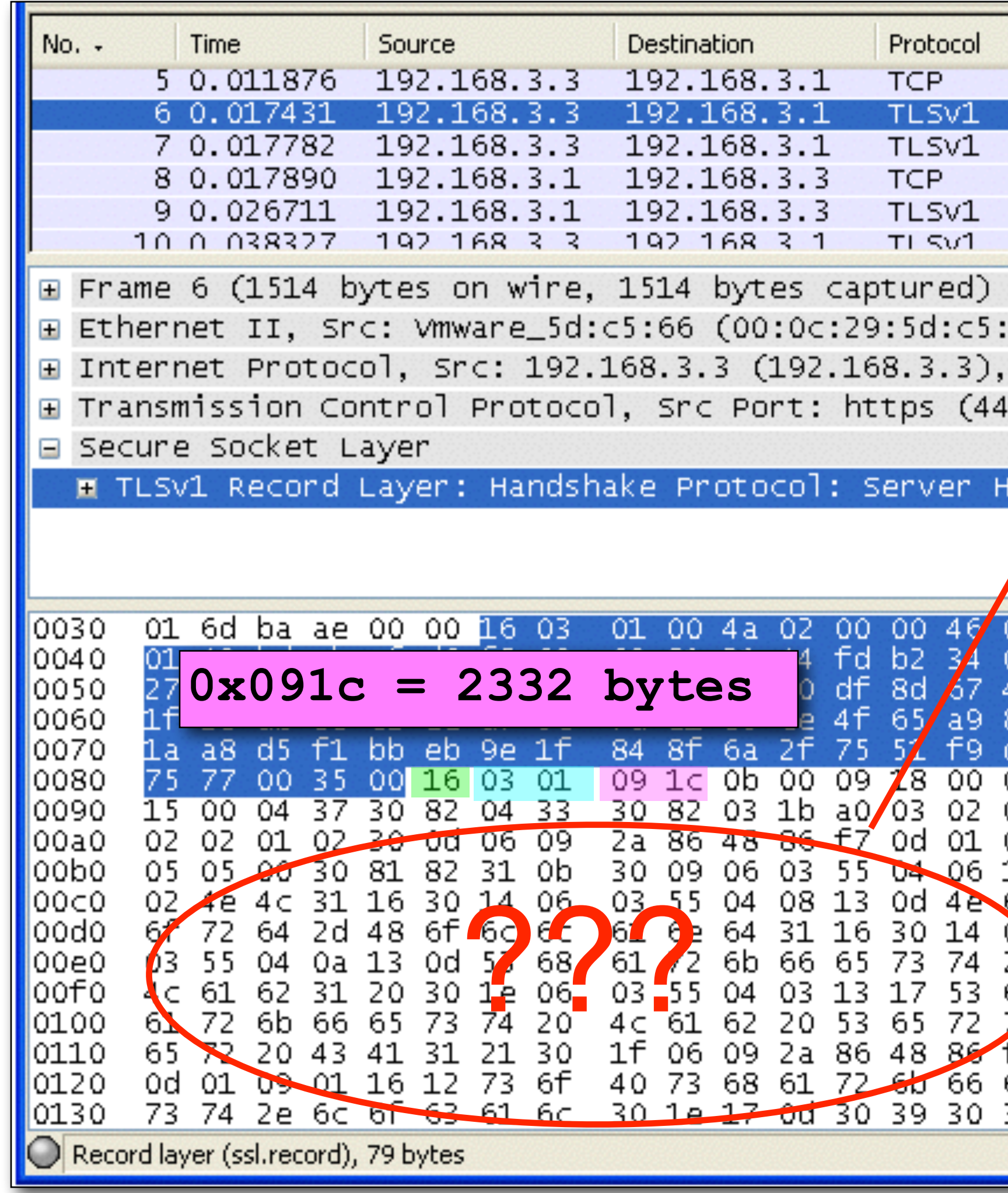

## Analyzing the SSL record layer  $(3)$  30

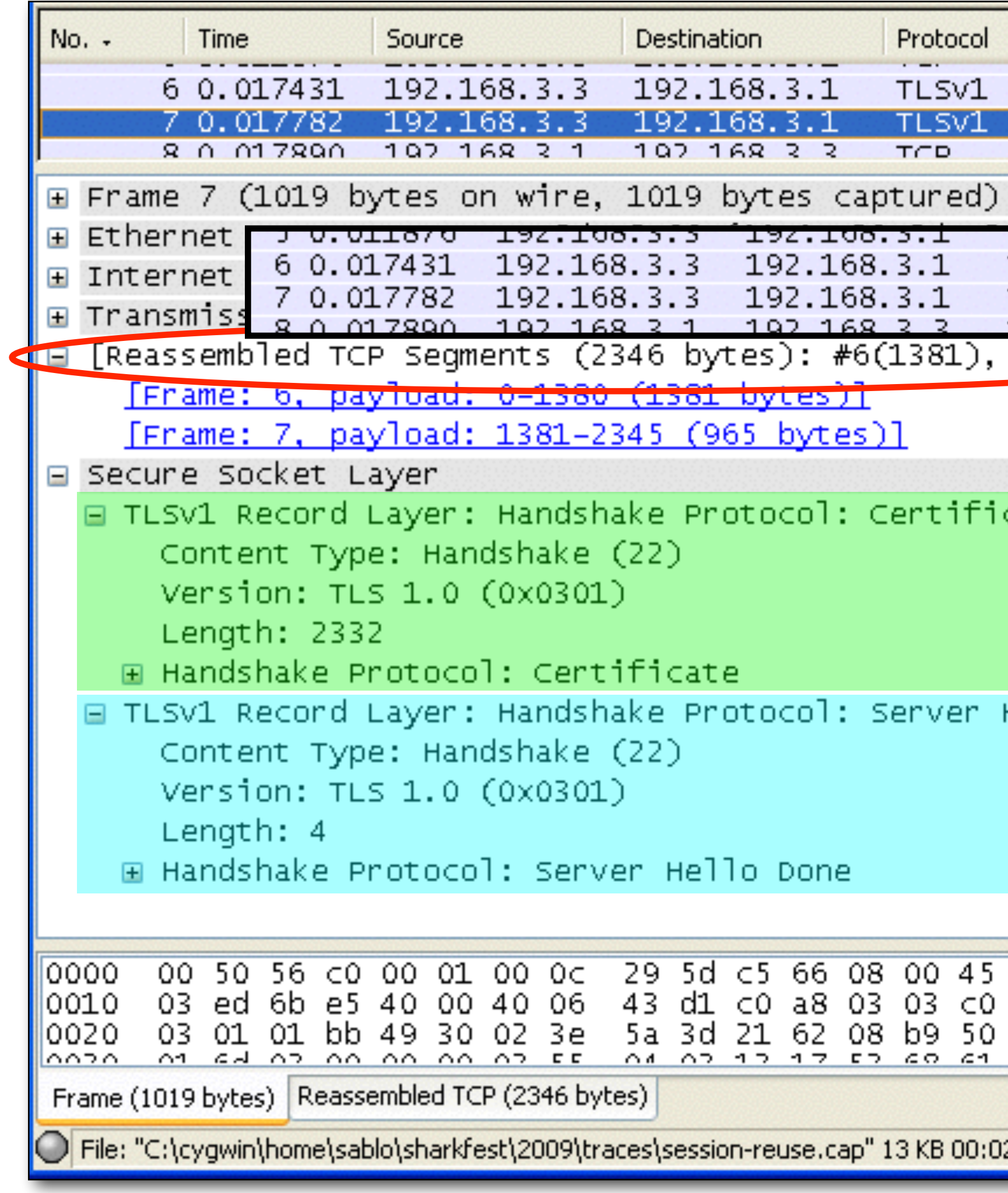

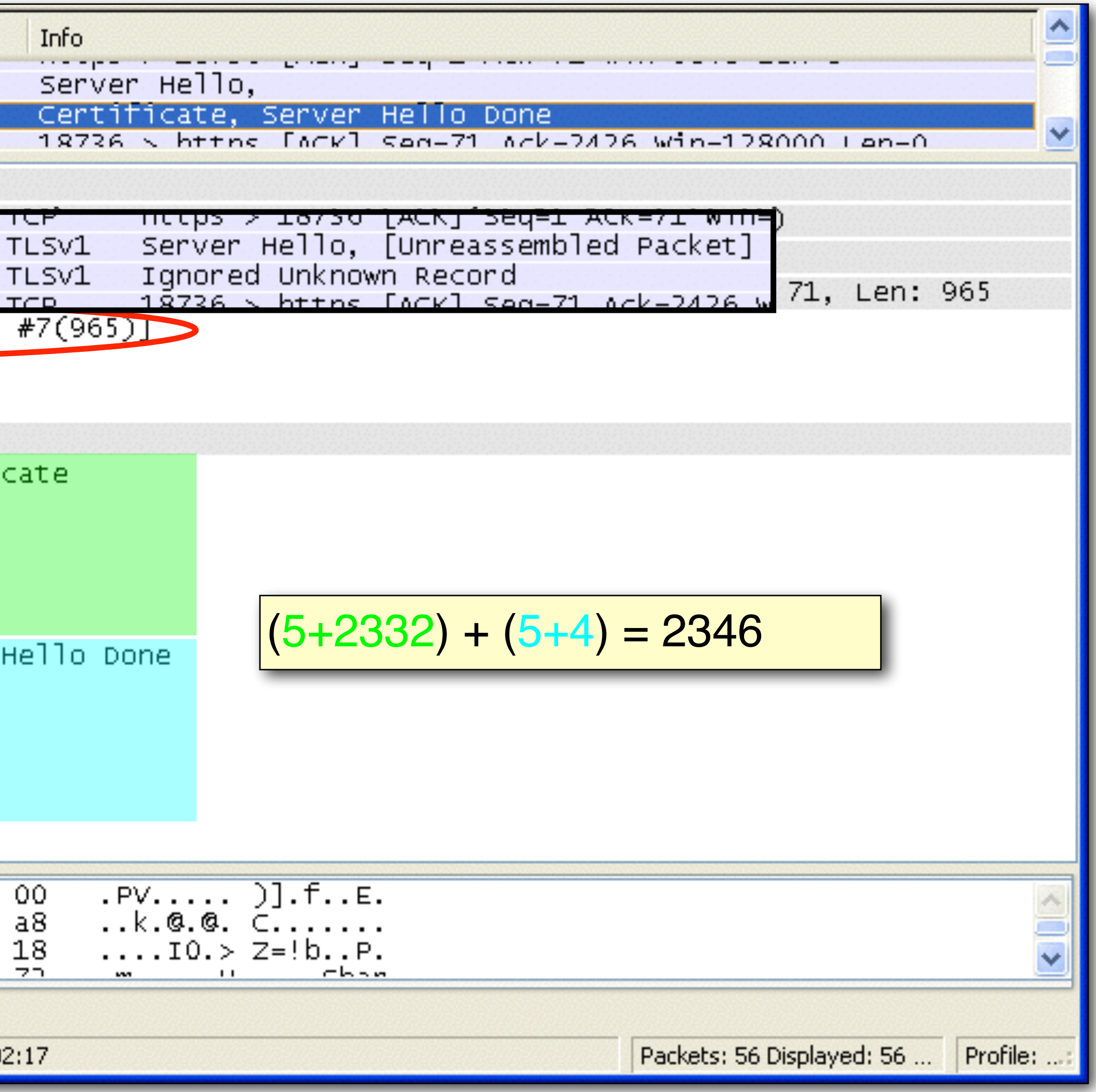

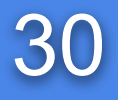

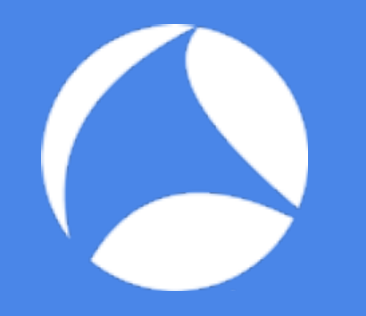

## Handshake with RSA key exchange 31

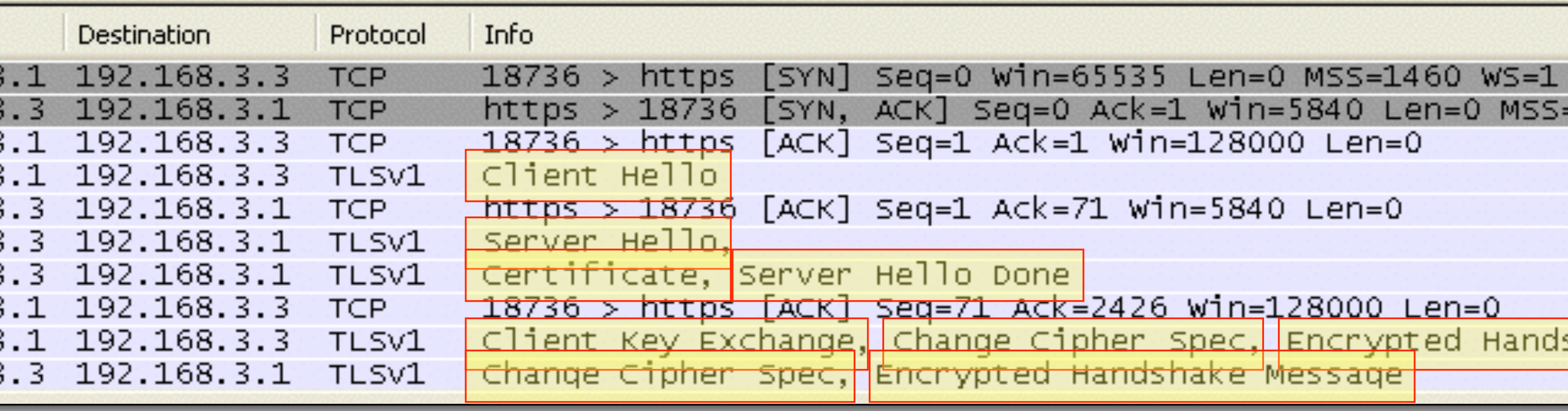

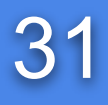

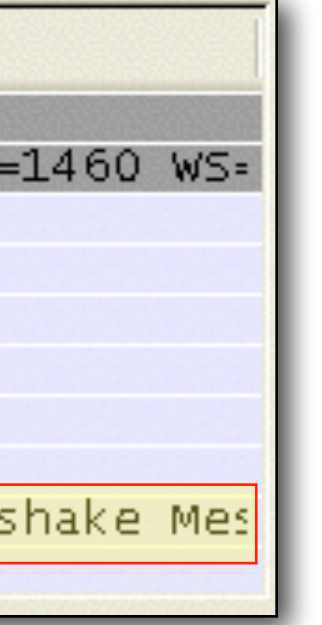

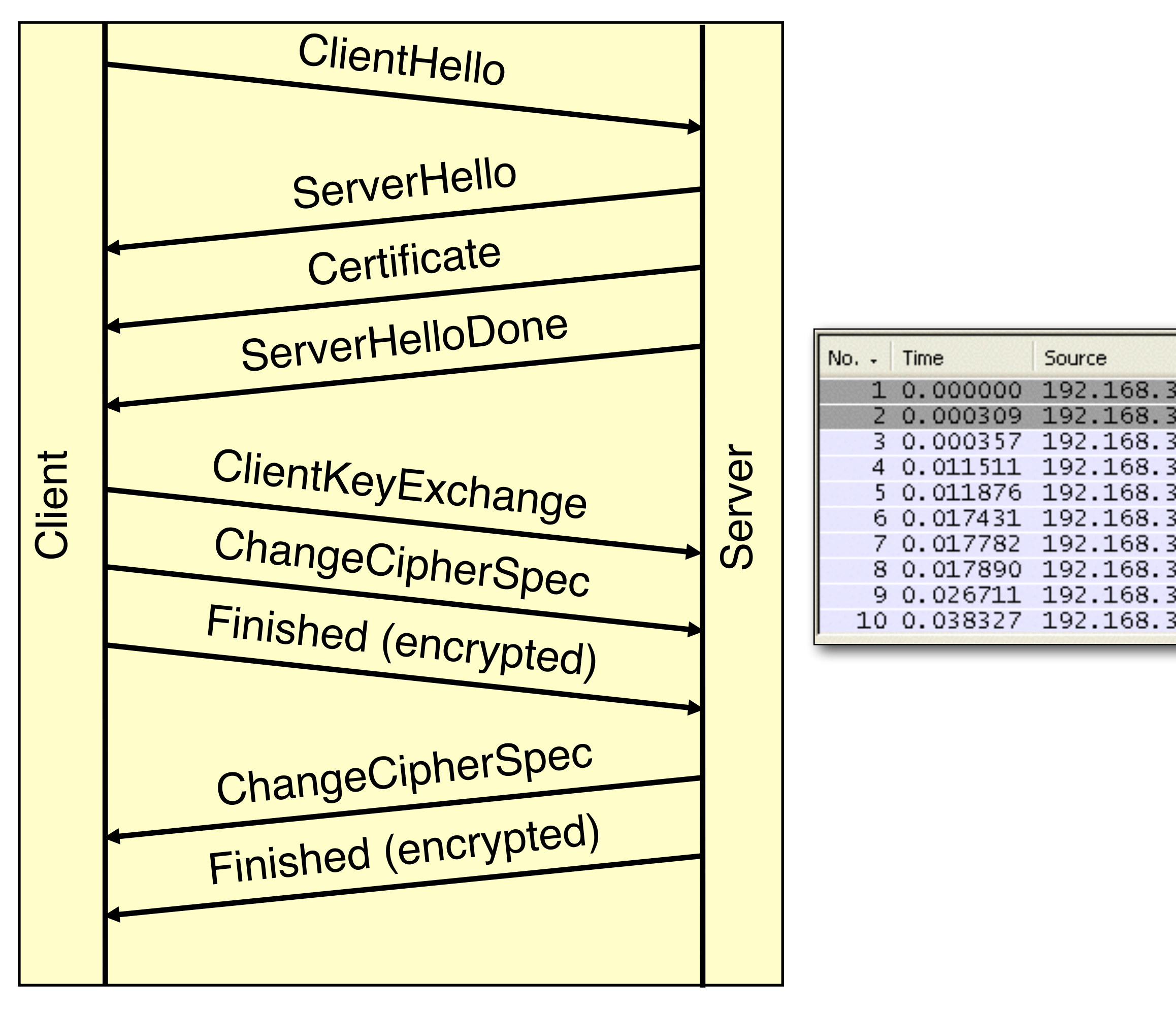

## ClientHello (client) 32

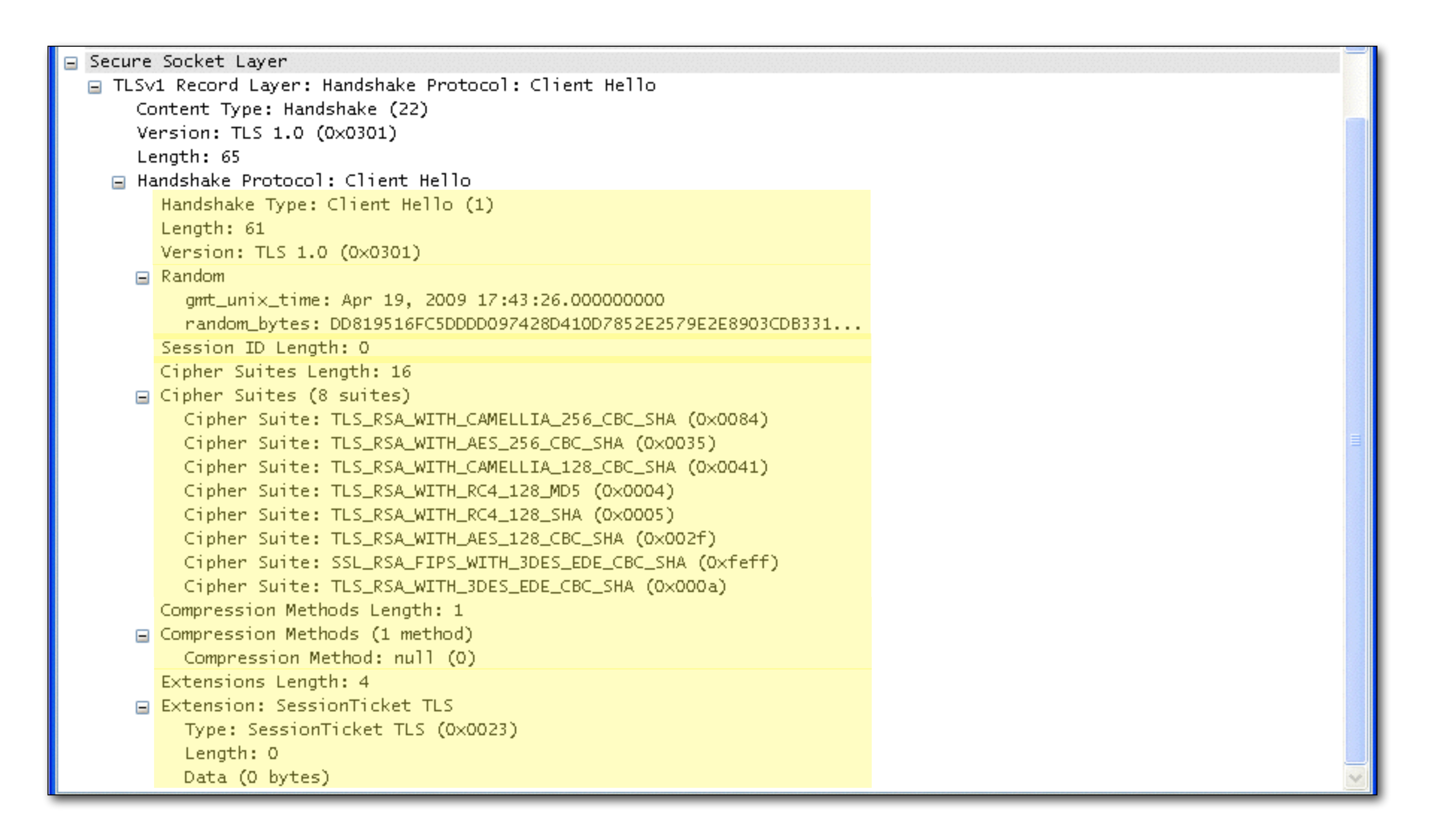

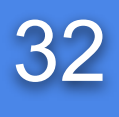

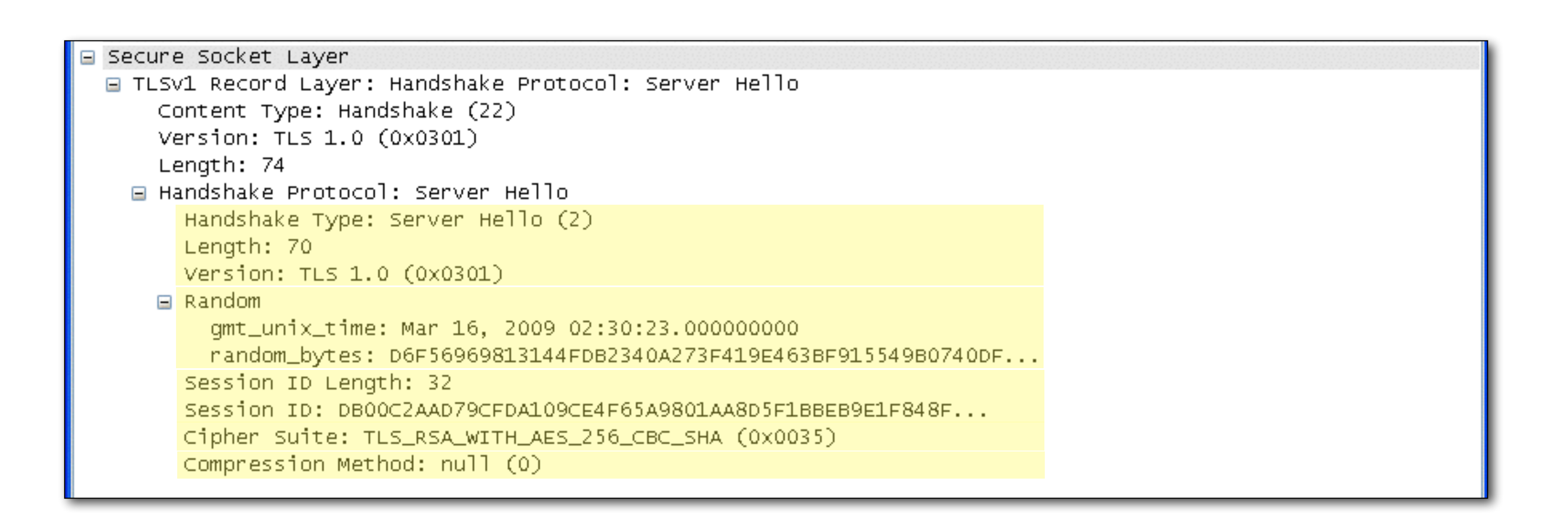

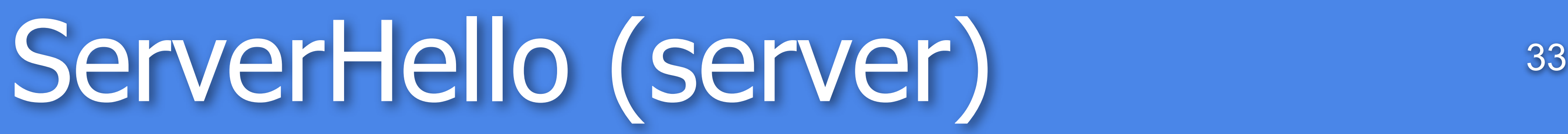

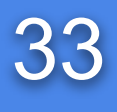

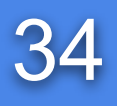

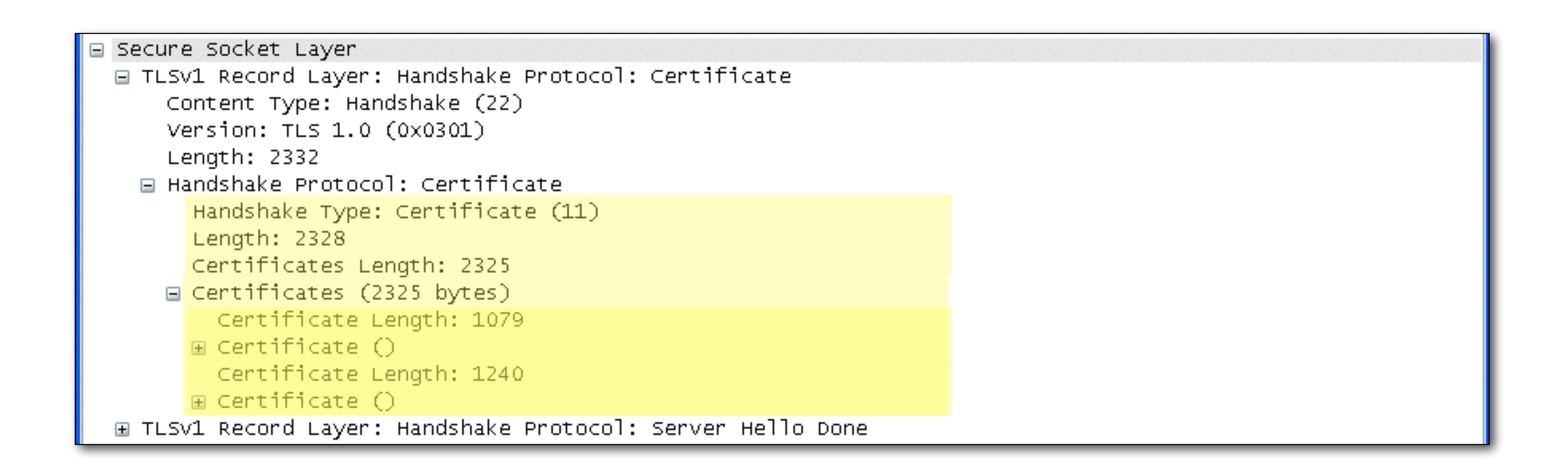

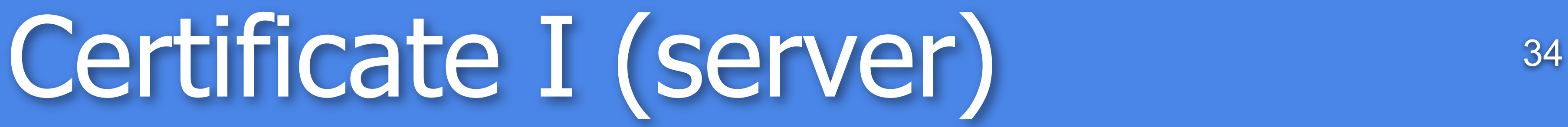

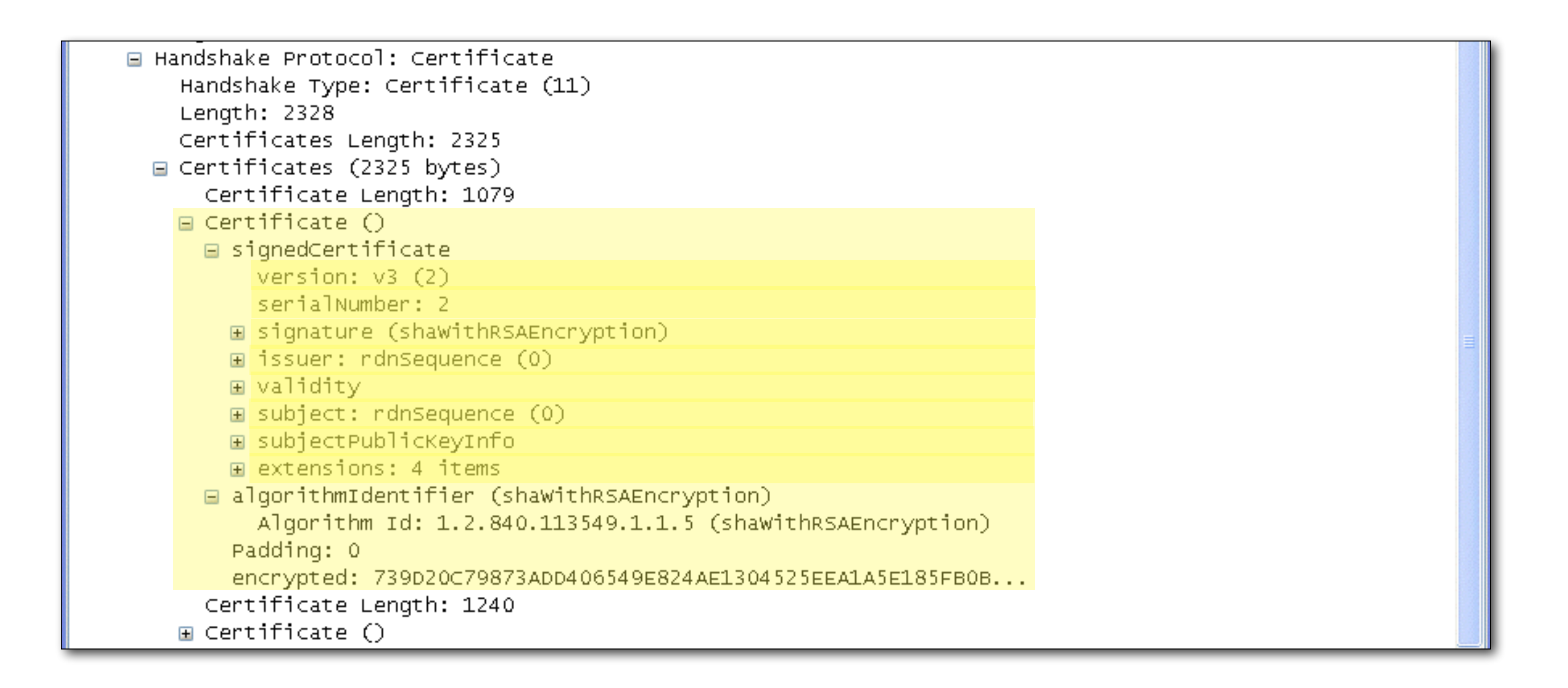

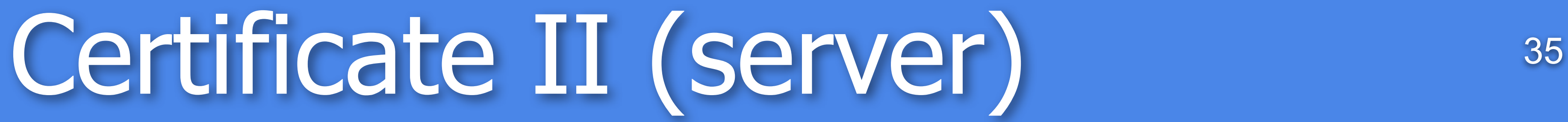

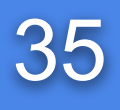

## Certificate III (server) 36

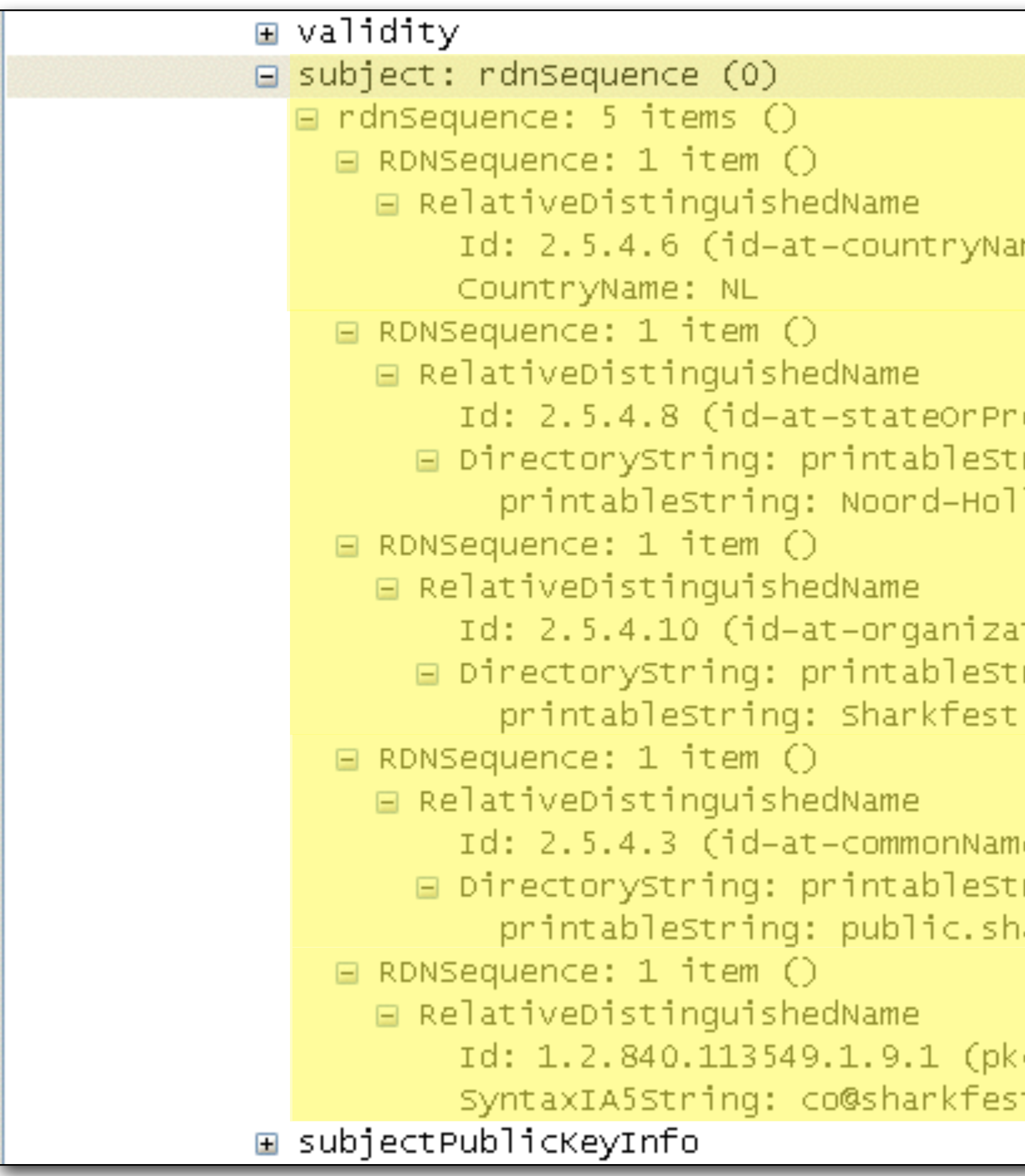

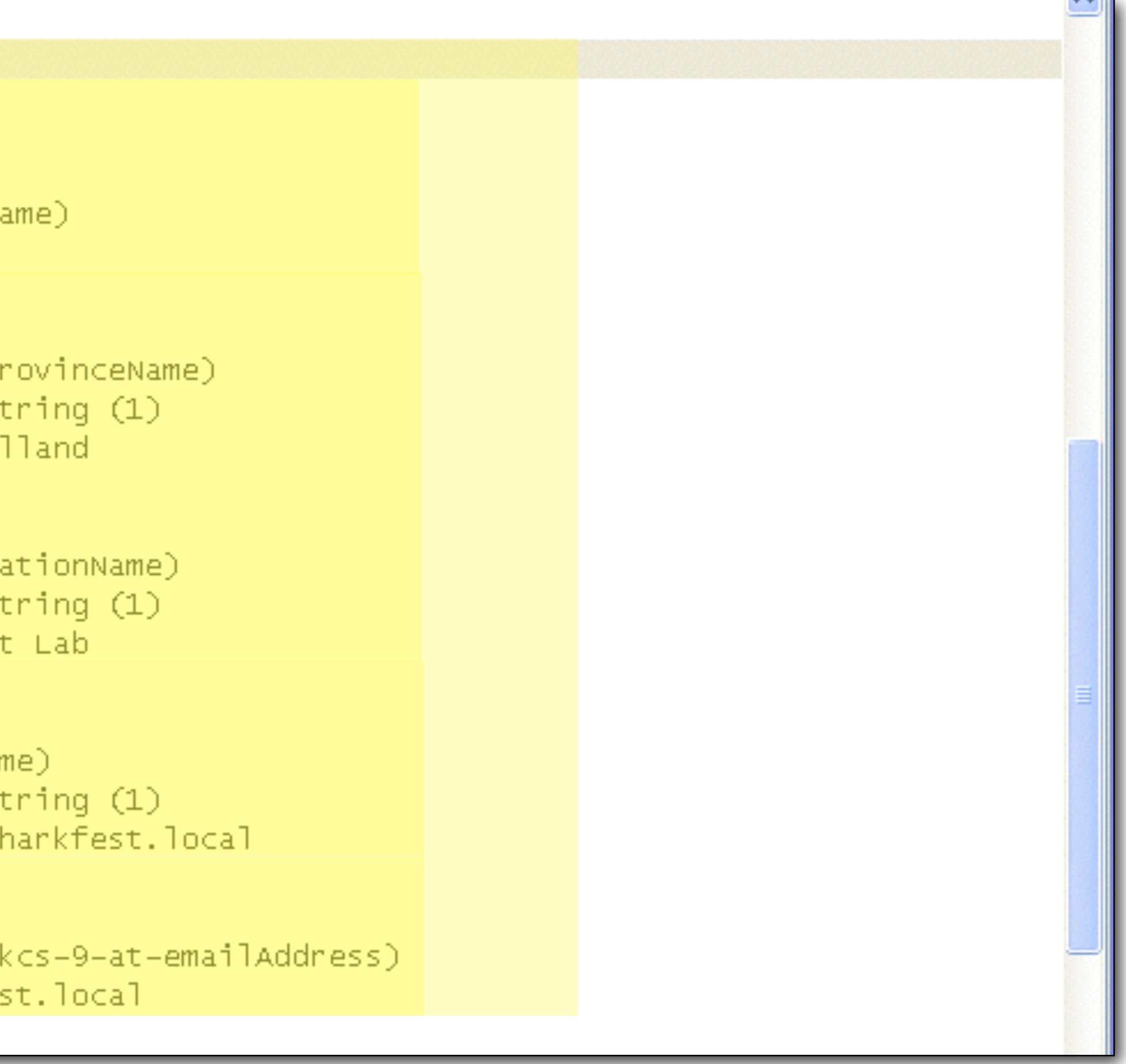

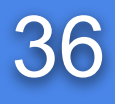
# Certificate IV (server) 37

```
\blacksquare Certificate \bigcirc□ signedCertificate
      version: v3(2)serialNumber: 2
    E signature (shawithRSAEncryption)
    \Box issuer: rdnSequence (0)
      \Box rdnSequence: 5 items ()E RDNSequence: 1 item ()
        E RDNSequence: 1 item ()
        E RDNSequence: 1 item ()
        \Box RDNSequence: 1 item ()
          □ RelativeDistinguishedName
              Id: 2.5.4.3 (id-at-commonN
            DirectoryString: printable
                printableString: Sharkfe
        E RDNSequence: 1 item ()
    ⊞ validity
    \mathbb B subject: rdnSequence (0)
    ⊞ subjectPublicKeyInfo
    E extensions: 4 items
  E algorithmIdentifier (shawithRSAEncry
    Padding: 0
    encrypted: 739D20C79873ADD406549E824
  Certificate Length: 1240
\Box Certificate \bigcirc□ signedCertificate
      version: v3(2)serialNumber: 1
    E signature (shawithRSAEncryption)
    \mathbb{H} issuer: rdnSequence (0)
    ⊞ validity
    \Box subject: rdnSequence (0)
      \Box rdnSequence: 5 items ()
        E RDNSequence: 1 item ()
        E RDNSequence: 1 item ()
        E RDNSequence: 1 item ()
        \Box RDNSequence: 1 item ()
         \Box RelativeDistinguishedName
              Id: 2.5.4.3 (id-at-commonN
            □ DirectoryString: printable
                 printableString: Sharkfe
```
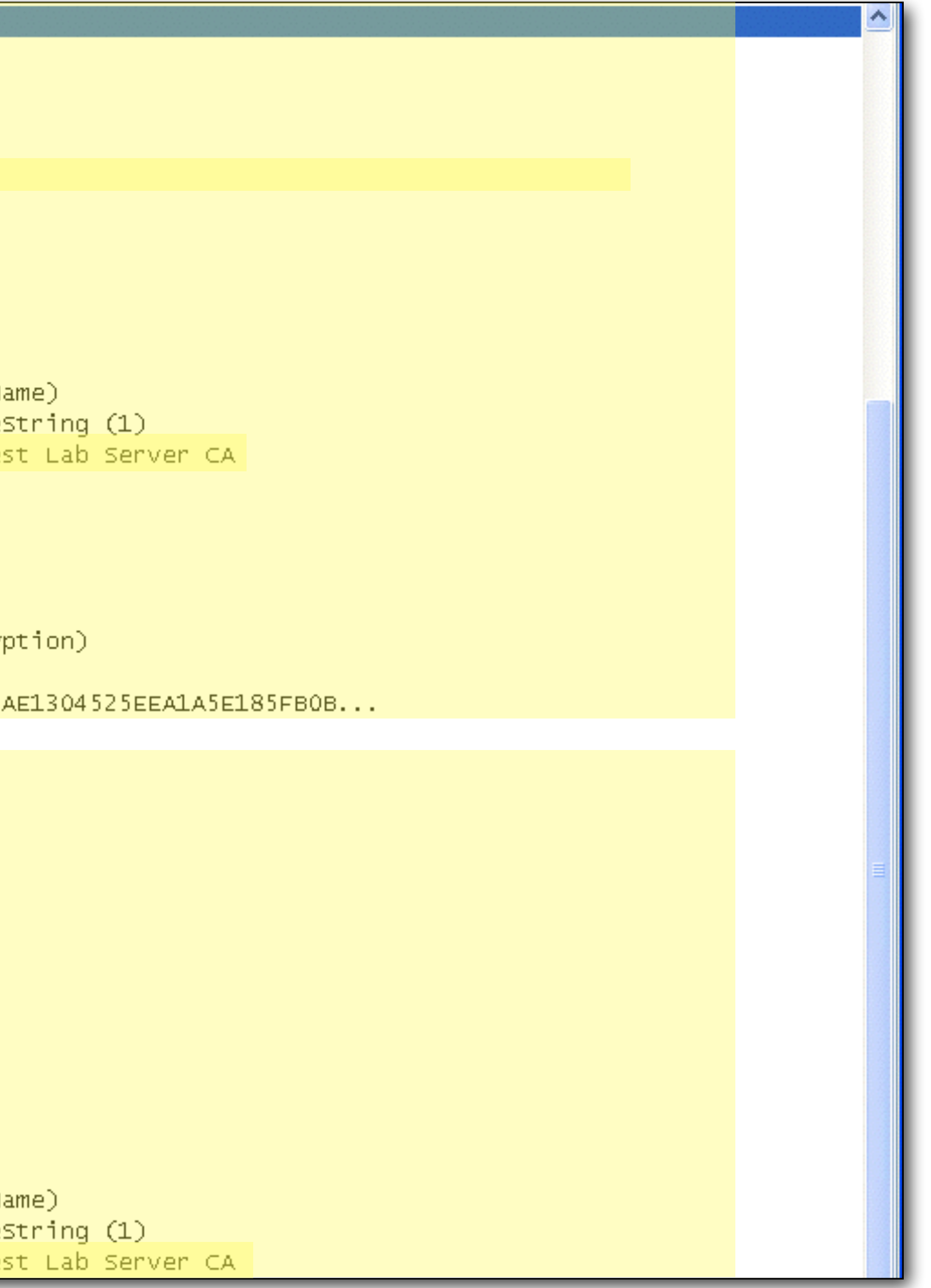

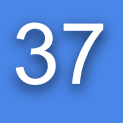

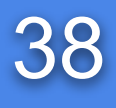

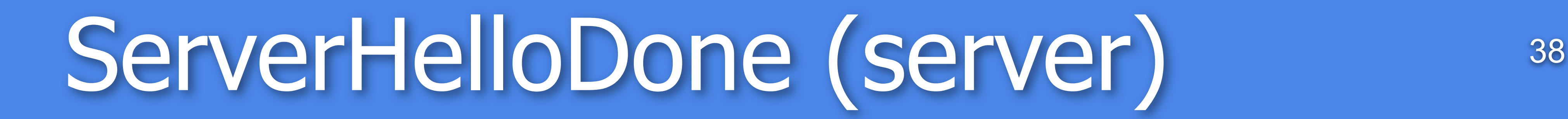

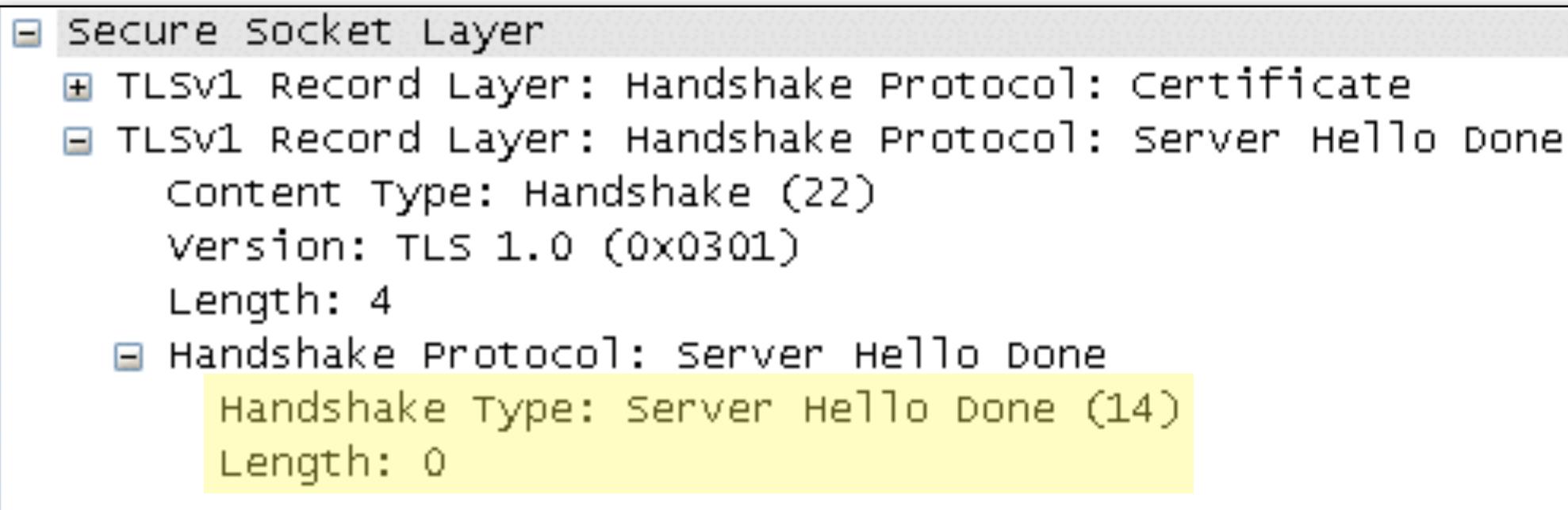

# ClientKeyExchange (client) 39

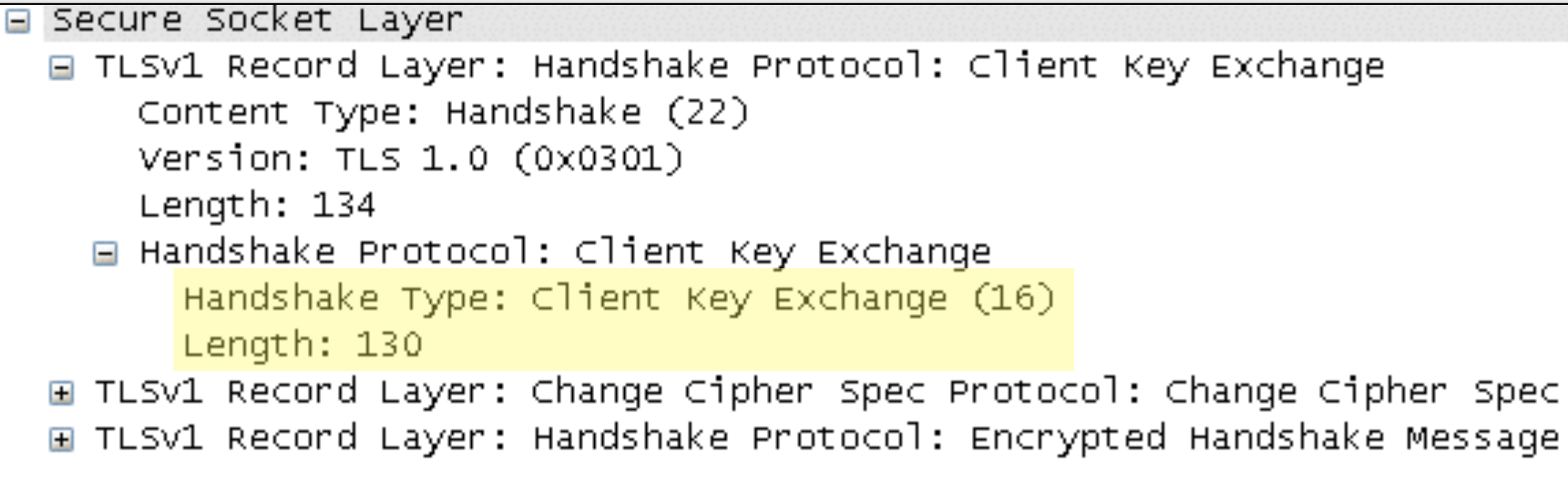

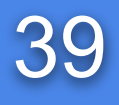

# ChangeCipherSpec (client) 40

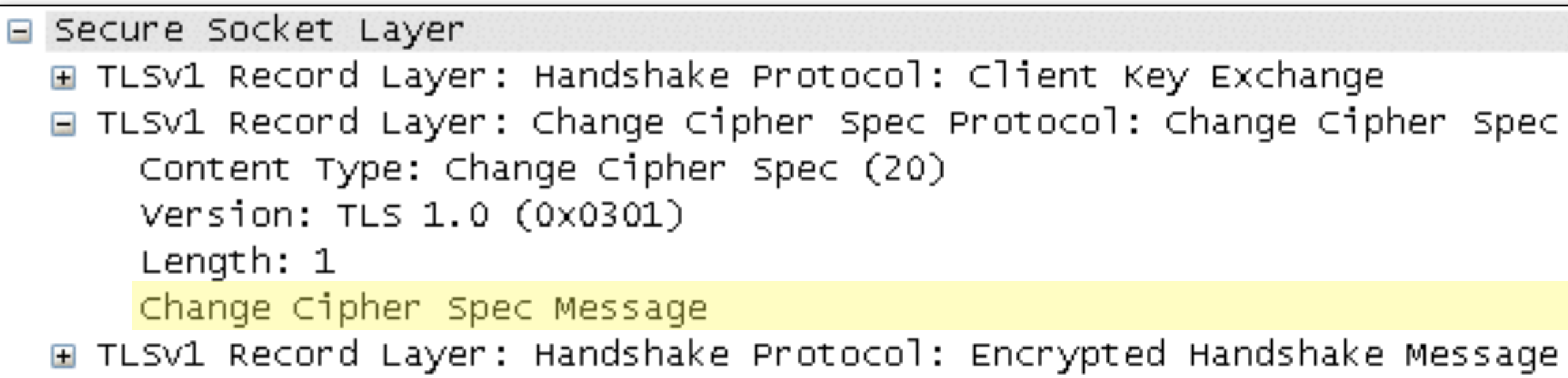

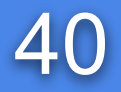

Key Exchange ol: Change Cipher Spec oted Handshake Message

age

Key Exchange ol: Change Cipher Spec hed

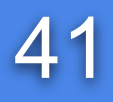

# Finished (client) 41

## Without decryption:

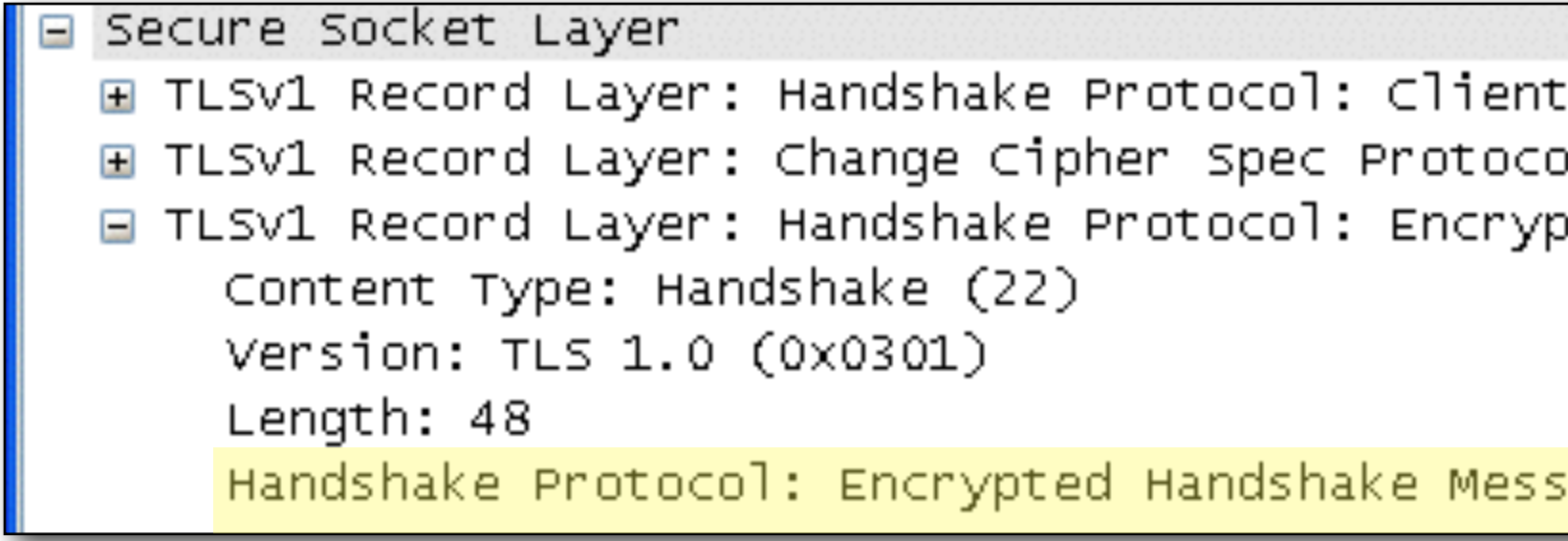

## With decryption:

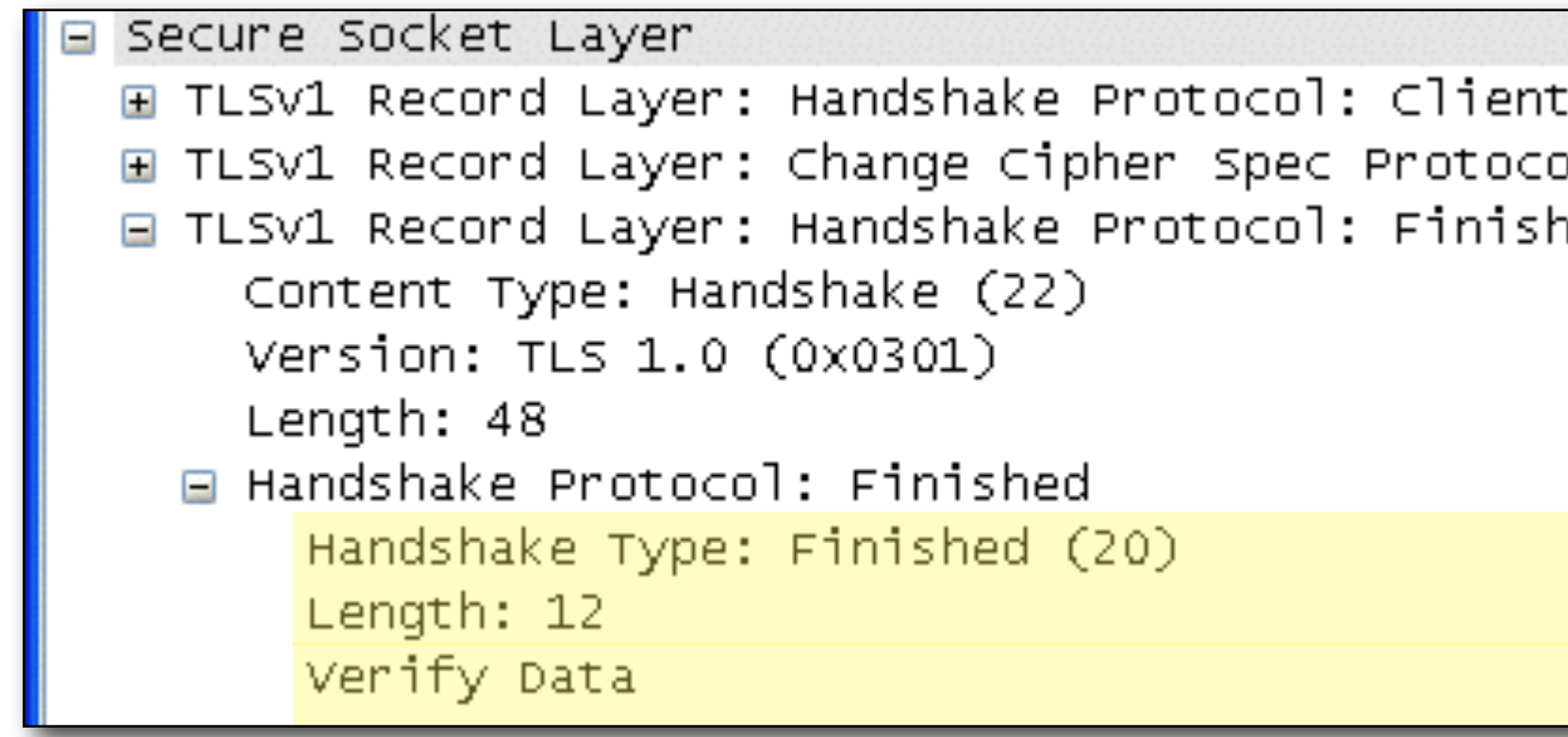

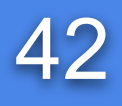

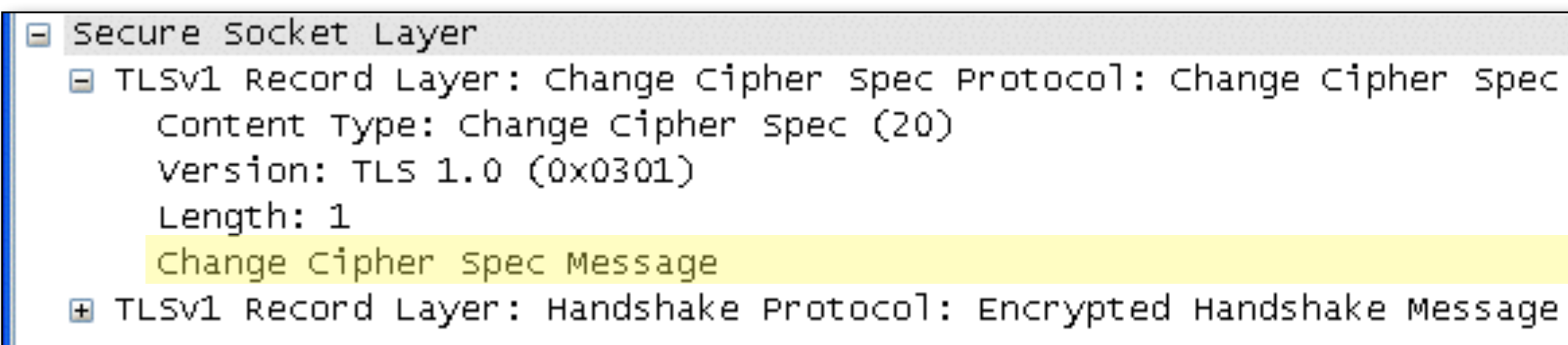

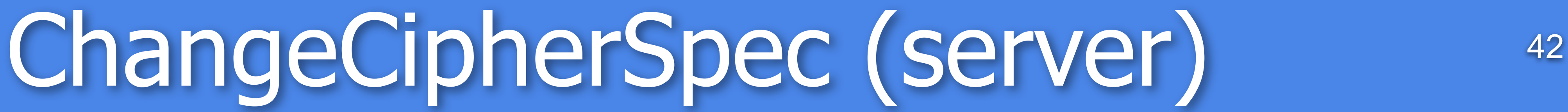

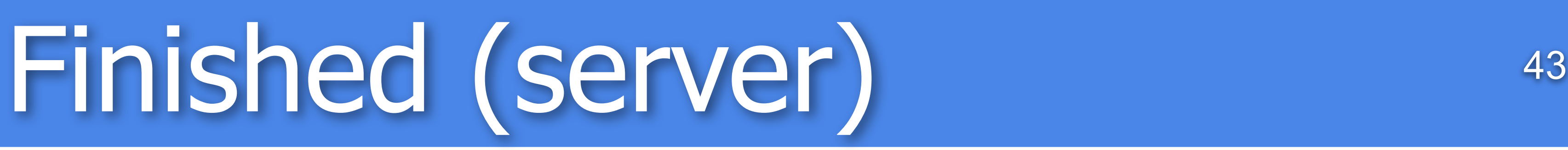

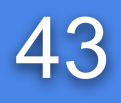

## Without decryption:

```
G Secure Socket Layer
 FILSV1 Record Layer: Change Cipher Spec Protocol: Change Cipher Spec
 FILSV1 Record Layer: Handshake Protocol: Encrypted Handshake Message
     Content Type: Handshake (22)
     Version: TLS 1.0 (0x0301)
     Length: 48
      Handshake Protocol: Encrypted Handshake Message
```
## With decryption:

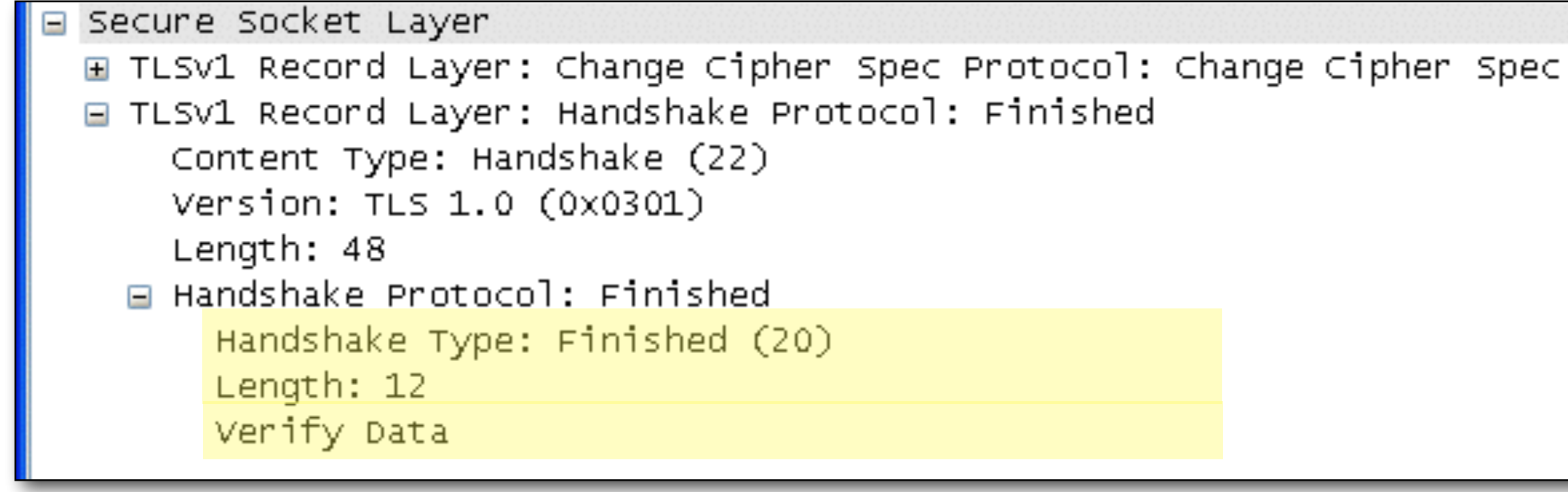

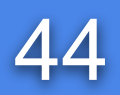

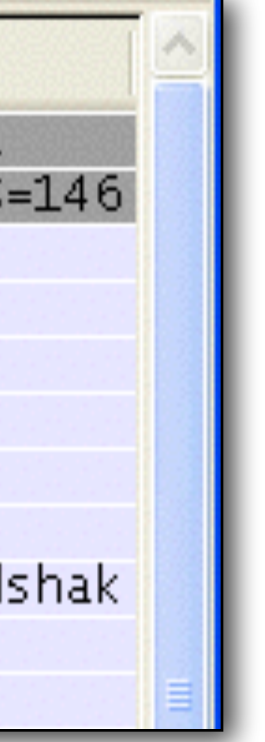

## Handshake with DHE key generation 44

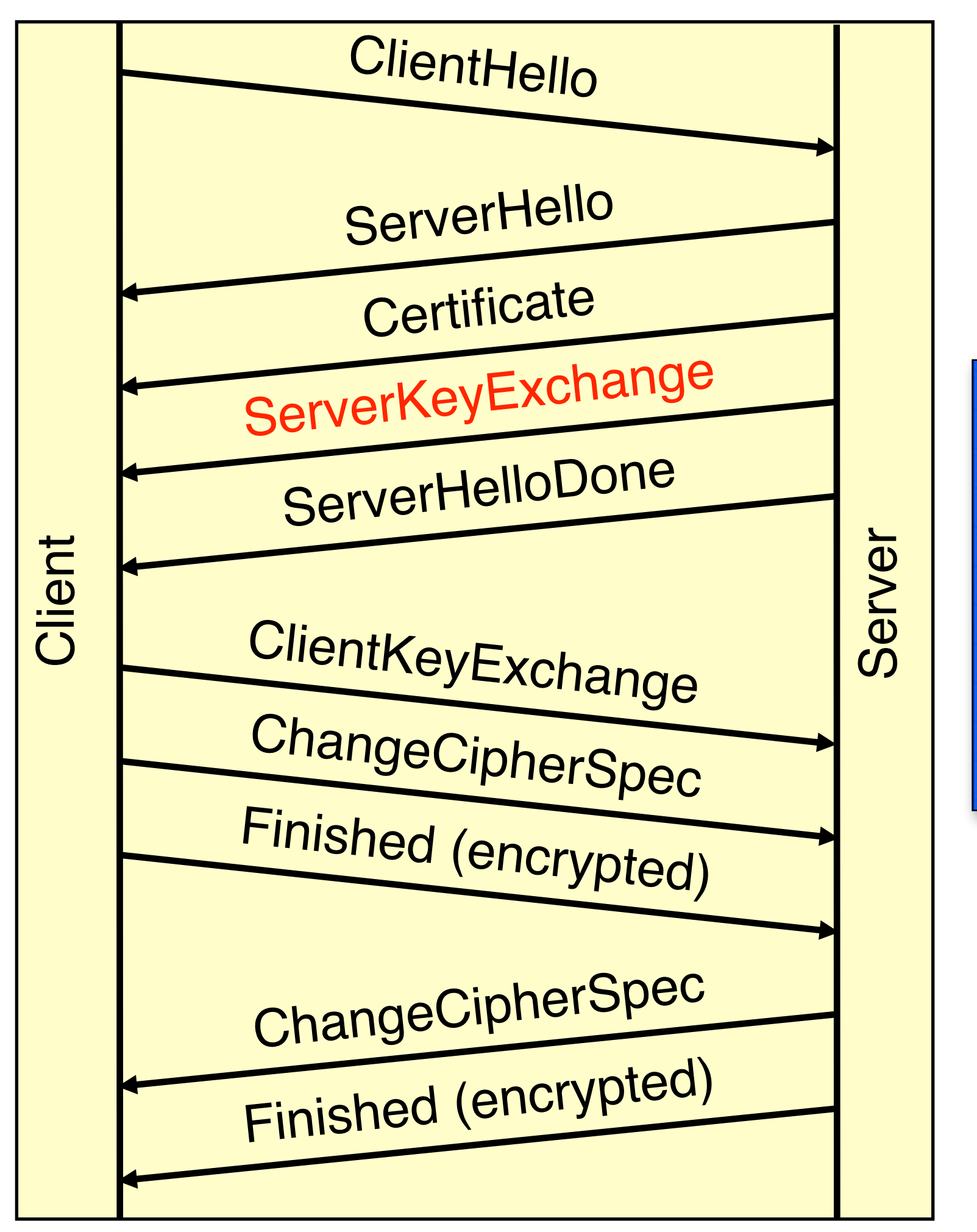

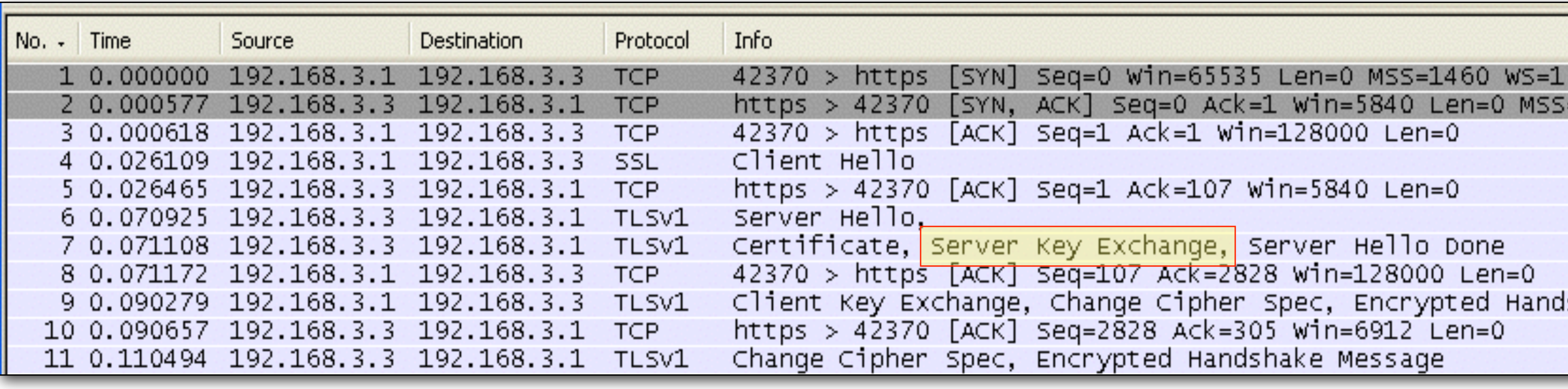

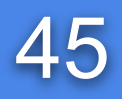

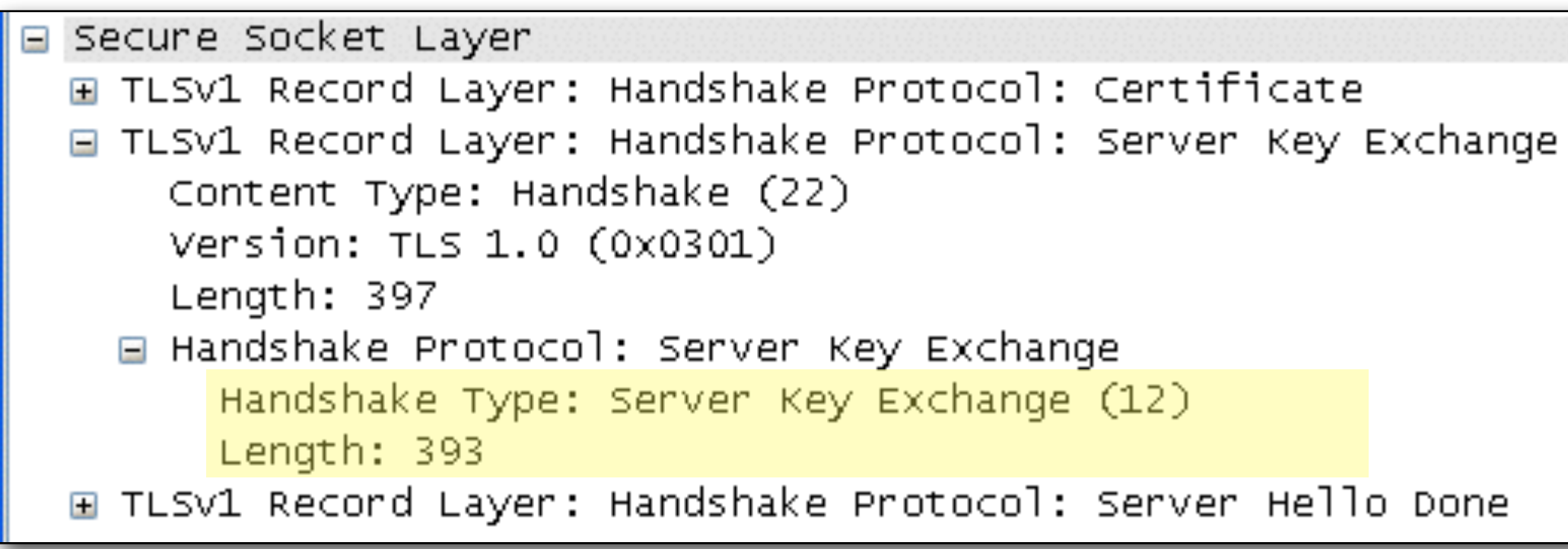

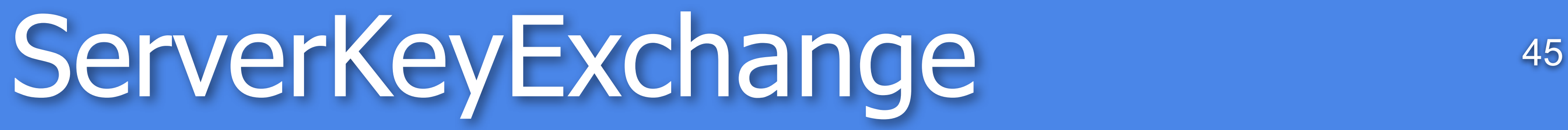

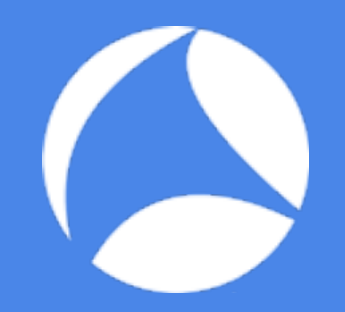

## Client Authentication 46

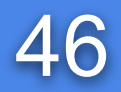

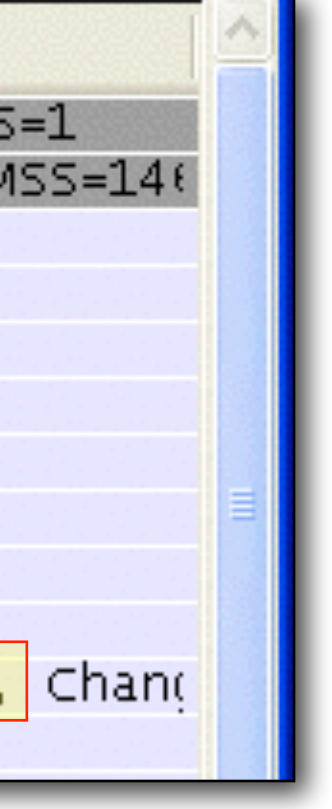

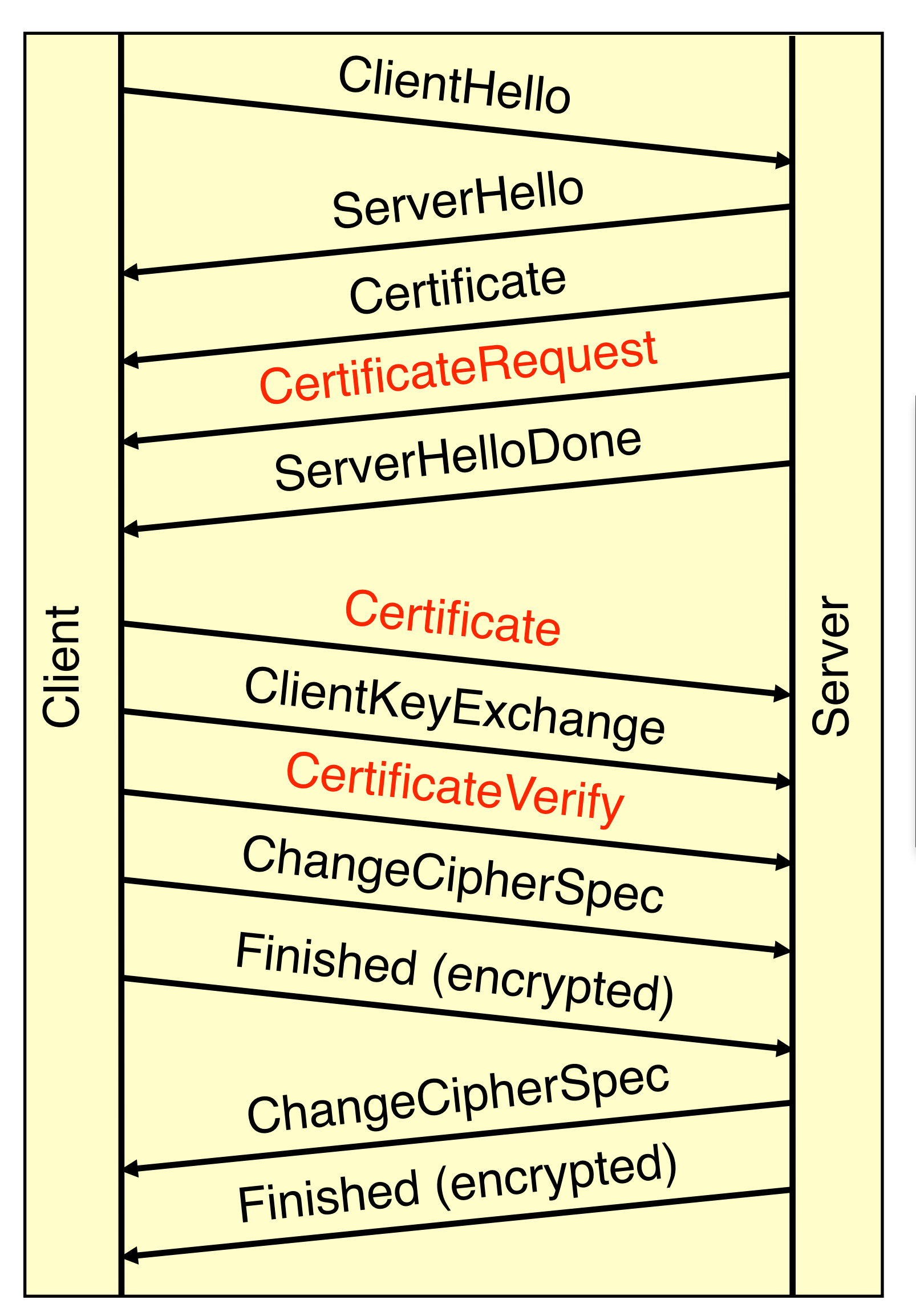

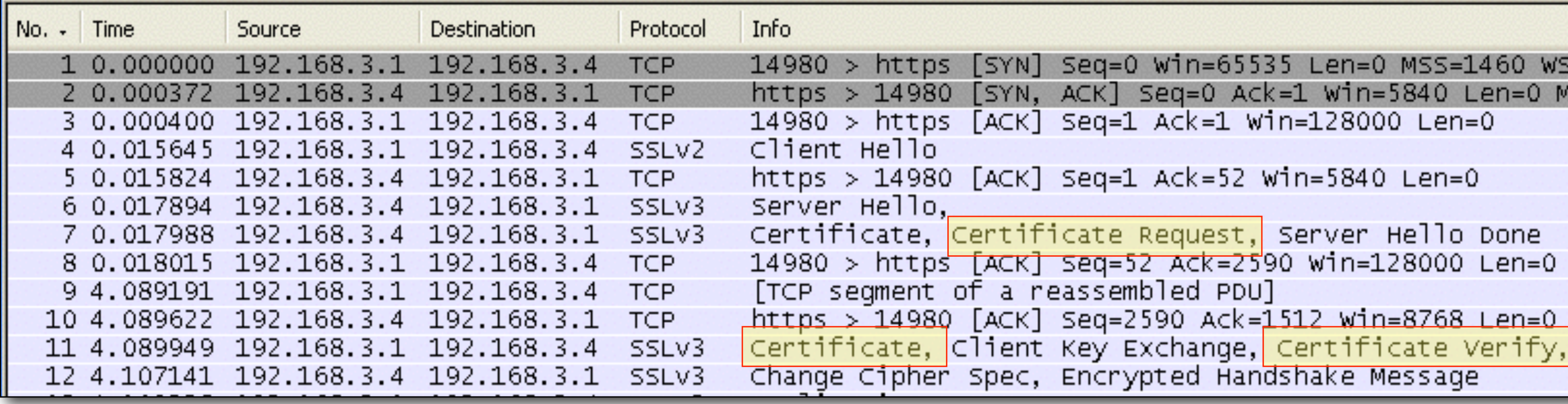

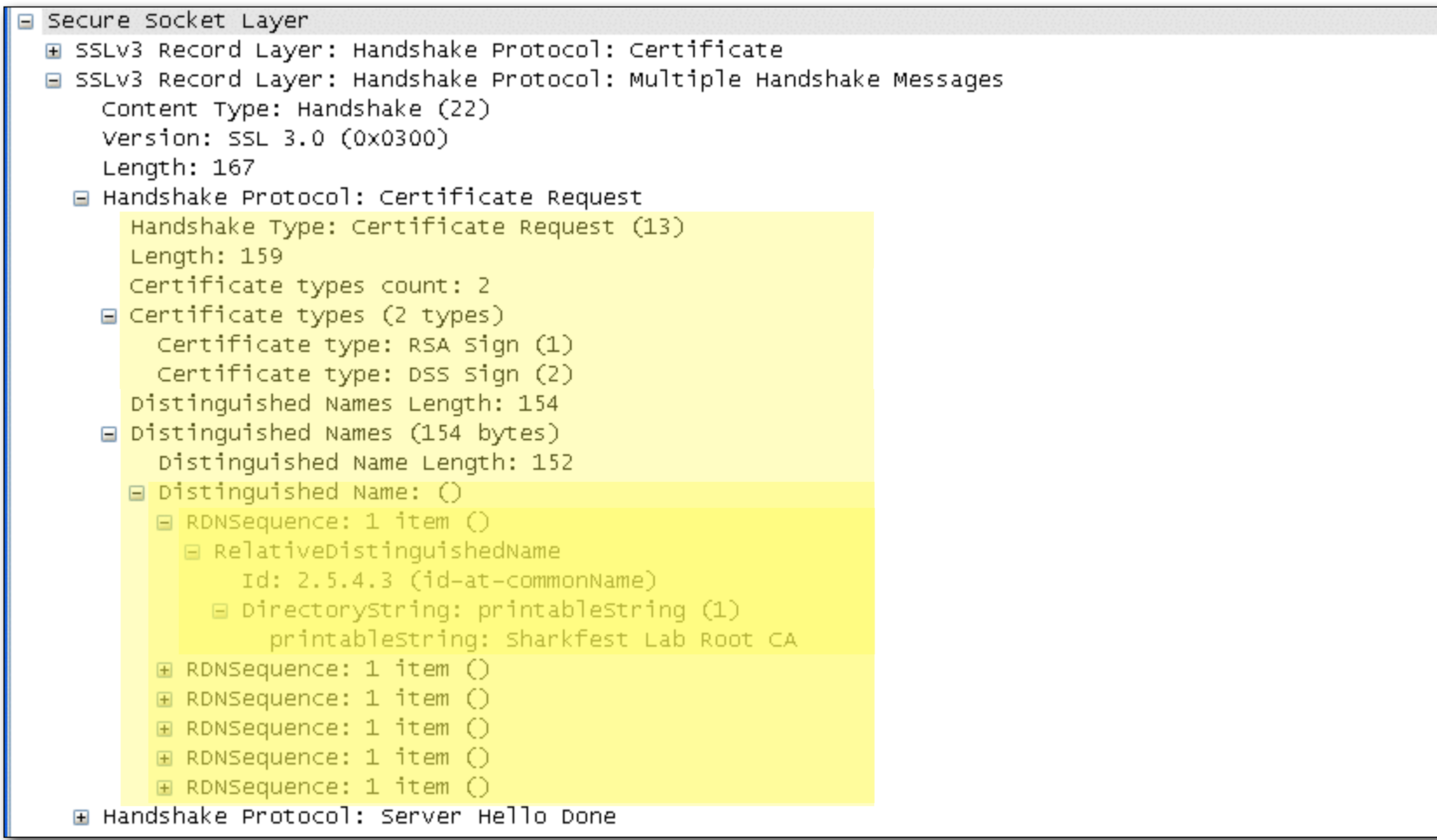

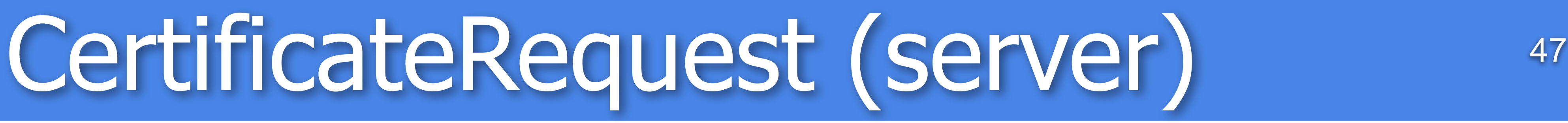

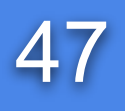

# Certificate (client) 48

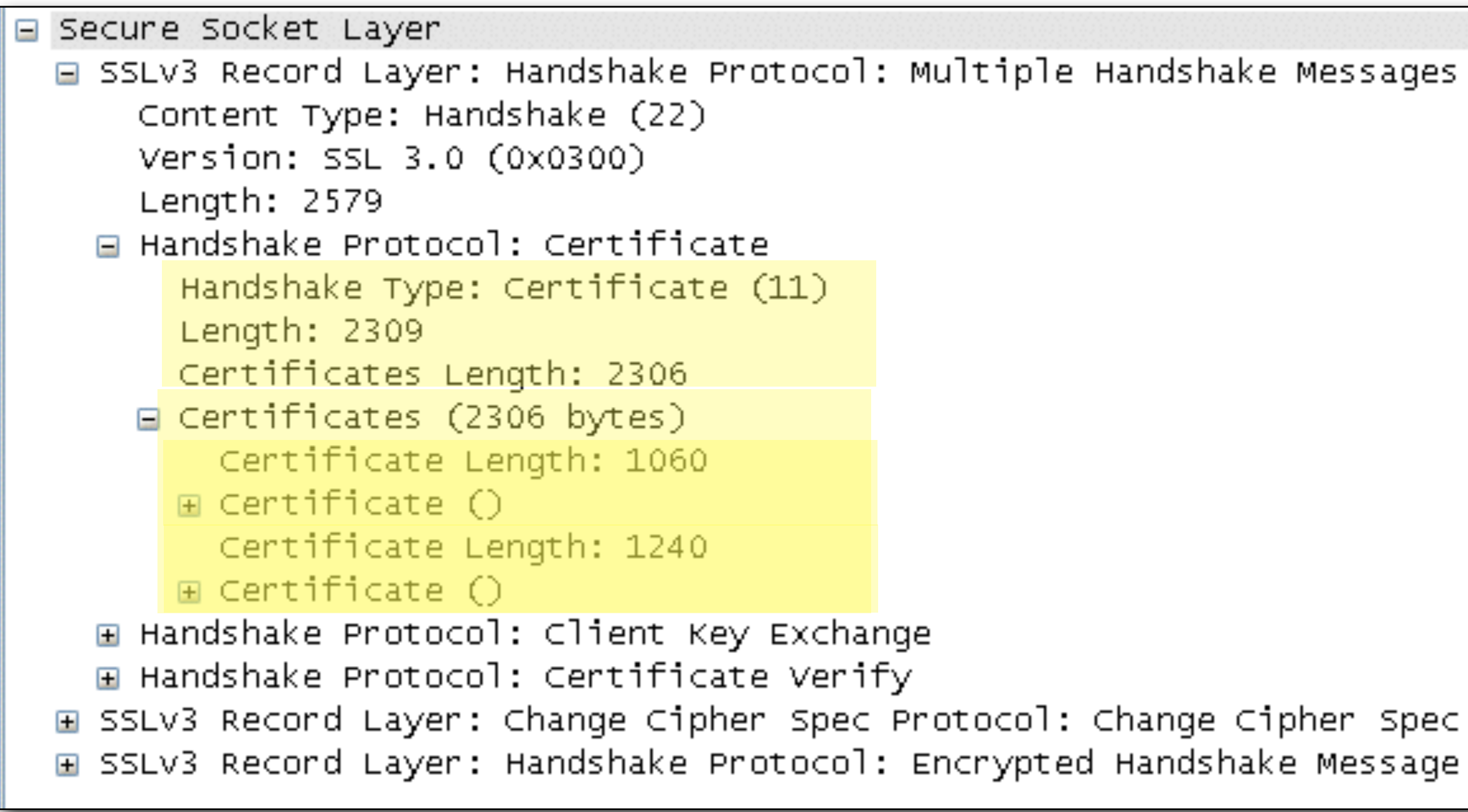

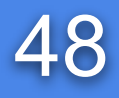

# CertificateVerify (client) 49

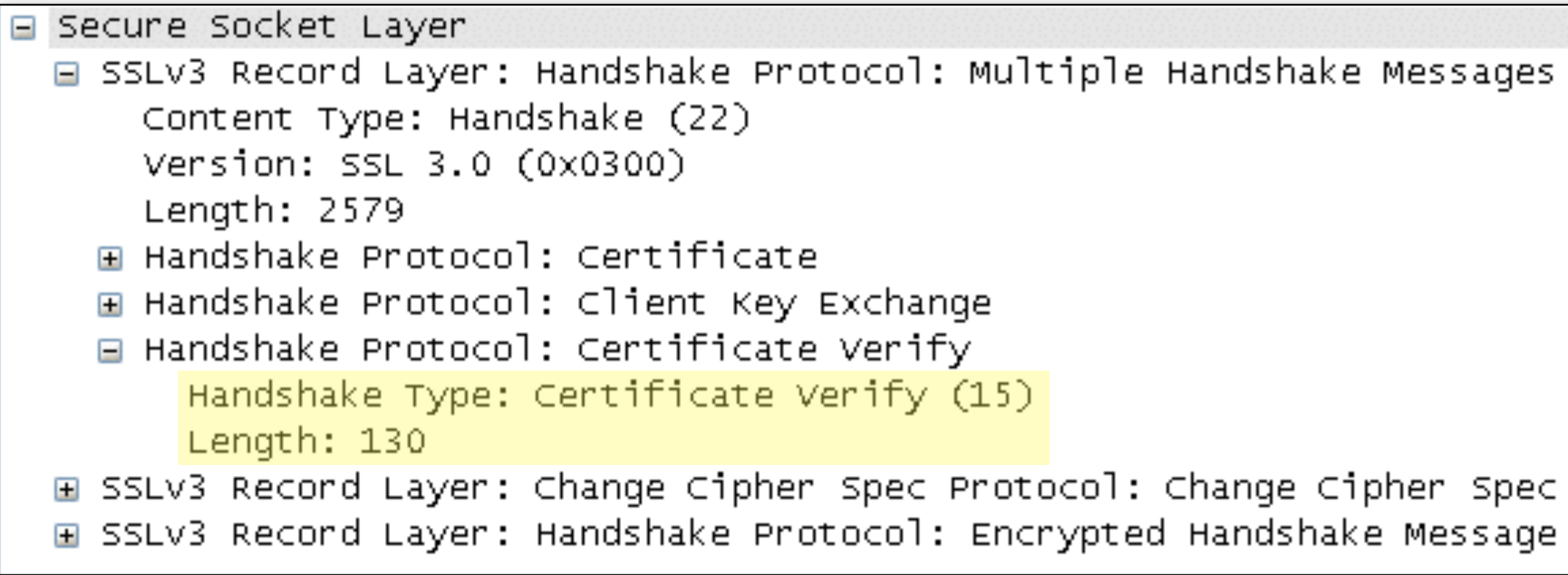

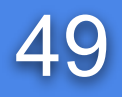

## Reusing SSL sessions

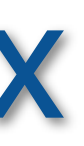

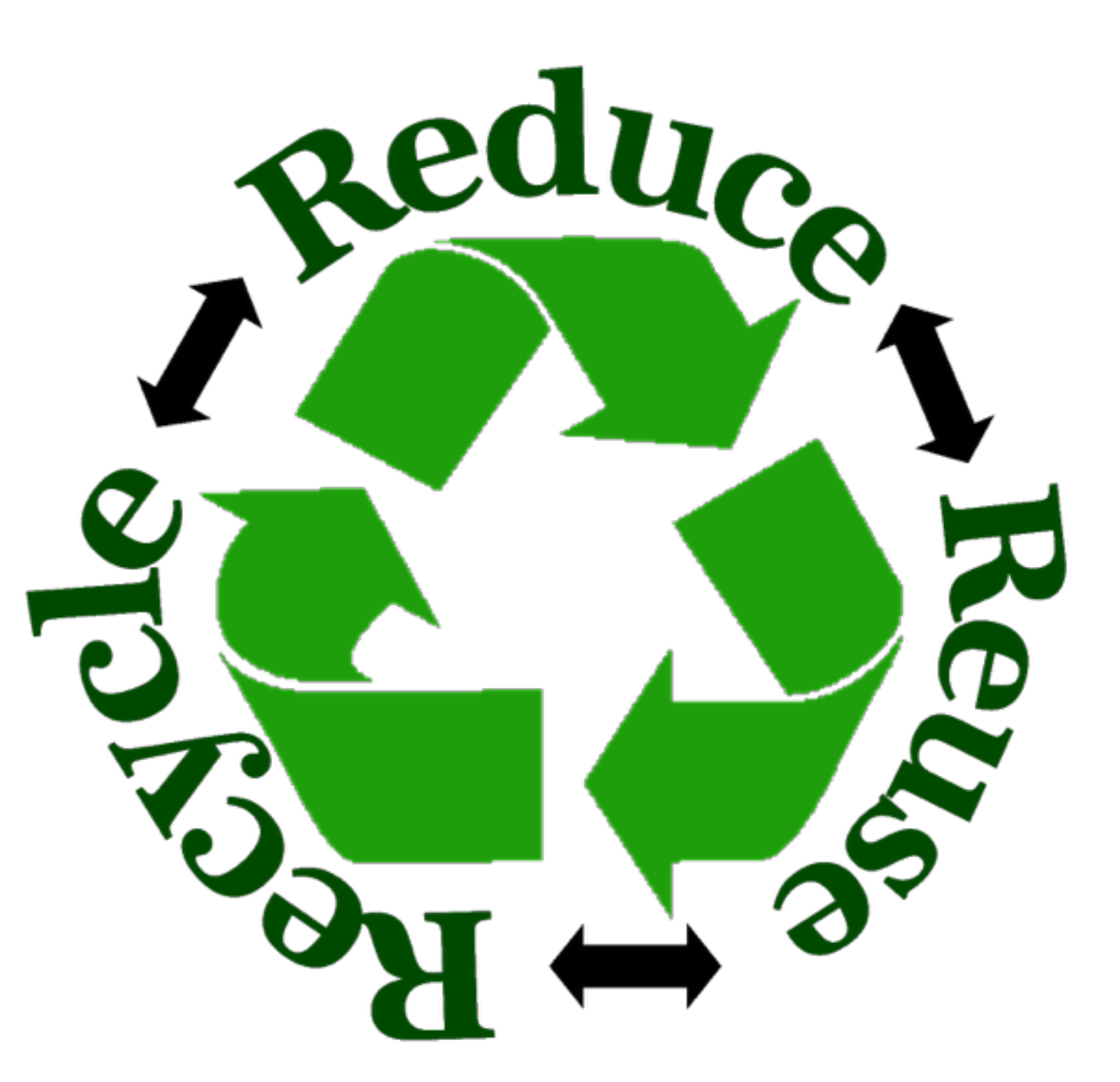

![](_page_49_Picture_0.jpeg)

![](_page_49_Picture_1.jpeg)

- Key negotiation "expensive"
- Cache session keys and re-use for new TCP sessions
- SSL session ID is used as Index
- Timeout on SSL session ID is an "absolute timeout" not an "idle timeout" - Old IE: 2 minutes, now 10 hours

![](_page_49_Picture_12.jpeg)

![](_page_50_Figure_0.jpeg)

# Handshake of a Reused Session 51

![](_page_50_Picture_6.jpeg)

![](_page_50_Picture_7.jpeg)

![](_page_50_Figure_2.jpeg)

![](_page_50_Picture_45.jpeg)

## SSL session reuse (new, reused and expired) 52

![](_page_51_Picture_54.jpeg)

![](_page_51_Figure_3.jpeg)

![](_page_51_Picture_4.jpeg)

## No SSL session reuse 53

![](_page_52_Picture_24.jpeg)

![](_page_52_Figure_3.jpeg)

![](_page_52_Picture_4.jpeg)

![](_page_53_Picture_11.jpeg)

![](_page_53_Picture_0.jpeg)

# TLS session Tickets

- TLS session tickets (RFC 5077)
- Do not keep state on server, only on client
- TLS extension in ClientHello and ServerHello
- New SSL HandshakeType: **NewSessionTicket**

![](_page_53_Picture_12.jpeg)

![](_page_54_Picture_5.jpeg)

# TLS session Tickets (2)<sup>55</sup>

![](_page_54_Figure_1.jpeg)

![](_page_54_Figure_3.jpeg)

# TLS session Tickets 56

![](_page_55_Picture_52.jpeg)

![](_page_55_Picture_53.jpeg)

```
ndshake Protocol: Client Hello
Handshake Type: Client Hello (1)
Length: 285
Version: TLS 1.0 (0x0301)
Random
Session ID Length: 32
Session ID: 73d2a649be4542fefe7b5cb6f4b15b5a48ae87f7597390b0...
Cipher Suites Length: 20
Cipher Suites (10 suites)
Compression Methods Length: 1
Compression Methods (1 method)
Extensions Length: 192
Extension: server_name
Extension: SessionTicket TLS
 Type: SessionTicket TLS (0x0023)
 Length: 164
 Data (164 bytes)
```
4)

### rnhem, Netherlands • October 17-19, 2016

![](_page_55_Picture_6.jpeg)

![](_page_56_Picture_19.jpeg)

![](_page_56_Picture_13.jpeg)

Application Data Application Data, Application Data Encrypted Alert Encrypted Alert

 $SET / HTTP/1.1$ 

HTTP/1.1 200 OK (text/html) \lert (Level: Warning, Description: Close Notify)

\lert (Level: Warning, Description: Close Notify)

## Without decryption:

![](_page_56_Picture_77.jpeg)

□ Secure Socket Layer

□ TLSv1 Record Layer: Encrypted Alert

Content Type: Alert (21)

Version: TLS 1.0 (0x0301)

Length: 32

Alert Message: Encrypted Alert

## With decryption:

![](_page_56_Picture_78.jpeg)

Secure Socket Layer I TLSv1 Record Layer: Alert (Level: Warning, Description: Close Notify) Content Type: Alert (21) Version: TLS 1.0 (0x0301) Length: 32 **□ Alert Message** Level: Warning (1) Description: Close Notify (0)

![](_page_57_Figure_0.jpeg)

# Analyzing SSL Application Data 58

![](_page_57_Picture_20.jpeg)

![](_page_57_Picture_21.jpeg)

## #sf16eu • SharkFest '16 Europe • Arnhem, Netherlands • October 17-19, 2016

75754583ab4a70d65fddf8e9...

809e6e693ec0lf4cf5746fee...

![](_page_57_Picture_7.jpeg)

![](_page_58_Picture_4.jpeg)

![](_page_58_Picture_0.jpeg)

# Elliptic Curve Cryptology

## RSA versus ECC

![](_page_59_Picture_0.jpeg)

![](_page_59_Picture_1.jpeg)

- Smaller key sizes
	- less CPU cycles needed
	- less memory needed
	- smaller PDU's (less traffic)
- Good for mobile devices
- Most TLS connections now use a cipher with ECDHE key generation
- Of those connections, most still use a certificate with a RSA public key

![](_page_59_Picture_15.jpeg)

![](_page_59_Picture_16.jpeg)

![](_page_59_Picture_17.jpeg)

![](_page_59_Picture_18.jpeg)

![](_page_59_Picture_107.jpeg)

SSL Ciphersuites [last 30 days]

![](_page_59_Figure_13.jpeg)

![](_page_60_Picture_0.jpeg)

![](_page_60_Picture_1.jpeg)

- Server's certificate MUST contain an ECDSA-capable public key and be signed with ECDSA.
- Server sends its ephemeral ECDH public key and a specification of the corresponding curve in the ServerKeyExchange message. These parameters MUST be signed with ECDSA using the private key corresponding to the public key in the server's Certificate.
- The client generates an ECDH key pair on the same curve as the server's ephemeral ECDH key and sends its public key in the ClientKeyExchange message.
- Both client and server perform an ECDH operation and use the resultant shared secret as the premaster secret.

![](_page_60_Picture_8.jpeg)

![](_page_60_Picture_9.jpeg)

![](_page_60_Picture_10.jpeg)

## • This key exchange algorithm is the same as ECDHE\_ECDSA except

![](_page_61_Picture_0.jpeg)

![](_page_61_Picture_1.jpeg)

## • the server's certificate MUST contain an RSA public key authorized

• and that the signature in the ServerKeyExchange message must be

- that :
- for signing
- computed with the corresponding RSA private key
- The server certificate MUST be signed with RSA.

![](_page_61_Picture_11.jpeg)

![](_page_61_Picture_12.jpeg)

![](_page_61_Picture_13.jpeg)

![](_page_61_Picture_14.jpeg)

![](_page_62_Picture_3.jpeg)

![](_page_62_Picture_0.jpeg)

# Decrypting SSL/TLS

![](_page_63_Picture_0.jpeg)

# Decrypting SSL traffic

- With RSA key exchange
	-
	-
	- Provide **server** private key to Wireshark - Only works when whole session (including **full handshake**) is in the tracefile - Also works with Client Authentication
- With ephemeral DH key generation (ServerKeyExchange present) - Use (pre-)masterkey logfile
	- Set SSLKEYLOGFILE environment variable (Firefox/Chrome)
- Exporting SSL session keys - File -> Export SSL session keys…

![](_page_63_Picture_10.jpeg)

![](_page_63_Picture_11.jpeg)

![](_page_64_Figure_0.jpeg)

# Providing the server private key 65

![](_page_64_Picture_28.jpeg)

![](_page_64_Picture_5.jpeg)

![](_page_64_Picture_29.jpeg)

### PEM keyfile \*with\* passphrase:

-----BEGIN RSA PRIVATE KEY----- Proc-Type: 4,ENCRYPTED DEK-Info: DES-EDE3-CBC,F6C218D4FA3C8B66

FR2cnmkkFHH45Dcsty1qDiIUy/uXn+9m/xeQMVRxtiSAmBmnUDUFIFCDDiDc9yif ERok2jPr2BzAazl5RBxS2TY/+7x0/dHD11sF3LnJUoNruo77TERxqgzOI0W1VDRA ... ygw5JslxgiN18F36E/cEP5rKvVYvfEPMa6IsiRhfZk1jLAuZihVWc7JodDf+6RKV

yBXrK/bDtdEih+bOnYu+ZDvjAzVz9GhggCW4QHNboDpTxrrYPkj5Nw== -----END RSA PRIVATE KEY-----

![](_page_65_Picture_12.jpeg)

-----BEGIN RSA PRIVATE KEY-----

ssl init keys string: 192.168.3.3,443,http,c:\temp\public.sharkfest.local.key ssl init found host entry 192.168.3.3,443,http,c:\temp\public.sharkfest.local.key ssl<sup>-</sup>init addr '192.168.3.3' port '443' filename 'c:\temp\public.sharkfest.local.key' password(only for p12 file) '(null)' **ssl\_load\_key: can't import pem data**

### PEM keyfile \*without\* passphrase:

MIICXgIBAAKBgQDrHdbb+yGE6m6EZ03bXURpZCjch2H6g97ZAkJVGrjLZFfettBA EYa8vYYxWsf8KBpEZeksSCsDA9MnU2H6QDjzqdOnaSWfeXMAr4OsCOpauStpreq7 q1hk8iOqy+f4KijRrhWplh1QW1A8gtSIg137pyUhW+WsfwxKwmzjGIC1SwIDAQAB AoGBAMneA9U6KIxjb+JUg/99c7h9W6wEvTYHNTXjf6psWA+hpuQ82E65/ZJdszL6

... b6QKMh16r5wd6smQ+CmhOEnqqyT5AIwwl2RIr9GbfIpTbtbRQw/EcQOCx9wFiEfo tGSsEFi72rHK+DpJqRI9AkEA72gdyXRgPfGOS3rfQ3DBcImBQvDSCBa4cuU1XJ1/ MO93a8v9Vj87/yDm4xsBDsoz2PyBepawHVlIvZ6jDD0aXw== -----END RSA PRIVATE KEY-----

# SSL debug logfile 66

## SSL debug log:

![](_page_66_Picture_10.jpeg)

![](_page_66_Picture_8.jpeg)

root@mgmt# **openssl rsa -in encrypted.key -out cleartext.key**  Enter pass phrase for encrypted.key: **<passphrase>**  writing RSA key root@mgmt#

root@mgmt# **openssl pkcs12 -in pem.cert -inkey pem.key -export -out cert.pkcs12**  Enter Export Password: **<new-passphrase>**  Verifying - Enter Export Password: **<new-passphrase>**  root@mgmt#

root@mgmt# **openssl rsa -inform DER -in der.key -out pem.key**  Enter pass phrase for encrypted.key: **<passphrase>**  writing RSA key root@mgmt#

## Removing passphrase:

## Converting from DER to PEM (and removing passphrase):

## Converting from PEM to PKCS12 (and adding passphrase):

# Decryption in Action 68

![](_page_67_Picture_25.jpeg)

![](_page_67_Figure_3.jpeg)

![](_page_67_Picture_4.jpeg)

![](_page_68_Picture_3.jpeg)

# Decrypting IMAPS 69

![](_page_68_Picture_15.jpeg)

# Decrypting "STARTTLS" (1)<sup>70</sup>

![](_page_69_Picture_32.jpeg)

![](_page_69_Figure_3.jpeg)

![](_page_69_Picture_4.jpeg)

![](_page_70_Picture_5.jpeg)

# Decrypting "STARTTLS" (2) 71

![](_page_70_Picture_17.jpeg)

![](_page_70_Picture_18.jpeg)

# Decrypting "STARTTLS" (3) 72

![](_page_71_Picture_30.jpeg)

![](_page_71_Figure_3.jpeg)

![](_page_71_Picture_4.jpeg)
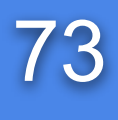

## Decrypt-problem I (1)<sup>73</sup>

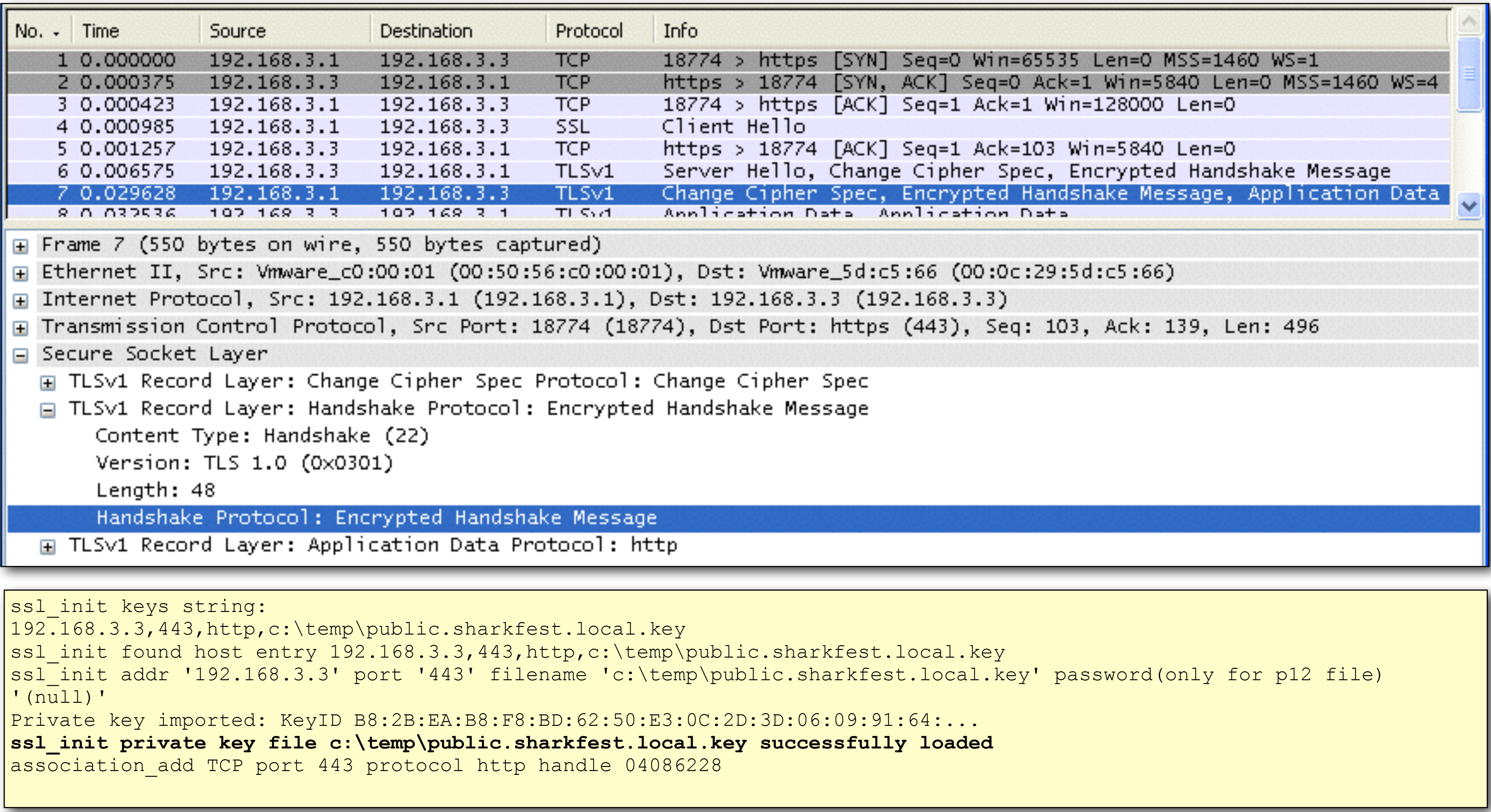

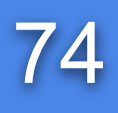

## Decrypt-problem I (2) 74

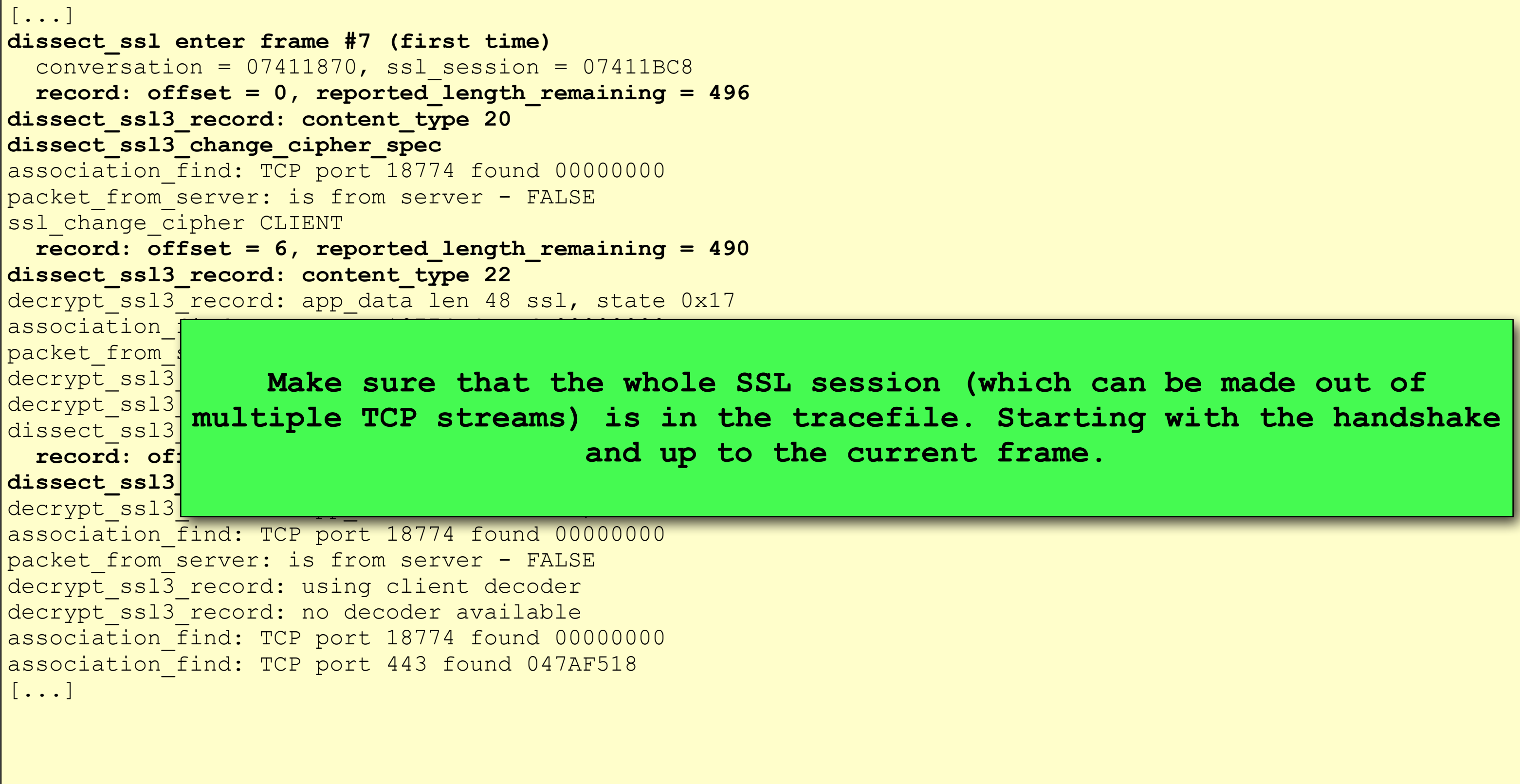

### Checking ssl debug log:

L session (which can be made out of the current frame.

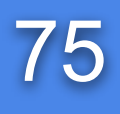

ssl association remove removing TCP 443 - http handle 04086F30 ssl init keys string: 192.168.3.3,443,http,c:\temp\public.sharkfest.local.key ssl init found host entry 192.168.3.3,443,http,c:\temp\public.sharkfest.local.key ssl\_init addr '192.168.3.3' port '443' filename 'c:\temp\public.sharkfest.local.key' password(only for p12 file)  $'$  (null) $'$ Private key imported: KeyID FA:56:73:A4:38:9C:A1:4F:28:23:88:76:83:42:13:86:... **ssl\_init private key file c:\temp\public.sharkfest.local.key successfully loaded**  association add TCP port 443 protocol http handle 04086F30 [...] ssl decrypt pre master secret:RSA private decrypt pcry private decrypt: stripping 0 bytes, decr len zd decrypted\_unstrip\_pre\_master[128]: 6a f7 2a  $\overline{4}$ b 45 17 72  $\overline{4}$ 7 c2 11 d1 dd ad dc af b6 04 76 cb 3c 32 1c d1 01 57 4a 83 79 af d9 40 af aa a8 71 1f bd 6f 70 d5 cc 49 e6 be 44 42 07 7c 45 b7 5b 5b 52 de 3e 58 d3 42 8d 5f bc 99 3e 13 f5 7d 27 a1 3e 7f b2 3f 8b 9d e5 fb 60 ec 40 26 87 8f 24 41 fb d4 ec f7 0e ea 04 46 c2 d7 5f 7b 4a d2 40 47 07 7b 0d 63 d8 d6 0f e6 9e 98 92 02 58 13 51 72 1b 85 69 04 52 42 74 12 40 e2 a5 bb

**ssl\_decrypt\_pre\_master\_secret wrong pre\_master\_secret length (128, expected 48) dissect\_ssl3\_handshake can't decrypt pre master secret**

## Decrypt-problem II (1)<sup>75</sup>

### Checking ssl debug log:

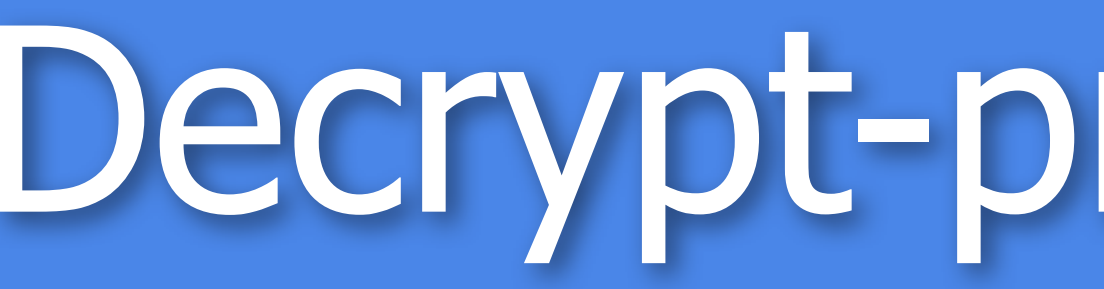

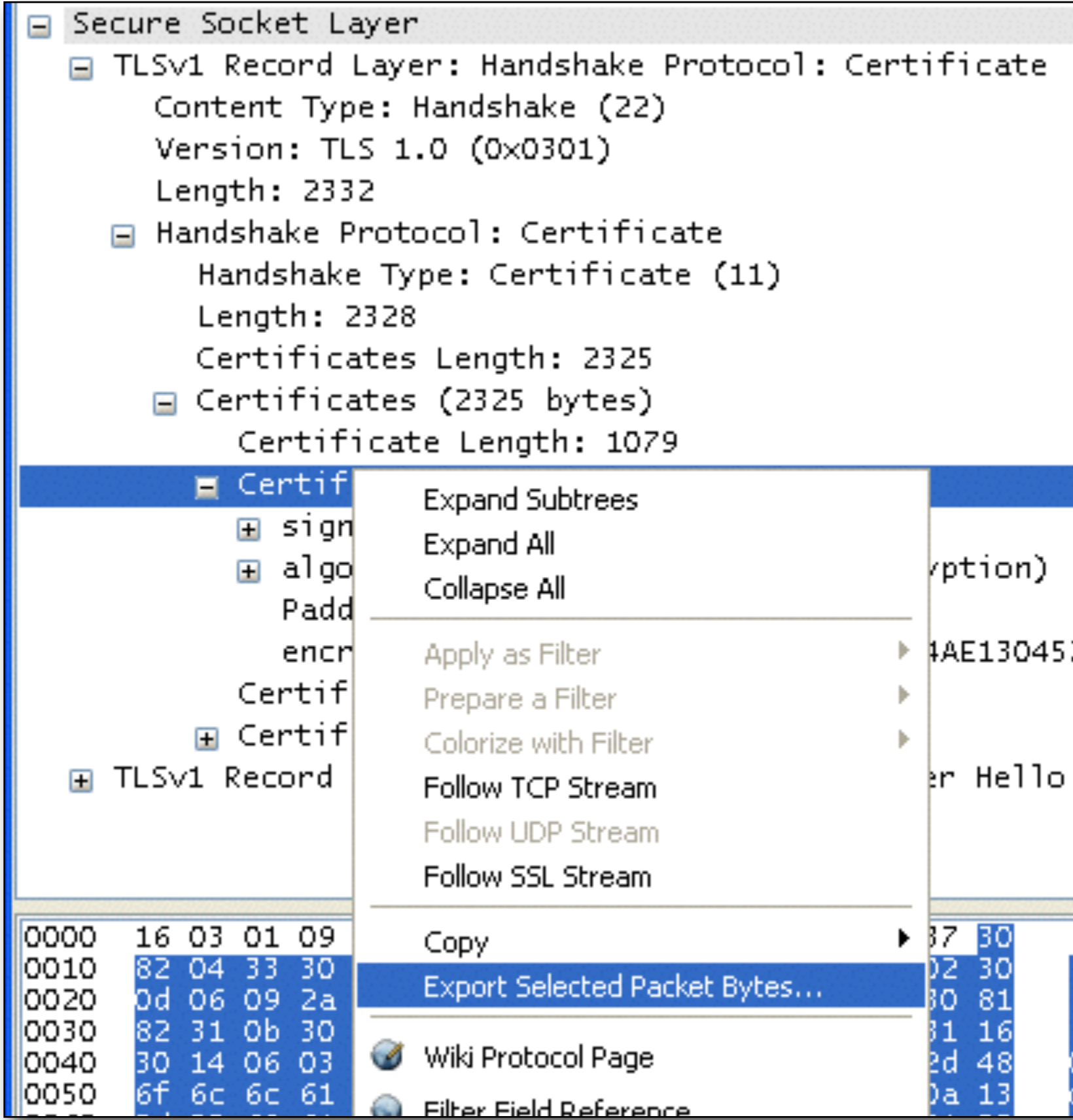

## Decrypt-problem II (2)<sup>76</sup>

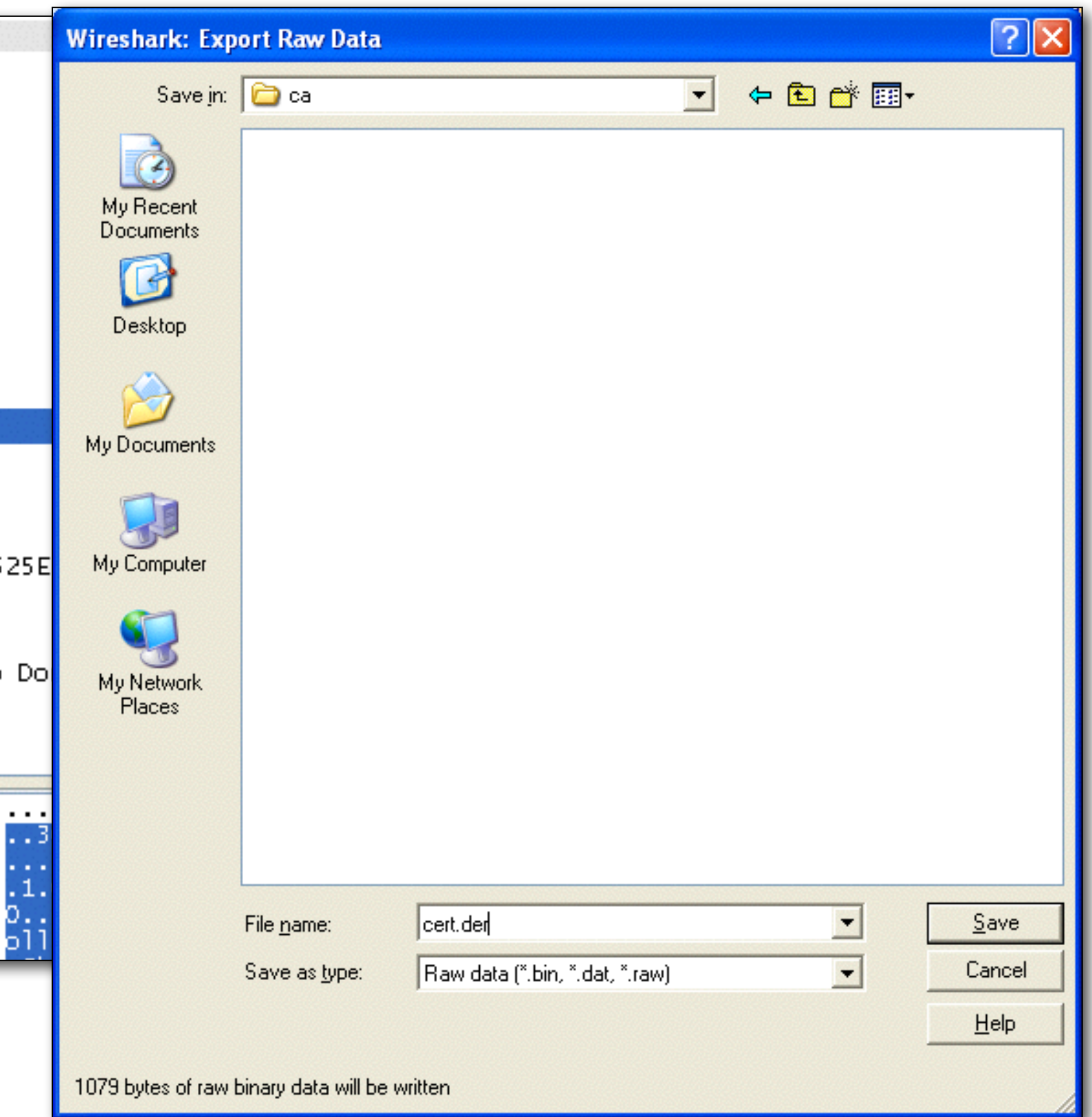

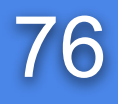

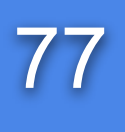

```
 Subject: C=NL, ST=Noord-Holland, O=Sharkfest Lab, CN=public.sharkfest.local/
```
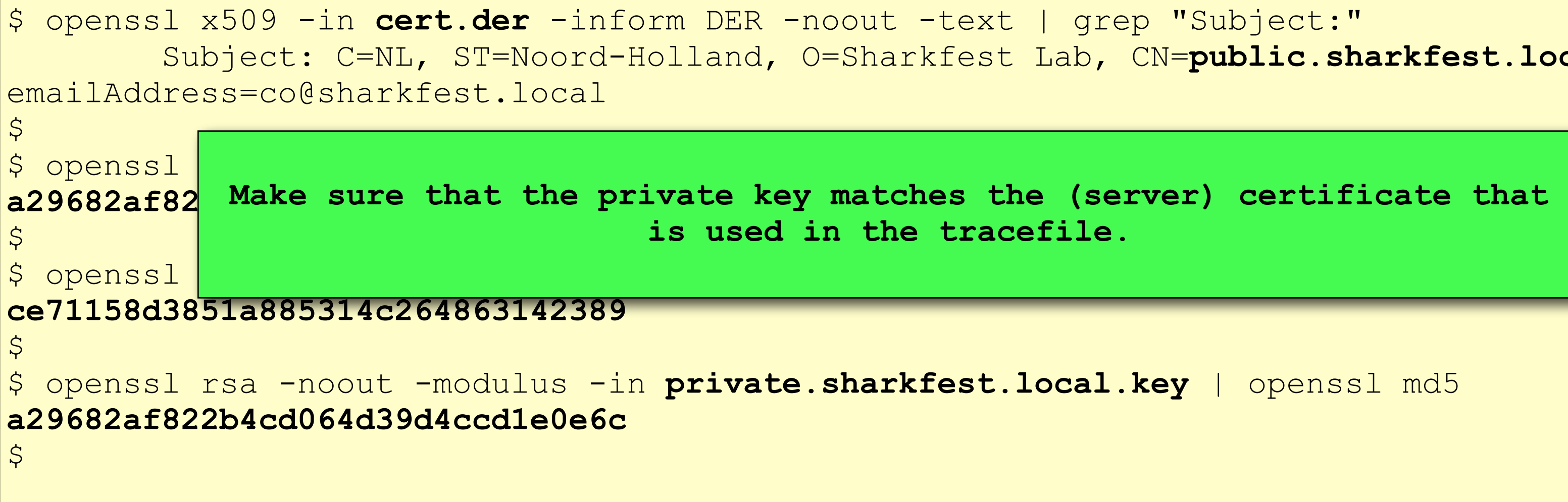

## Decrypt-problem II (3) 77

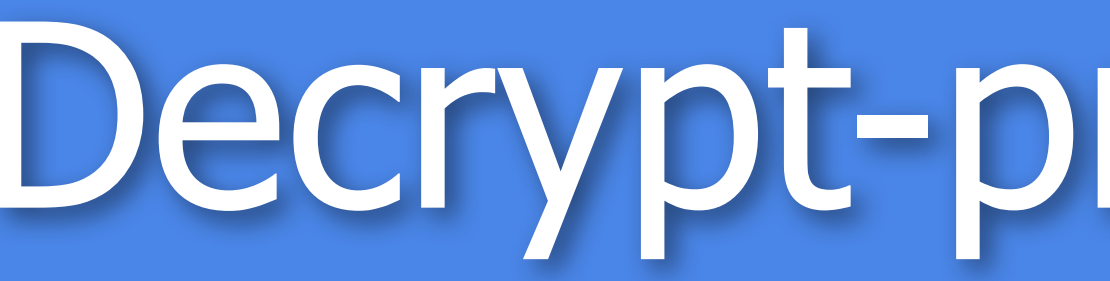

In wireshark preferences:

ssl.keys list: 192.168.3.3,443,http,c:\temp\public.sharkfest.local.key

Checking whether certificate and key match:

**is used in the tracefile.** 

## Decrypt-problem III 78

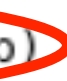

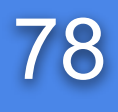

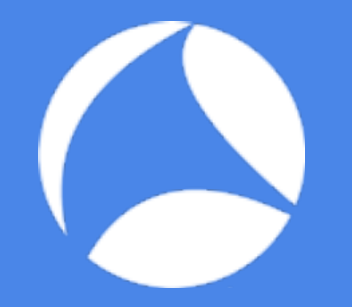

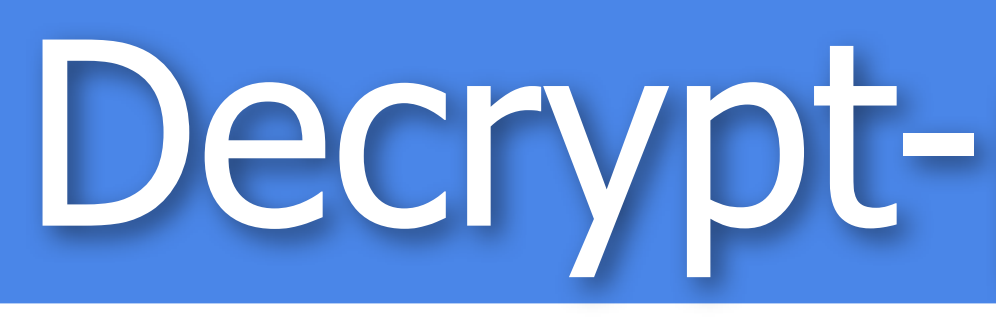

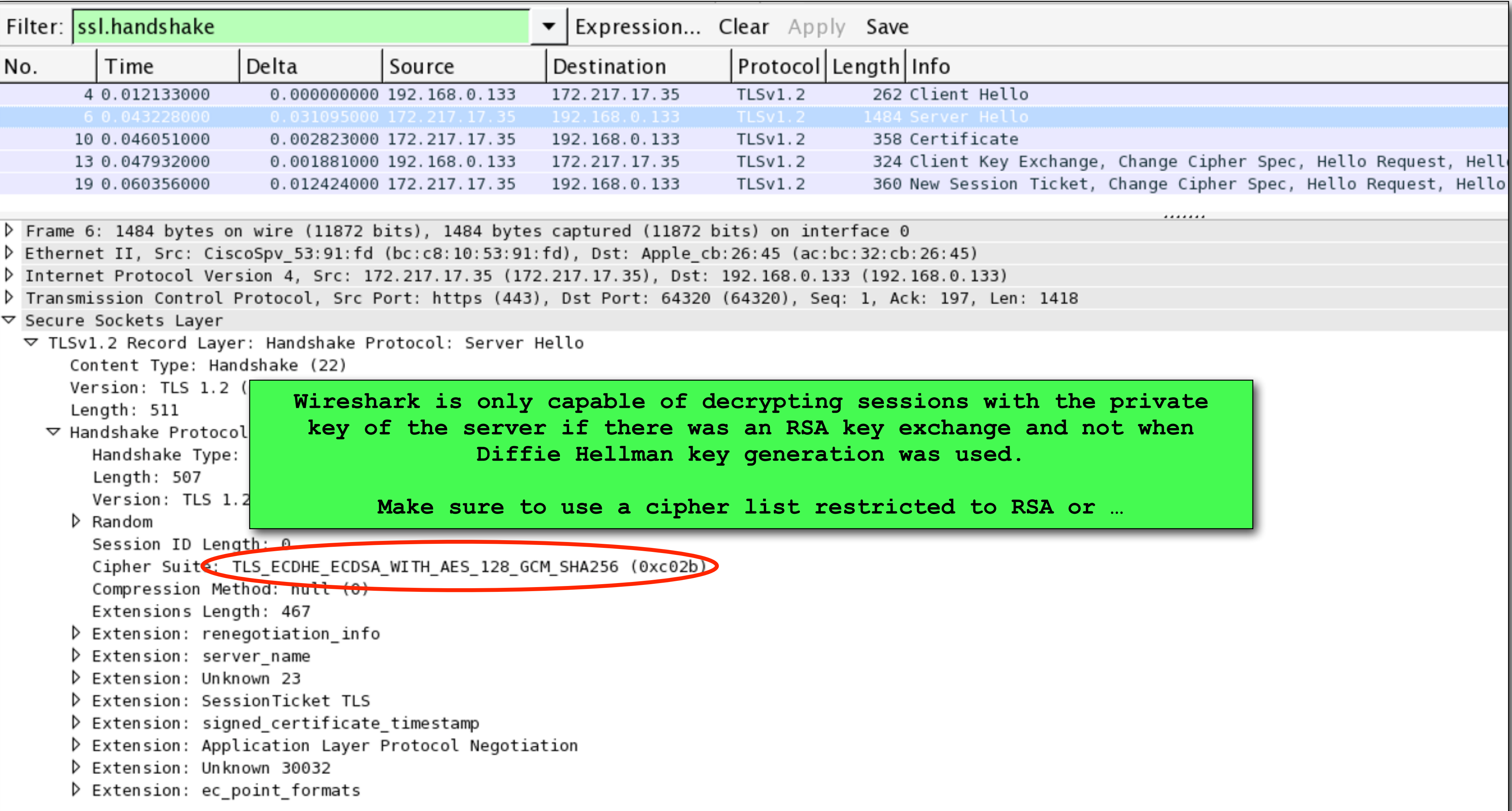

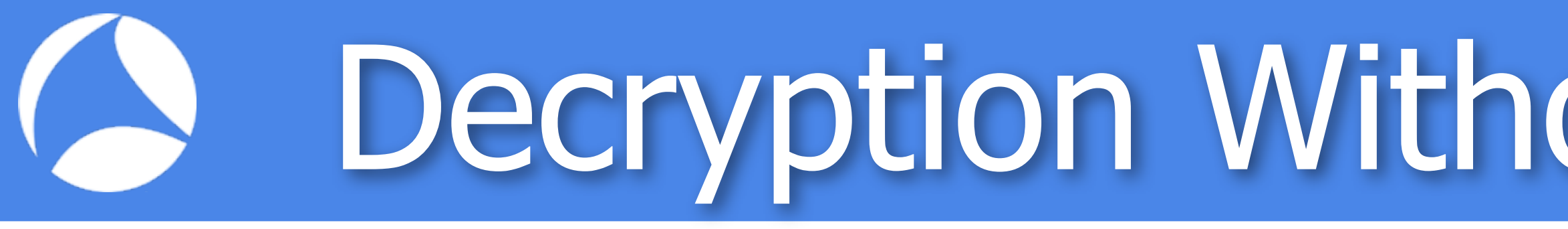

- Using the unencrypted (pre-)Master-Secret
- Use SSLKEYLOGFILE environment variable (works for NSS based browsers like Chrome and Firefox)
- Or extract the info from client or server (like extracting it from openssl s\_client output)
- SSL preferences: (Pre)-Master-Secret log filename

## Decryption Without The Private Key

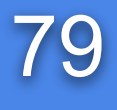

```
records with one of the following formats:
```

```
f the encrypted pre-master secret (hex-encoded)
ster secret (hex-encoded)
duced with bug 4349)
```

```
hex-encoded)
secret (hex-encoded)
Master-Key output)
ause there's nothing RSA specific
```

```
om the ClientHello (hex-encoded)
ster secret (hex-encoded)
s to be decrypted, if a user can
ver the MS for a specific session
```

```
om the ClientHello (hex-encoded)
secret (hex-encoded)
nnections to be decrypted, i.e.
```
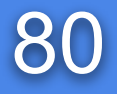

## (Pre-)Master Secret log format 80

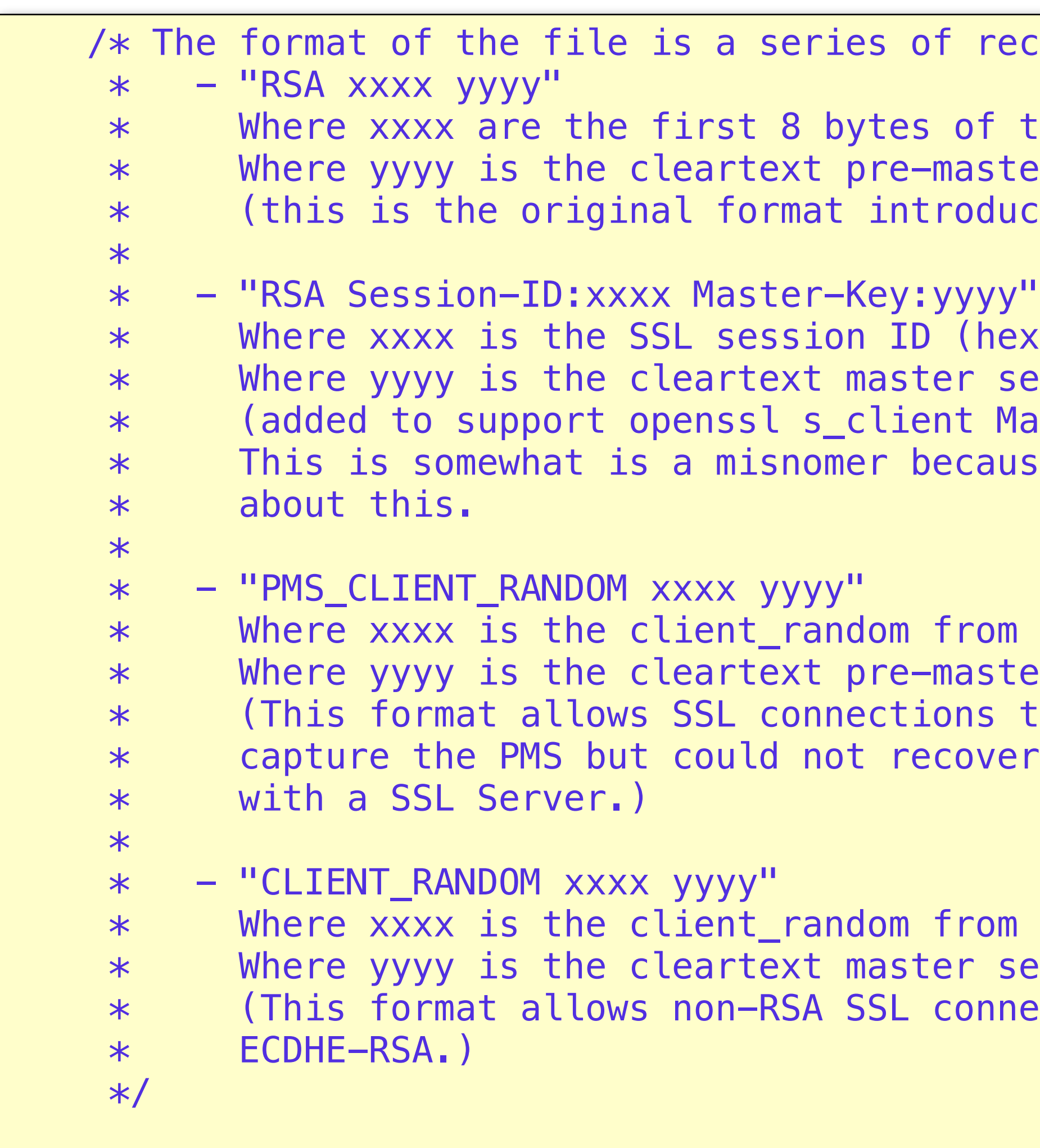

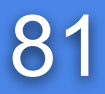

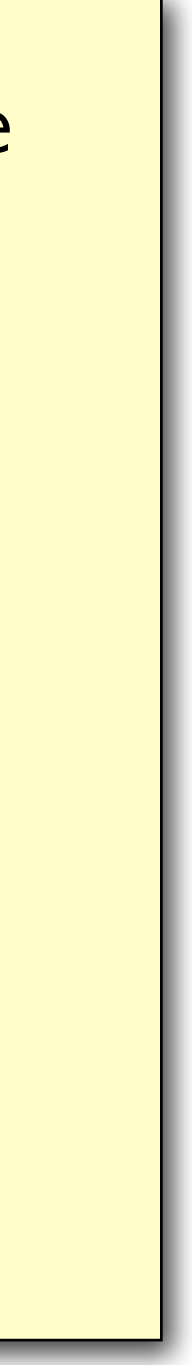

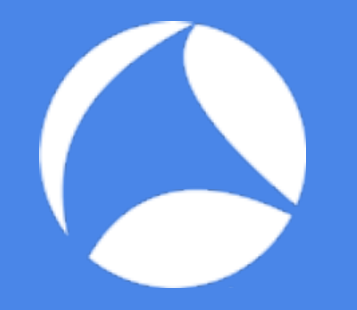

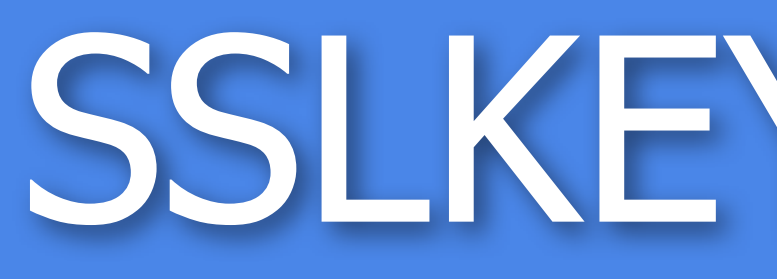

**sake@MacSake**:**~/Dropbox/sharkfest/2016eu/src**\$ export SSLKEYLOGFILE=sslkeylogfile.log **sake@MacSake**:**~/Dropbox/sharkfest/2016eu/src**\$ /Applications/Google\ Chrome.app/Contents/MacOS/Google\ Chrome 2016-10-16 11:14:41.752 Google Chrome[35779:31787727] NSWindow warning: adding an unknown subview: <FullSizeContentView: 0x7fc0d5c6cd10>. Break on NSLog to debug. 2016-10-16 11:14:41.752 Google Chrome[35779:31787727] Call stack:  $\overline{(\ }$ 

"+callStackSymbols disabled for performance reasons"

) **sake@MacSake**:**~/Dropbox/sharkfest/2016eu/src**\$ head -3 sslkeylogfile.log CLIENT\_RANDOM bd102f67590bfd2b7642872b6525443deb63fbed1584a27be33df503f514ef8e 19dc30ea26672d1d3386be1502c4390272604cf6ce9ba18790570a5136d43d7ec599f857dd1667e52982bfd2212060e4 CLIENT\_RANDOM 6bd47de9893eb735d0f4ac7dbaf2627140d52fb82b681dae2ebb3a3f3bd185a4 e665465437ce91f336ec6fc47a3b96363192141e4a3145a292b67fc35b76c63a7ba16c3af796d4809e8e5ce39519b0f7 CLIENT\_RANDOM a76f9ab9176ab74770cc77a9fc0cdeceb96c26a189ca36737f170039d78acd3d 6f9fea87caac265aad80be81a38b9763e1fc5e25290bbb654eda769bf97ecaac160d2587c803c1dd98f646fad9280c1c **sake@MacSake**:**~/Dropbox/sharkfest/2016eu/src**\$

## SSLKEYLOGFILE 81

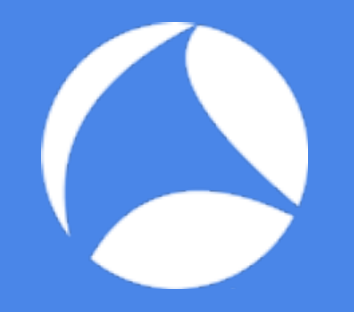

### SSLKEYLOGFILE 82

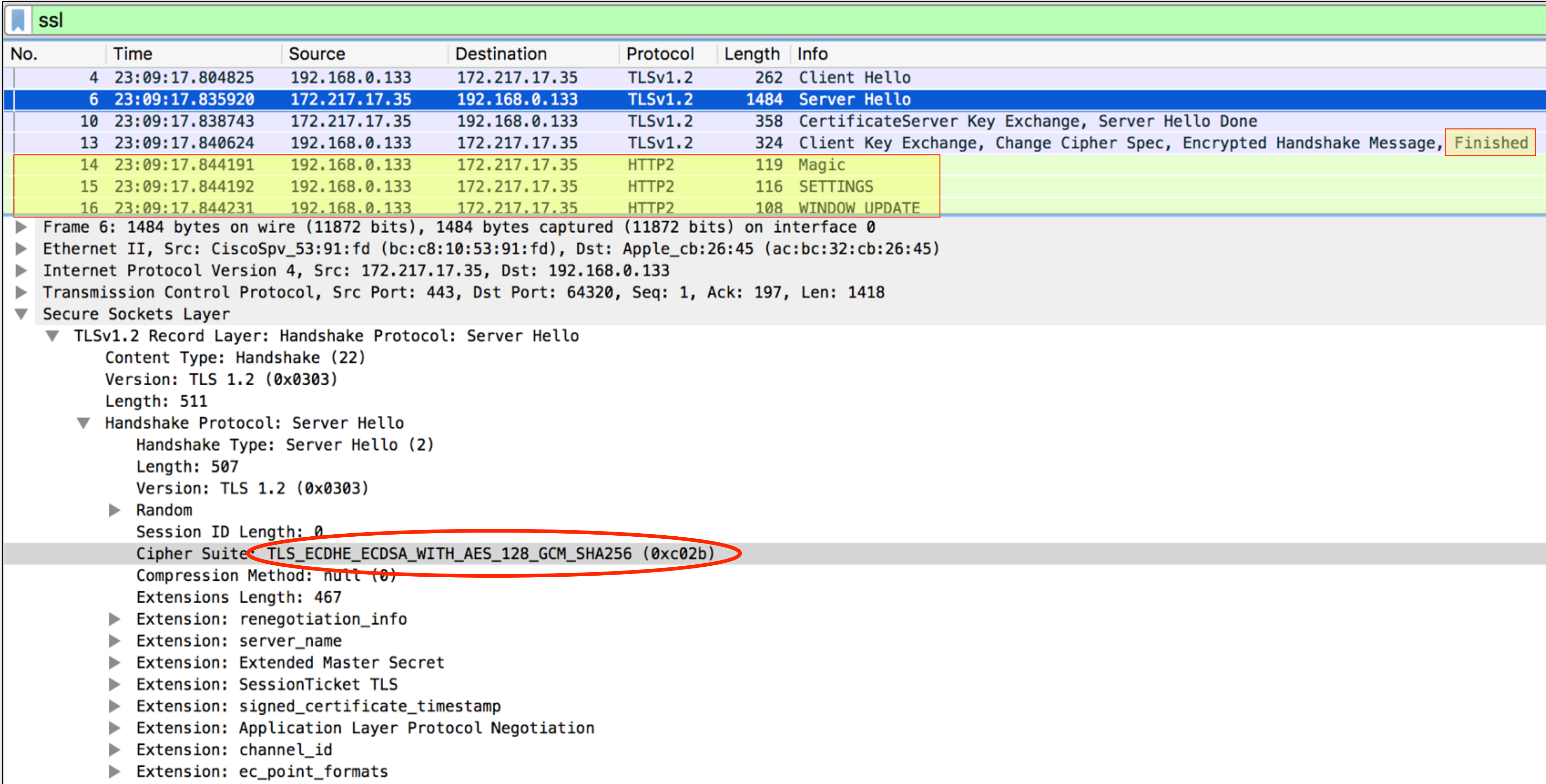

### #sf16eu • SharkFest '16 Europe • Arnhem, Netherlands • October 17-19, 2016

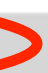

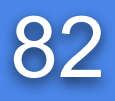

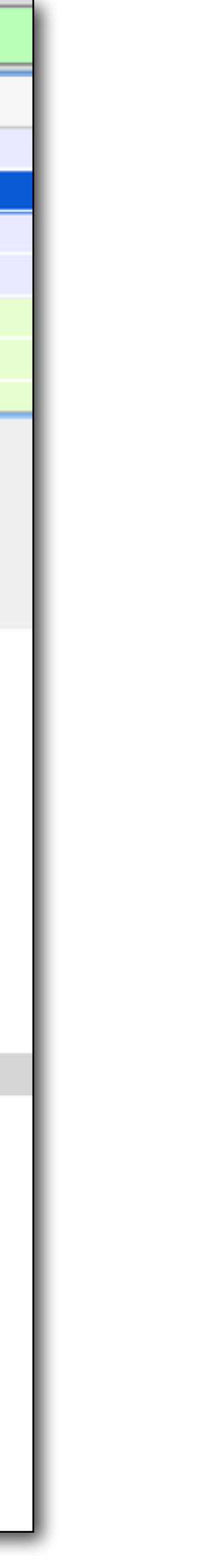

\$ **openssl s\_client -cipher AES256-SHA -no\_ticket -connect imap.syn-bit.nl:993 | tee openssl-s\_client.txt**  COMODO CA Limited, CN = COMODO High-Assurance Secure Server CA

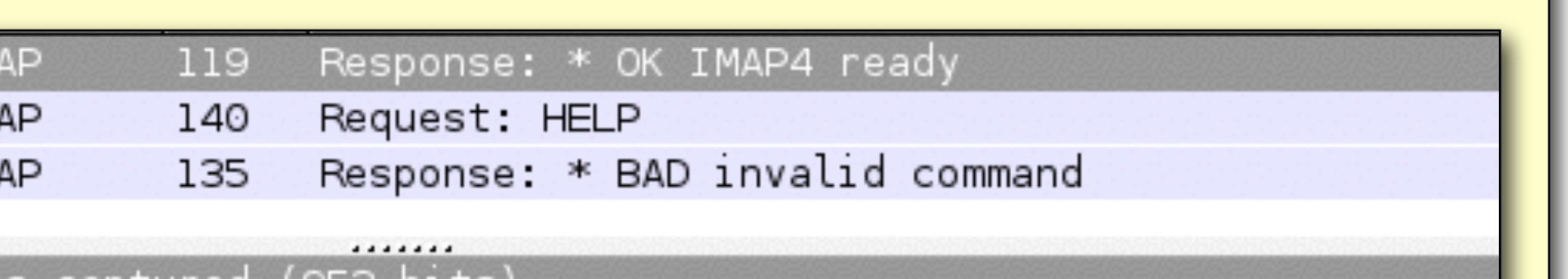

es captured (952 bits)<br>b**:dl:32), Dst: Apple\_d8:87:48 (f8:le:df:d8:87:48)** (46.30.211.94), Dst: 192.168.1.22 (192.168.1.22) (993), Dst Port: 64400 (64400), Seq: 2965, Ack: 425, Len: 53

: imap

74clbe949df97da0f4a25f27704ed7b66a...

 ${\tt Master-Key:''}$  {printf("%s%s\n",\$1,\$2)}' openssl-s\_client.txt > RSA Session-ID:1924FA84CFA0 Master-Key: 8EE3059800F9A218E6601710CE774AFB2CE3166C9 <u>כו את הרקויון סטסט ווסומאוורווסורווסור סעמככסויו סווז ח טכוס זקן וט</u> Browse... (Pre)-Master-Secret log filename:

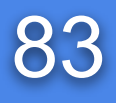

## openssl s\_client 83

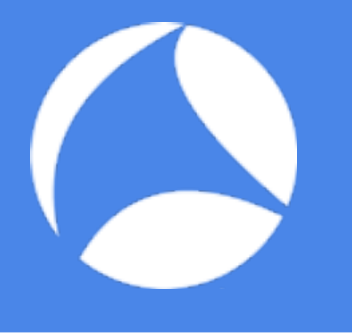

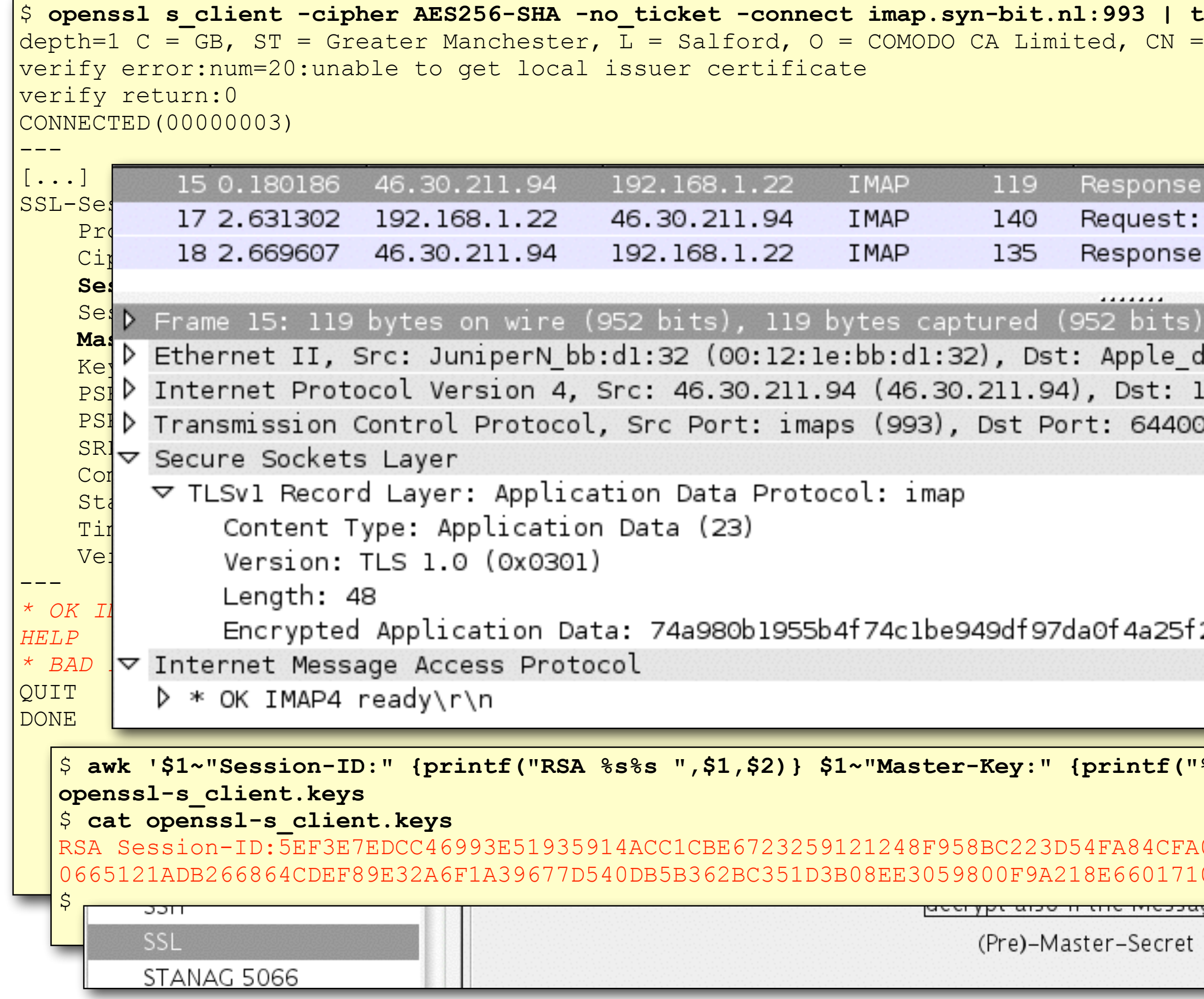

## Exporting SSL Session Keys

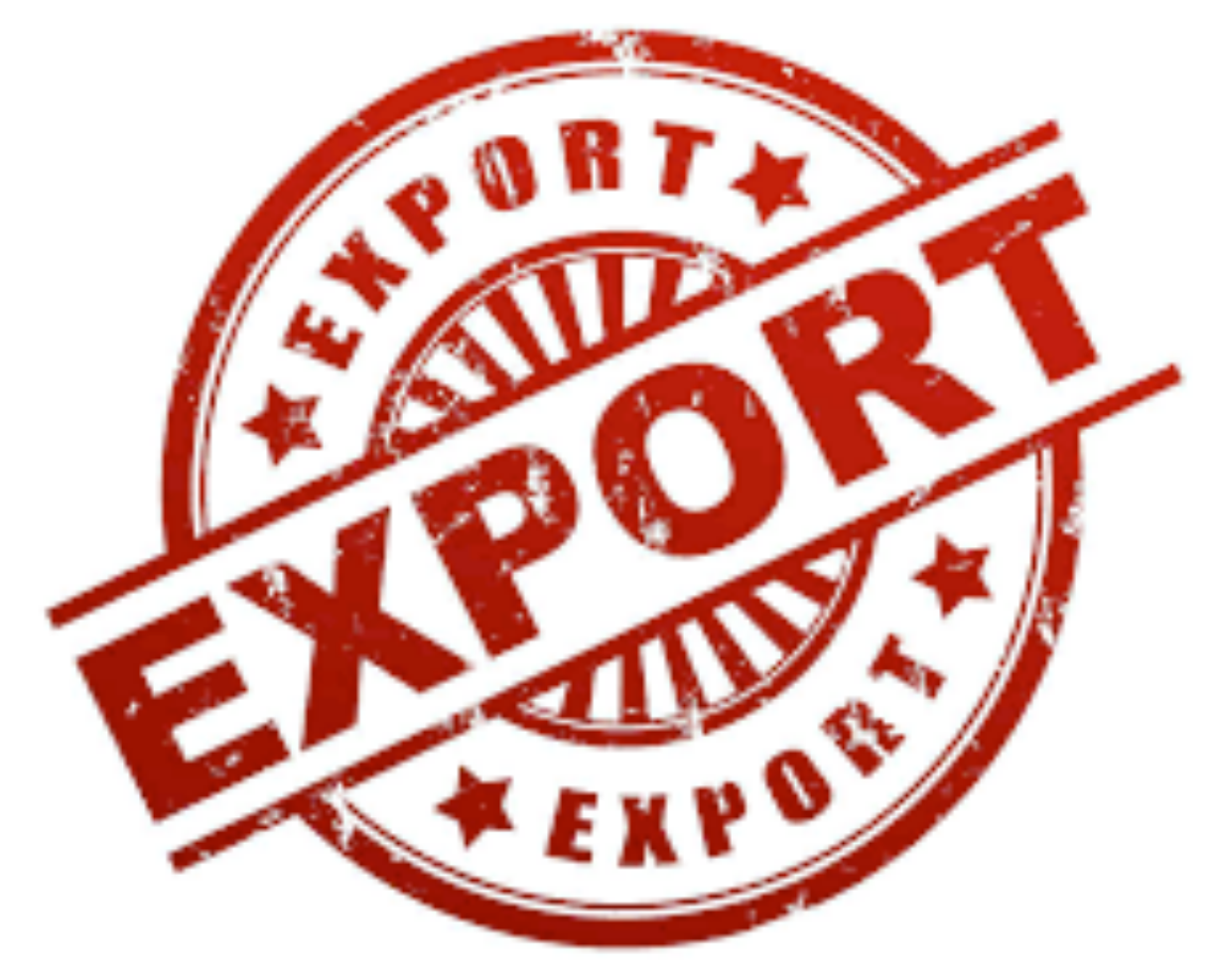

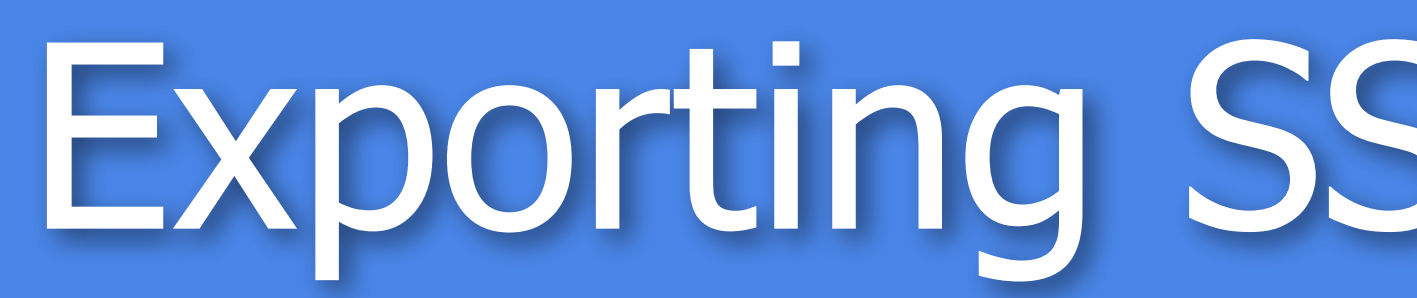

- Export: - File -> Export SSL Session Keys
- Import:
	- SSL preferences: (Pre)-Master-Secret log filename
- Provide SSL decryption in Wireshark to a 3rd party without having to share the private key!

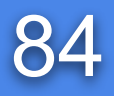

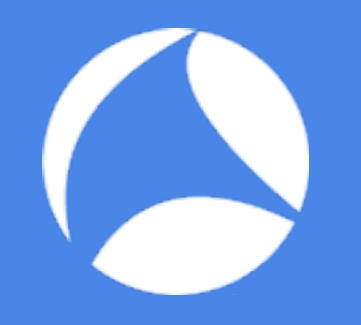

## Decrypting SSL with Tshark

- -V to show whole tree (and decrypted application data)
- Find the SSL preference keys: - tshark -G currentprefs | egrep "^#?ssl."
- tshark -o ssl.keys\_list:<ip>,<port>,<proto>,<keyfile> -o ssl.debug\_file:<log-file>

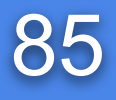

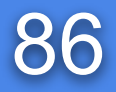

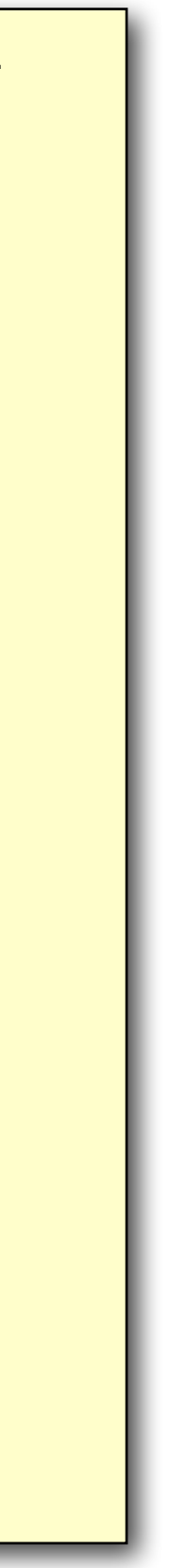

```
sake@macsake:~/Dropbox/sharkfest/2016eu/src$ tshark -r google-ssl-stream-37.pcapng -o ssl.keylog_file:sslkeylogfile-stream-37.log -Y ssl 
ateServer Key Exchange, Server Hello Done
Latter 13 0.045 Spec, 2005 Spec, Changshake Kessage, Chaished Key Exchange, Change Cipher Spec, Encrypted Cara
```

```
ion Ticket, Change Cipher Spec, Finished
```

```
sake@macsake:~/Dropbox/sharkfest/2016eu/src$ tshark -r google-ssl-stream-37.pcapng -o ssl.keylog_file:sslkeylogfile-stream-37.log \ 
er==14 -V -0 http2
its) on interface 0
\text{Spv\_53:91:fd} (bc:c8:10:53:91:fd)
eq: 455, Ack: 4389, Len: 53
```
# Analyzing SSL with Tshark 86

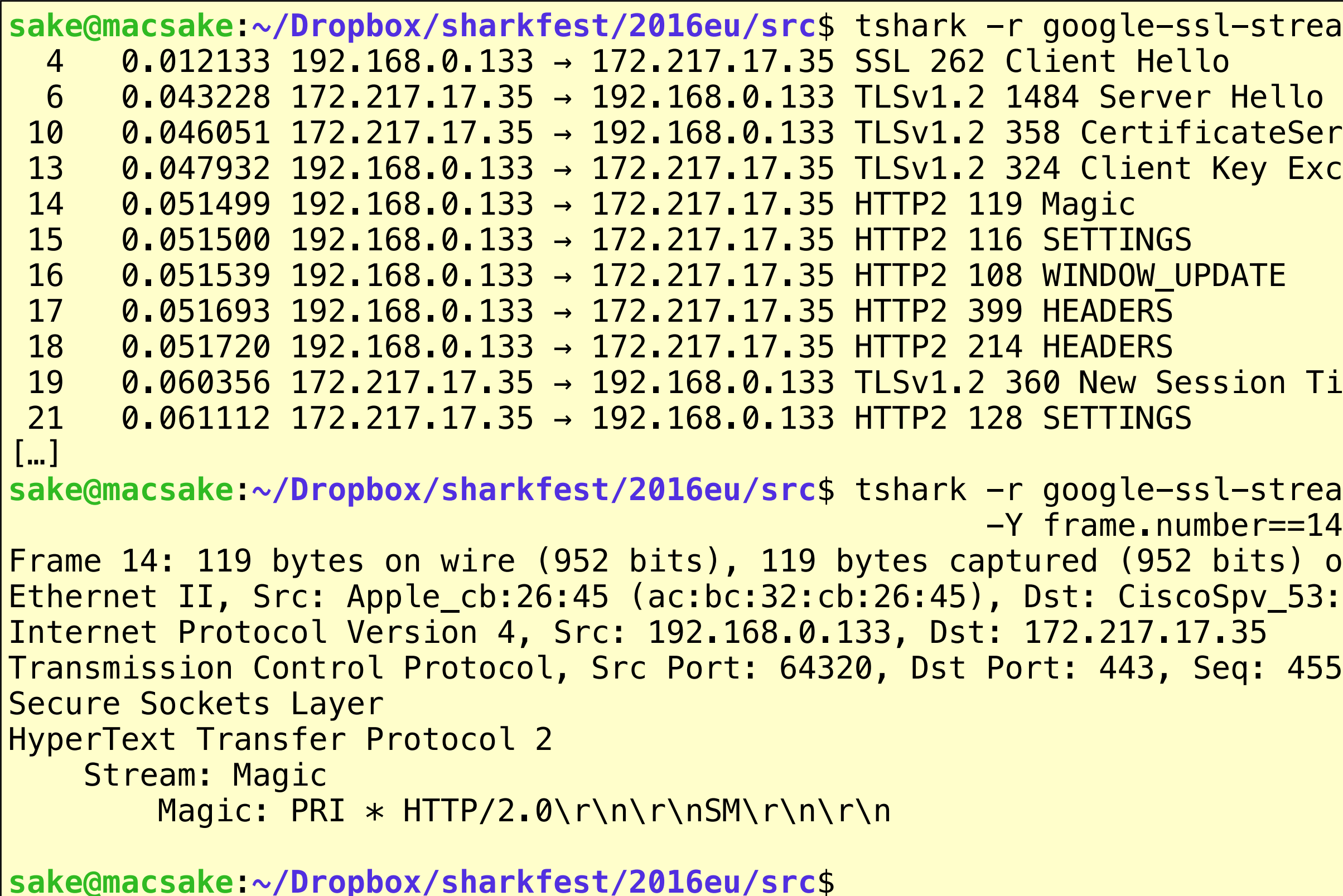

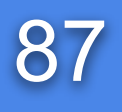

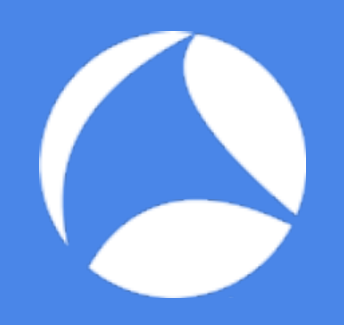

# Analyzing application data without decrypting

## Analyzing encrypted SSL data

- Filter on application data with: ssl.record.content\_type == 23
- Add an extra custom column with: ssl.record.length
- Look at the request / response pattern
	- check timestamps between c->s and s->c packets
	- check the ssl record lengths for an indication of the request/response sizes (actual data is less because of SSL overhead)

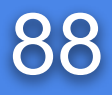

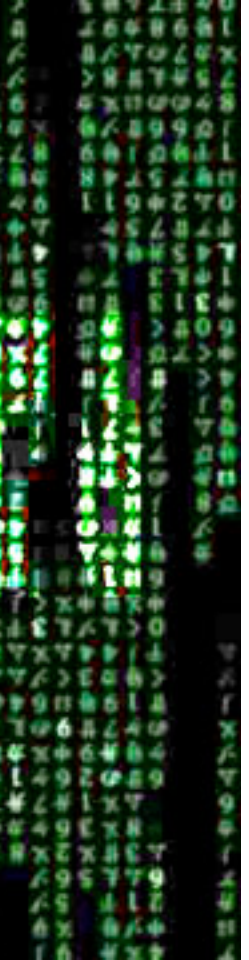

## Analyzing encrypted SSL data 89

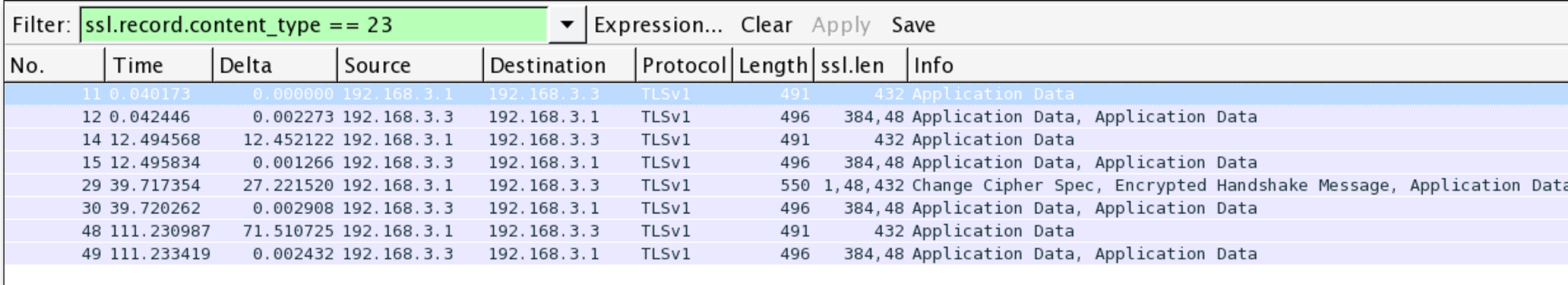

#### #sf16eu • SharkFest '16 Europe • Arnhem, Netherlands • October 17-19, 2016

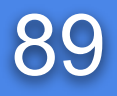

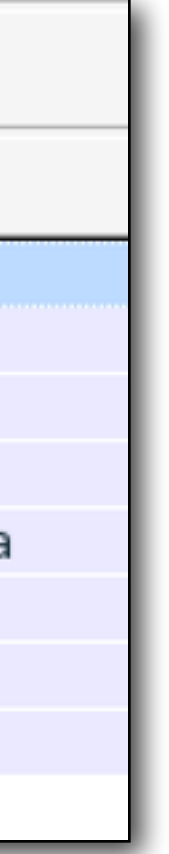

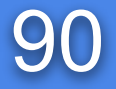

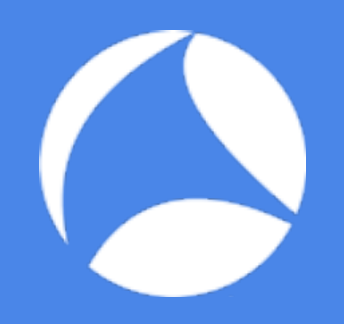

## Common SSL handshake problems

# Session stops right after "ClientHello"

- No mutually supported SSL version
- No mutually accepted cipher
- No certificate for SNI name

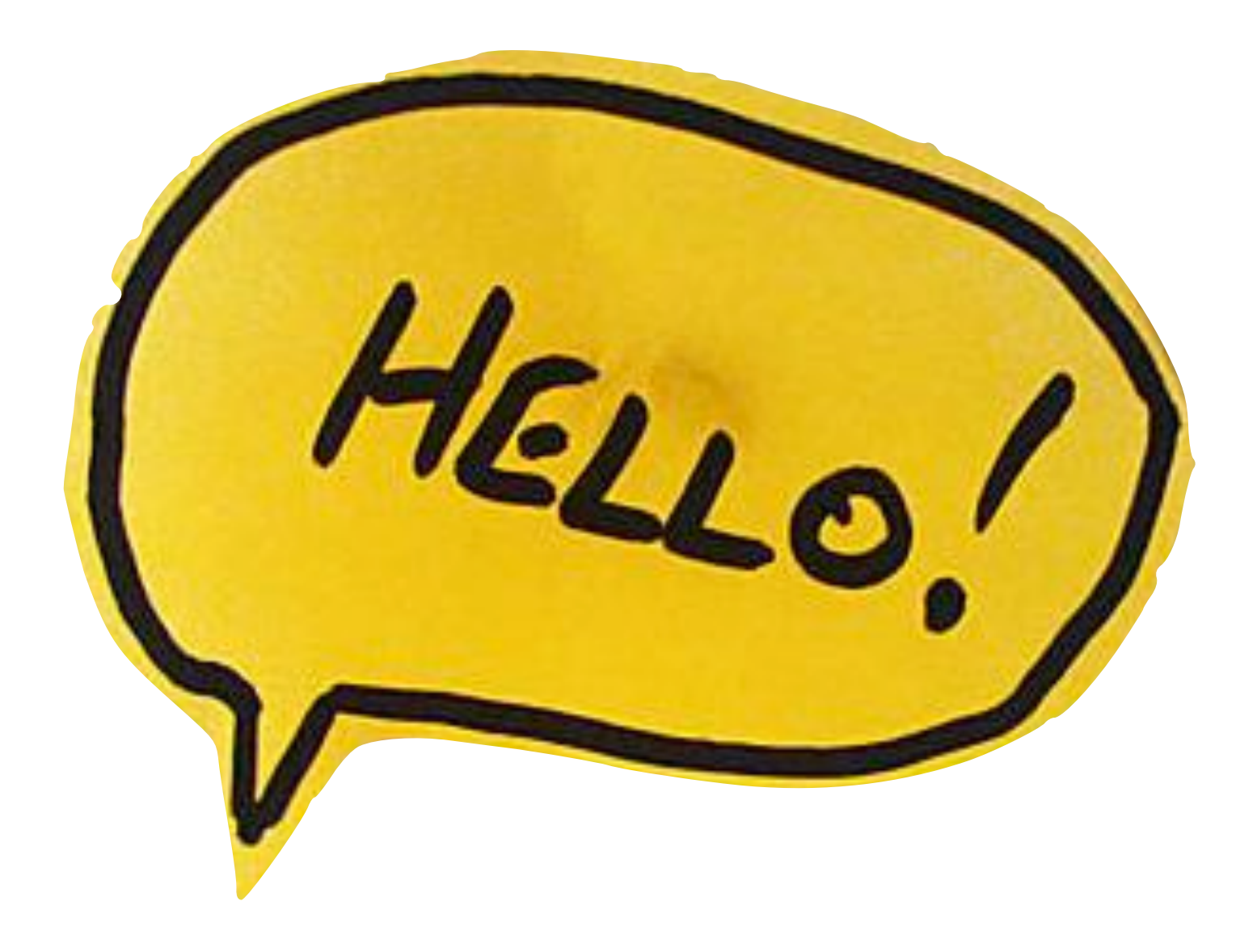

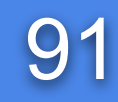

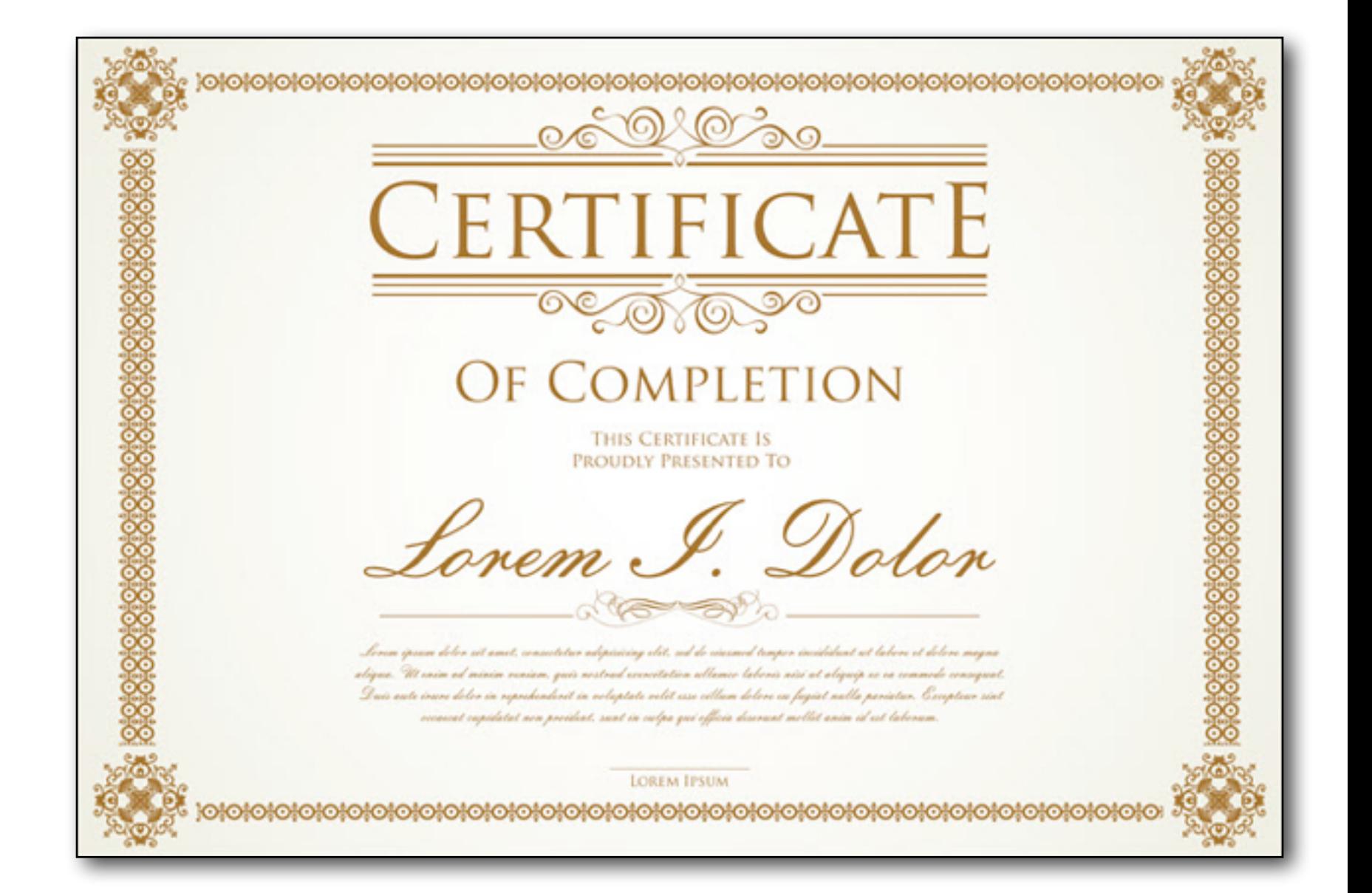

# Session stops right after "Certificate"

- The Common Name in the certificate does not match with the requested hostname
- The root certificate for the server certificate is not in the client's trust store
- Client has root certificate, but server does not send the intermediate CA certificate
- Server certificate has expired
- Server certificate has been revoked

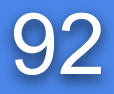

### Session stops right after "Certificate" (from the client)

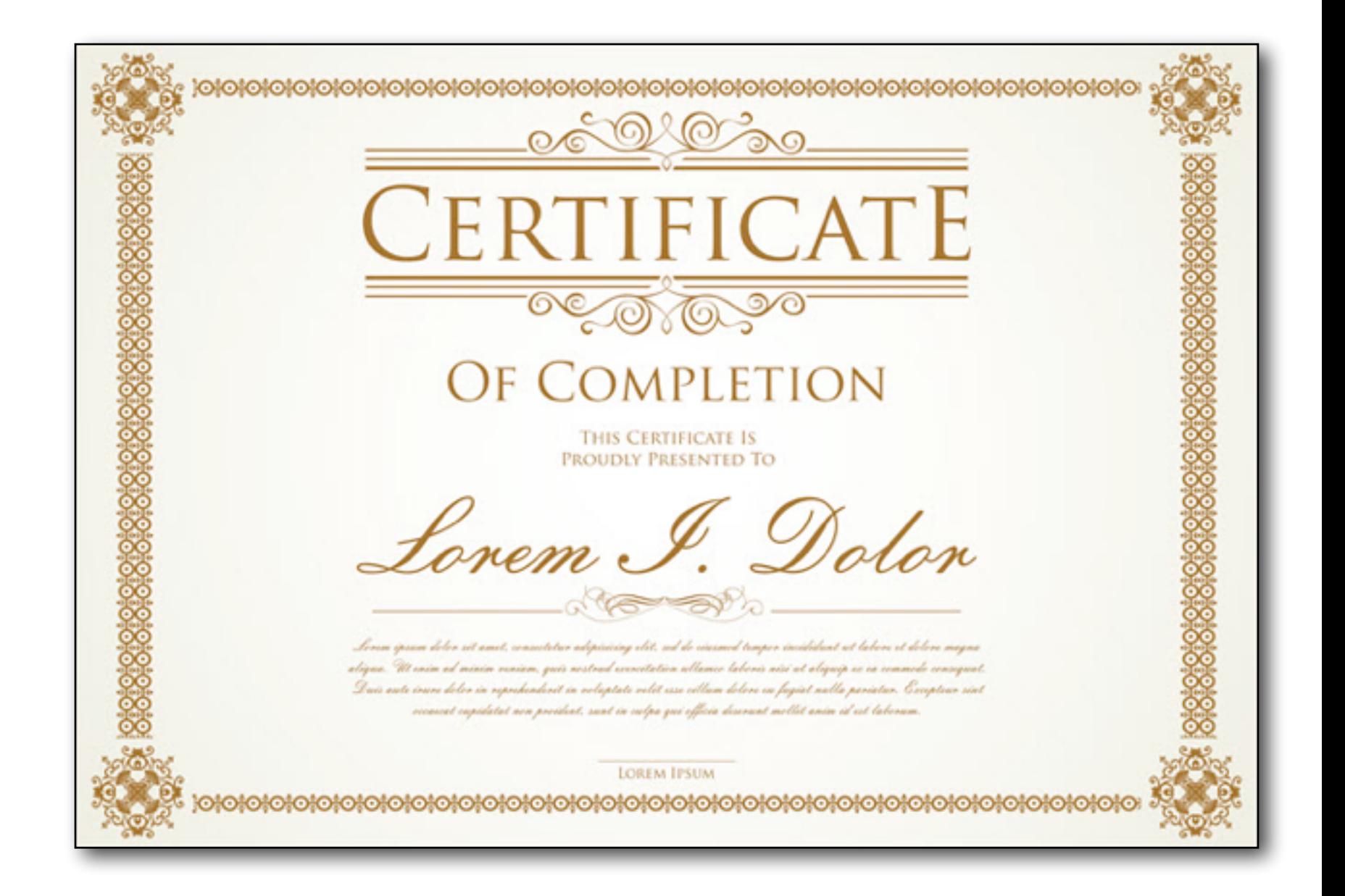

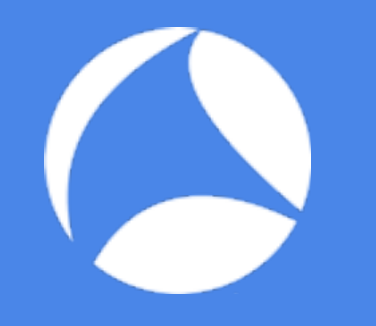

- The root certificate for the client certificate is not in the server's trust store
- Server has root certificate, but client does not send the intermediate CA certificate
- Client certificate has expired
- Client certificate has been revoked
- The CRL has expired
- Client certificate chain is too long
- Client did not send a certificate as it did not have a certificate signed by one of the CA's in the DN list

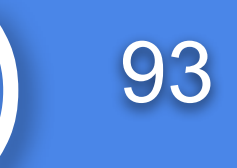

### Summary

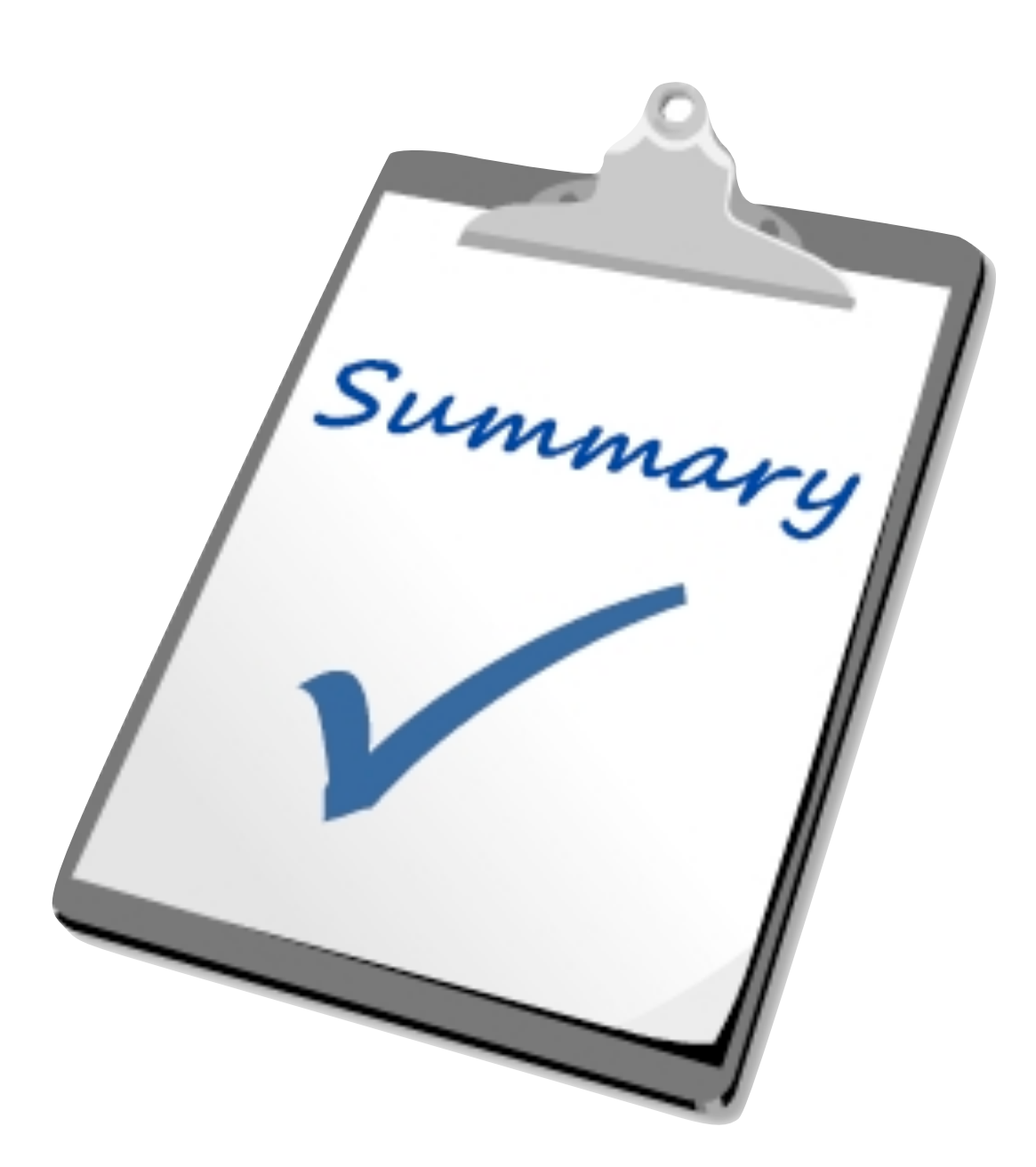

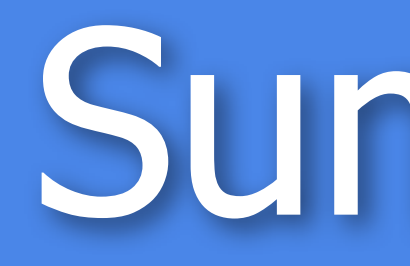

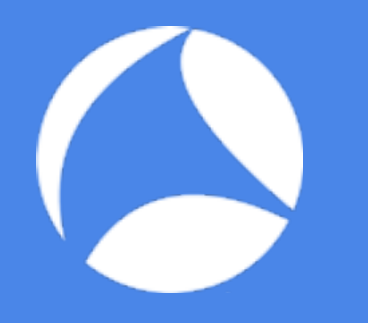

### • SSL is a trust model based on cryptology

- Analyze SSL handshake to solve connection problems
- Decrypt traffic to solve application issues - use the private key for RSA key exchanges - use logging of (pre-)master secrets for all others
	-

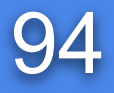

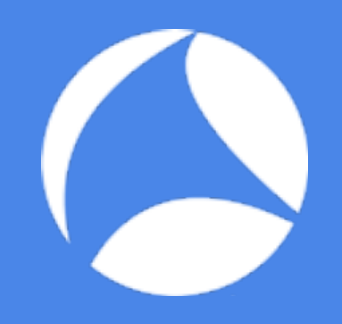

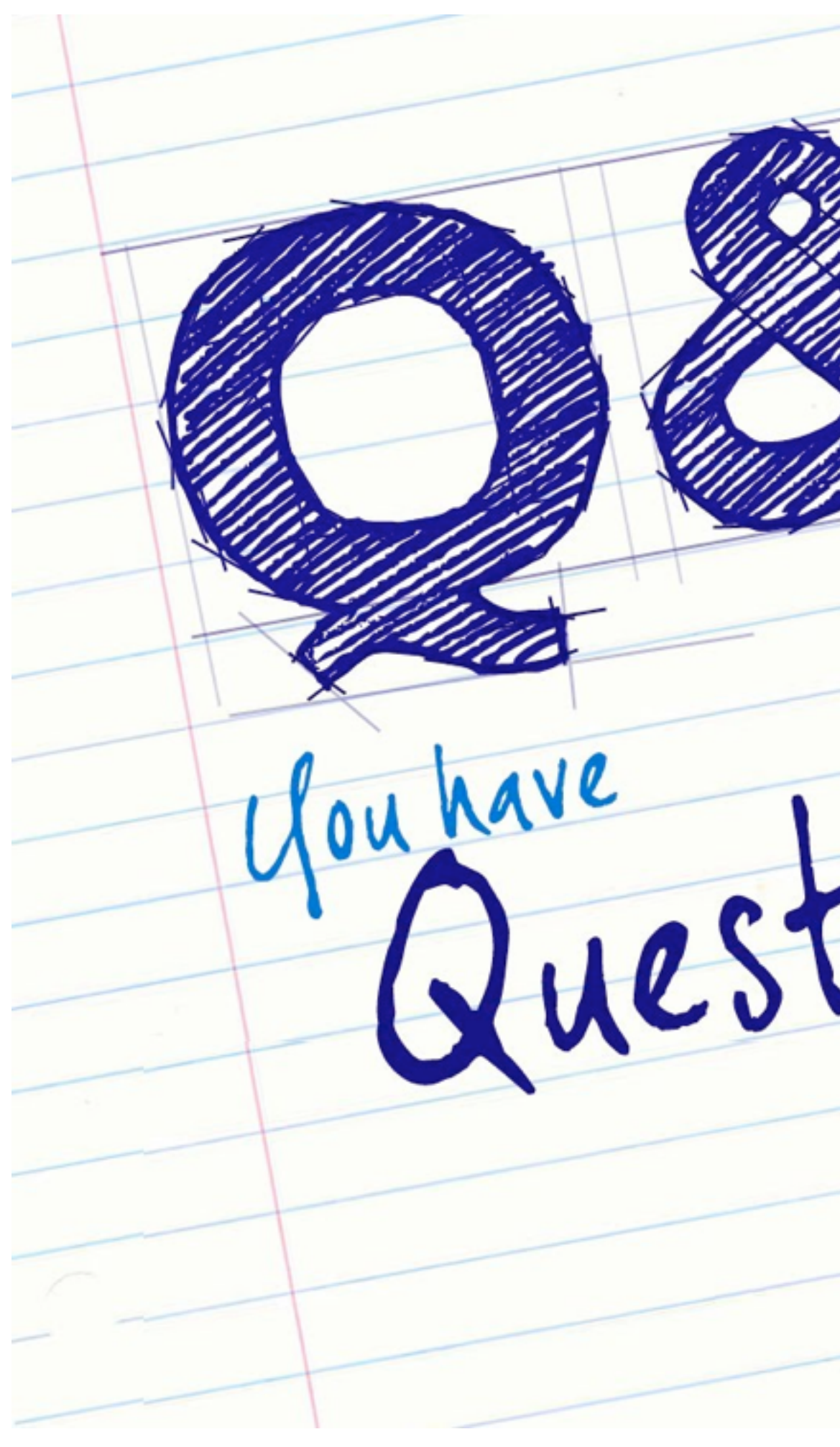

Questions<br>Questions<br>Answers

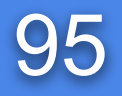

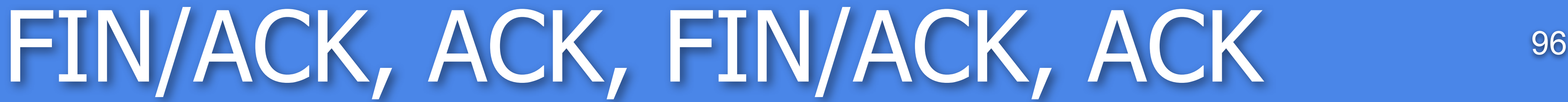

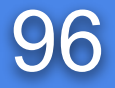

## Any questions? [sake.blok@SYN-bit.nl](mailto:sake.blok@syn-bit.nl)

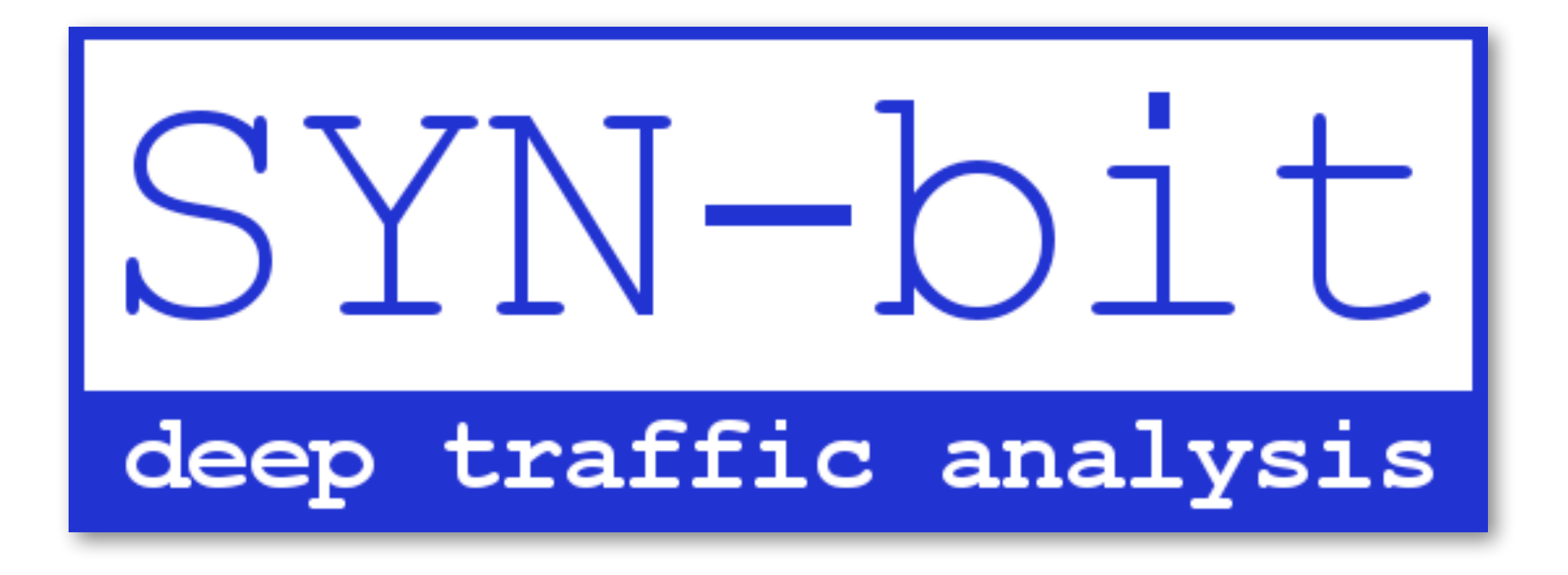